# Veritas InfoScale™ 7.0 Release Notes - Linux

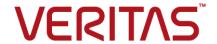

### Veritas Infoscale Release Notes

The software described in this book is furnished under a license agreement and may be used only in accordance with the terms of the agreement.

Product version: 7.0

Document version: 7.0 Rev 2

# Contents

| Chapter 1 | About this document                                                      |    |
|-----------|--------------------------------------------------------------------------|----|
|           | About this document                                                      | 11 |
| Chapter 2 | Important release information                                            | 12 |
|           | Important release information                                            | 12 |
| Chapter 3 | About the Veritas InfoScale product suite                                | 13 |
|           | About the Veritas InfoScale product suite                                |    |
|           | About Veritas InfoScale Foundation                                       |    |
|           | About Veritas InfoScale Storage                                          |    |
|           | About Veritas InfoScale Availability  About Veritas InfoScale Enterprise |    |
|           | Components of the Veritas InfoScale product suite                        |    |
|           | About the Dynamic Multi-Pathing for VMware component                     |    |
| Chapter 4 | Licensing Veritas InfoScale                                              | 18 |
|           | About Veritas InfoScale product licensing                                | 18 |
|           | Registering Veritas InfoScale using product license keys                 |    |
|           | Registering Veritas InfoScale product using keyless licensing            |    |
|           | Updating your product licenses                                           |    |
|           | Using the vxlicinstupgrade utility                                       |    |
|           | About the VRTSvlic RPM                                                   | 23 |
| Chapter 5 | About Symantec Operations Readiness Tools                                |    |
|           |                                                                          | 24 |
|           | About Veritas Services and Operations Readiness Tools                    | 24 |
| Chapter 6 | Changes introduced in 7.0                                                | 27 |
|           | Licensing changes for InfoScale 7.0                                      | 27 |
|           | InfoScale Product keys                                                   |    |
|           | The vxlicinstupgrade utility                                             |    |
|           | Veritas Dynamic Multi-Pathing for VMware                                 | 28 |
|           |                                                                          |    |

|           | Btrfs support in Mount Agent                                                                                     |            |
|-----------|----------------------------------------------------------------------------------------------------|------------|
|           | Stronger security with 2048 bit key and SHA256 signature certificates                                            | 28         |
|           | Inter Process Messaging (IPM) protocol used for secure communication is not supported                            | 29         |
|           | ApplicationHA is not included in the 7.0 Veritas InfoScale product family                                        | 29         |
|           | Changes related to installation and upgrade                                                                      |            |
|           | Mounting the ISO image                                                                                           |            |
|           | Not supported in this release                                                                                    |            |
|           | Changes related to documents                                                                                     | 32         |
| Chapter 7 | System requirements                                                                                              | 33         |
|           | VCS system requirements                                                                                          | 33         |
|           | Supported Linux operating systems                                                                                |            |
|           | Required Linux RPMs for Veritas Infoscale                                                                        | 36         |
|           | Storage Foundation for Databases features supported in database environments                                     | 44         |
|           | Storage Foundation memory requirements                                                                           |            |
|           | Supported database software                                                                                      |            |
|           | Hardware compatibility list                                                                                      |            |
|           | VMware Environment                                                                                               | 46         |
|           | Number of nodes supported                                                                                        | 47         |
| Chapter 8 | Fixed Issues                                                                                                    | 48         |
|           | Fixed issues                                                                                                    | 48         |
| Chapter 9 | Known Issues                                                                                                    | 49         |
|           | Issues related to installation and upgrade                                                                       | 49         |
|           | Notify sink resource and generic application resource moves to OFFLINE UNKNOWN state after VCS upgrade [3806690] |            |
|           |                                                                                                    | 50         |
|           | Switch fencing in enable or disable mode may not take effect if                                                  |            |
|           | VCS is not reconfigured [3798127]                                                                                | 51         |
|           | During an upgrade process, the AMF_START or AMF_STOP                                                             |            |
|           | variable values may be inconsistent [3763790]                                                                    | 51         |
|           | Stopping the installer during an upgrade and then resuming the upgrade might freeze the service groups (2574731) | <b>5</b> 1 |
|           | The uninstaller does not remove all scripts (2696033)                                                            |            |
|           |                                                                                                    |            |

| NetBackup 6.5 or older version is installed on a VxFS file system (2056282) | 52  |
|-----------------------------------------------------------------------------|-----|
| Error messages in syslog (1630188)                                          |     |
| Ignore certain errors after an operating system upgrade—after a             | 00  |
| product upgrade with encapsulated boot disks (2030970)                      |     |
| product apgrade with encapsulated boot disks (2000/70)                      | 53  |
| After a locale change restart the vxconfig daemon (2417547,                 | 00  |
| 2116264)                                                                    | 54  |
| Dependency may get overruled when uninstalling multiple RPMs                | 0-  |
| in a single command [3563254]                                               | 54  |
| Storage Foundation known issues                                             |     |
| Dynamic Multi-Pathing known issues                                          |     |
| Veritas Volume Manager known issues                                         |     |
| Virtualization known issues                                                 |     |
| Veritas File System known issues                                            |     |
| Replication known issues                                                    |     |
| RVGPrimary agent operation to start replication between the                 | 03  |
| original Primary and the bunker fails during failback (2036605)             |     |
|                                                                             | 02  |
| A appropriate values are standary to a standary containing a VVEC           | ია  |
| A snapshot volume created on the Secondary, containing a VxFS               |     |
| file system may not mount in read-write mode and performing                 |     |
| a read-write mount of the VxFS file systems on the new                      |     |
| Primary after a global clustering site failover may fail                    | 0.4 |
| [3761497]                                                                   | 84  |
| In an IPv6-only environment RVG, data volumes or SRL names                  |     |
| cannot contain a colon (1672410, 1672417, 1825031)                          |     |
| vxassist relayout removes the DCM (145413)                                  | 85  |
| vradmin functionality may not work after a master switch operation          |     |
| [2158679]                                                                   | 85  |
| Cannot relayout data volumes in an RVG from concat to                       |     |
| striped-mirror (2129601)                                                    | 86  |
| vradmin verifydata operation fails when replicating between                 |     |
| versions 5.1 and 6.0 or later (2360713)                                     | 87  |
| vradmin verifydata may report differences in a cross-endian                 |     |
| environment (2834424)                                                       | 87  |
| vradmin verifydata operation fails if the RVG contains a volume             |     |
| set (2808902)                                                               | 87  |
| Plex reattach operation fails with unexpected kernel error in               |     |
| configuration update (2791241)                                              |     |
| Bunker replay does not occur with volume sets (3329970)                     | 88  |
| SmartIO does not support write-back caching mode for volumes                |     |
| configured for replication by Volume Replicator (3313920)                   |     |
|                                                                             | 22  |

| During moderate to heavy I/O, the vradmin verifydata command     |     |
|------------------------------------------------------------------|-----|
| may falsely report differences in data (3270067)                 | 88  |
| The vradmin repstatus command does not show that the             |     |
| SmartSync feature is running [3343141]                           | 89  |
| While vradmin commands are running, vradmind may temporarily     |     |
| lose heartbeats (3347656, 3724338)                               | 89  |
| Write I/Os on the primary logowner may take a long time to       |     |
| complete (2622536)                                               | 90  |
| After performing a CVM master switch on the secondary node,      |     |
| both rlinks detach (3642855)                                     | 90  |
| vradmin -g dg repstatus rvg displays the following configuration |     |
| error: vradmind not reachable on cluster peer (3648854)          |     |
| (co. 100 )                                                       | 91  |
| The RVGPrimary agent may fail to bring the application service   | 0 . |
| group online on the new Primary site because of a previous       |     |
| primary-elect operation not being run or not completing          |     |
| successfully (3761555, 2043831)                                  | 01  |
| A snapshot volume created on the Secondary, containing a VxFS    | 01  |
| file system may not mount in read-write mode and performing      |     |
| a read-write mount of the VxFS file systems on the new           |     |
| Primary after a global clustering site failover may fail         |     |
| (1558257)                                                        | വാ  |
| Cluster Server known issues                                      |     |
| Operational issues for VCS                                       |     |
| ·                                                                |     |
| Issues related to the VCS engine                                 |     |
| Issues related to the bundled agents                             |     |
| Issues related to the VCS database agents                        |     |
| Issues related to the agent framework                            |     |
| Cluster Server agents for Volume Replicator known issues         |     |
| Issues related to Intelligent Monitoring Framework (IMF)         |     |
| Issues related to global clusters                                |     |
| Issues related to the Cluster Manager (Java Console)             |     |
| VCS Cluster Configuration wizard issues                          |     |
| LLT known issues                                                 |     |
| I/O fencing known issues                                         |     |
| GAB known issues                                                 |     |
| Storage Foundation and High Availability known issues            |     |
| Cache area is lost after a disk failure (3158482)                | 138 |
| Installer exits upgrade to 5.1 RP1 with Rolling Upgrade error    |     |
| message (1951825, 1997914)                                       | 138 |
| In an IPv6 environment, db2icrt and db2idrop commands return     |     |
| a segmentation fault error during instance creation and          |     |
| instance removal (1602444)                                       | 139 |

| (1678116)(1678116) (1678116)                                                                                                    | 140 |
|----------------------------------------------------------------------------------------------------|-----|
| Oracle 11gR1 may not work on pure IPv6 environment (1819585)                                                                                      |     |
| Not all the objects are visible in the VOM GUI (1821803)                                                                                          | 140 |
| A volume's placement class tags are not visible in the Veritas  Enterprise Administrator GUI when creating a SmartTier placement policy (1880081) |     |
| Storage Foundation Cluster File System High Availability known issues                                                                             |     |
| Write back cache is not supported on the cluster in FSS scenario [3723701]                                                                        |     |
| CVMVOLDg agent is not going into the FAULTED state. [3771283]                                                                                     |     |
| On CFS, SmartIO is caching writes although the cache appears as nocache on one node (3760253)                                                     | 142 |
| Unmounting the checkpoint using cfsumount(1M) may fail if SElinux is in enforcing mode [3766074]                                                  | 143 |
| tail -f run on a cluster file system file only works correctly on the local node [3741020]                                                        | 143 |
| In SFCFS on Linux, stack may overflow when the system creates  ODM file [3758102]  CFS commands might hang when run by non-root (3038283)         | 144 |
| The fsappadm subfilemove command moves all extents of a file                                                                                      | 144 |
| (3258678)                                                                                                    | 144 |
| (3331273)                                                                                                    | 145 |
| (3038285)                                                                                                    | 145 |
| the fsadm operation may hang (3348520)                                                                                                    |     |
| Oracle RAC known issues                                                                                                    | 146 |
| Storage Foundation Oracle RAC issues                                                                                                    |     |
| remote or privileged command error (2869262)                                                                                                    |     |
|                                                                                                    | 157 |

| when you attempt to move all the extents of a table, the dbdst obj move(1M) command fails with an error (32602) | 90/ |     |
|----------------------------------------------------------------------------------------------------|-----|-----|
| abdst_obj_move(Tivi) confinanti falls with an error (32002)                                                     | -   | 157 |
| Attempt to use SmartTier commands fails (2332973)                                                               |     | -   |
| Attempt to use certain names for tiers results in error (258139                                                 |     |     |
|                                                                                                    |     | 158 |
| Clone operation failure might leave clone database in unexpec                                                   |     |     |
| state (2512664)                                                                                                 |     | 158 |
| Clone command fails if PFILE entries have their values sprea across multiple lines (2844247)                    |     | 150 |
| Clone command errors in a Data Guard environment using th                                                       |     | 100 |
| MEMORY TARGET feature for Oracle 11g (1824713)                                                                  |     | 159 |
| Clone fails with error "ORA-01513: invalid current time returned                                                |     | 100 |
| by operating system" with Oracle 11.2.0.3 (2804452)                                                             |     | 160 |
| Data population fails after datafile corruption, rollback, and rest                                             |     |     |
| of offline checkpoint (2869259)                                                                                 |     | 160 |
| FileSnap detail listing does not display the details of a particul                                              |     |     |
| snap (2846382)                                                                                                  |     | 160 |
| Flashsnap clone fails under some unusual archivelog configurat                                                  |     |     |
| on RAC (2846399)                                                                                                |     | 161 |
| In the cloned database, the seed PDB remains in the mounter state (3599920)                                     |     | 161 |
| Cloning of a container database may fail after a reverse resyr                                                  |     | 101 |
| commit operation is performed (3509778)                                                                         |     | 162 |
| If one of the PDBs is in the read-write restricted state, then clon                                             |     |     |
| of a CDB fails (3516634)                                                                                        | •   | 162 |
| Cloning of a CDB fails for point-in-time copies when one of the                                                 | е   |     |
| PDBs is in the read-only mode (3513432)                                                                         |     | 162 |
| If a CDB has a tablespace in the read-only mode, then the clon                                                  |     |     |
| fails (3512370)                                                                                                 |     | 163 |
| If any SFDB installation prior to 6.2 with authentication setup                                                 |     |     |
| upgraded to 7.0, the commands fail with an error (364403                                                        | •   | 162 |
| Storage Foundation for Sybase ASE CE known issues                                                               |     |     |
| Sybase Agent Monitor times out (1592996)                                                                        |     |     |
| Installer warning (1515503)                                                                                     |     |     |
| Unexpected node reboot while probing a Sybase resource in                                                       |     |     |
| transition (1593605)                                                                                            |     | 164 |
| Unexpected node reboot when invalid attribute is given (25675)                                                  | 07) |     |
|                                                                                                    |     | 165 |
| "Configuration must be ReadWrite : Use haconf -makerw" erro                                                     |     |     |
| message appears in VCS engine log when hastop -local                                                            |     | 405 |
| invoked (2609137)                                                                                               |     | 165 |

| Chapter 10 | Software Limitations                                                                                                    | 166 |
|------------|----------------------------------------------------------------------------------------------------|-----|
|            | Virtualization software limitations                                                                                       | 166 |
|            | been previously removed and re-attached from the host                                                                     | 167 |
|            | Application component fails to come online [3489464]                                                                      | 167 |
|            | Storage Foundation software limitations                                                                                   | 168 |
|            | Dynamic Multi-Pathing software limitations                                                                                | 168 |
|            | Veritas Volume Manager software limitations                                                                               | 169 |
|            | Veritas File System software limitations                                                                                  | 171 |
|            | SmartIO software limitations                                                                                              | 175 |
|            | Replication software limitations                                                                                          | 176 |
|            | Softlink access and modification times are not replicated on RHEL5 for VFR jobs                                           |     |
|            | VVR Replication in a shared environment                                                                                   |     |
|            | VVR IPv6 software limitations                                                                                             |     |
|            | VVR support for replicating across Storage Foundation versions                                                            |     |
|            | Cluster Server software limitations                                                                                       |     |
|            | Limitations related to bundled agents                                                                                     |     |
|            | Limitations related to VCS engine                                                                                         |     |
|            | Cluster configuration wizard limitations                                                                                  |     |
|            | Limitations related to IMF                                                                                                |     |
|            | Limitations related to the VCS database agents                                                                            |     |
|            | Security-Enhanced Linux is not supported on SLES distributions                                                            |     |
|            |                                                                                                    |     |
|            | Systems in a cluster must have same system locale setting VxVM site for the disk group remains detached after node reboot |     |
|            | in campus clusters with fire drill [1919317]                                                                              |     |
|            | Limitations with DiskGroupSnap agent [1919329]                                                                            |     |
|            | System reboot after panic                                                                                                 |     |
|            | Host on RHEV-M and actual host must match [2827219]                                                                       |     |
|            | Cluster Manager (Java console) limitations                                                                                |     |
|            | Limitations related to I/O fencing                                                                                        |     |
|            | Limitations related to global clusters                                                                                    | 185 |
|            | Clusters must run on VCS 6.0.5 and later to be able to                                                                    |     |
|            | communicate after upgrading to 2048 bit key and SHA256                                                                    |     |
|            | signature certificates [3812313]                                                                                          | 185 |
|            | Storage Foundation Cluster File System High Availability software                                                         |     |
|            | limitations                                                                                                    | 186 |
|            |                                                                                                    | 186 |

|            | Obtaining information about mounted file system states (1764098)                                    |       |
|------------|----------------------------------------------------------------------------------------------------|-------|
|            |                                                                                                    | 186   |
|            | Stale SCSI-3 PR keys remain on disk after stopping the cluster                                      |       |
|            | and deporting the disk group                                                                        |       |
|            | Unsupported FSS scenarios                                                                           |       |
|            | Storage Foundation for Oracle RAC software limitations                                              | 187   |
|            | Supportability constraints for normal or high redundancy ASM disk                                   | 407   |
|            | groups with CVM I/O shipping and FSS (3600155)                                                      |       |
|            | Limitations of CSSD agent                                                                           | 187   |
|            | Oracle Clusterware/Grid Infrastructure installation fails if the cluster name exceeds 14 characters | 100   |
|            | SELinux supported in disabled and permissive modes only                                             |       |
|            | Policy-managed databases not supported by CRSResource agent                                         | 100   |
|            | 1 olicy-managed databases not supported by Cryonesource agent                                       | 188   |
|            | Health checks may fail on clusters that have more than 10 nodes                                     | 100   |
|            |                                                                                                    | 188   |
|            | Cached ODM not supported in Veritas Infoscale environments                                          |       |
|            |                                                                                                    | 188   |
|            | Storage Foundation for Databases (SFDB) tools software limitations                                  |       |
|            |                                                                                                    | 188   |
|            | Parallel execution of vxsfadm is not supported (2515442)                                            | 189   |
|            | Creating point-in-time copies during database structural changes                                    |       |
|            | is not supported (2496178)                                                                          | 189   |
|            | Oracle Data Guard in an Oracle RAC environment                                                      | 189   |
|            | Storage Foundation for Sybase ASE CE software limitations                                           |       |
|            | Only one Sybase instance is supported per node                                                      | 189   |
|            | SF Sybase CE is not supported in the Campus cluster environment                                     |       |
|            |                                                                                                    | 189   |
|            | Hardware-based replication technologies are not supported for                                       |       |
|            | replication in the SF Sybase CE environment                                                         | 190   |
| Chapter 11 | Documentation                                                                                       | . 191 |
|            |                                                                                                    |       |
|            | Veritas InfoScale documentation                                                                     |       |
|            | Documentation set                                                                                   | 191   |
| Index      |                                                                                                    | 197   |

## About this document

This chapter includes the following topics:

About this document

### About this document

This document provides important information about Veritas Infoscale version 7.0 for Linux. Review this entire document before you install or upgrade Veritas Infoscale.

This is "Document version: 7.0 Rev 2" of the *Veritas Infoscale Release Notes*. Before you start, make sure that you are using the latest version of this guide. The latest product documentation is available on the Symantec website at:

https://sort.veritas.com/documents

# Important release information

This chapter includes the following topics:

■ Important release information

### Important release information

Review the Release notes for the latest information before you install the product. Review the current compatibility lists to confirm the compatibility of your hardware and software:

- For important updates regarding this release, review the Late-Breaking News TechNote on the Symantec Technical Support website: http://www.veritas.com/docs/000025342
- For the latest patches available for this release, go to: https://sort.veritas.com/
- The hardware compatibility list contains information about supported hardware and is updated regularly. For the latest information on supported hardware, visit the following URL:

http://www.veritas.com/docs/000025352

The software compatibility list summarizes each Veritas Infoscale product stack and the product features, operating system versions, and third-party products it supports. For the latest information on supported software, visit the following LIRL:

http://www.veritas.com/docs/000025344

# About the Veritas InfoScale product suite

This chapter includes the following topics:

- About the Veritas InfoScale product suite
- About Veritas InfoScale Foundation
- About Veritas InfoScale Storage
- About Veritas InfoScale Availability
- About Veritas InfoScale Enterprise
- Components of the Veritas InfoScale product suite
- About the Dynamic Multi-Pathing for VMware component

### About the Veritas InfoScale product suite

The Veritas InfoScale product suite addresses enterprise IT service continuity needs. It draws on Veritas' long heritage of world-class availability and storage management solutions to help IT teams in realizing ever more reliable operations and better protected information across their physical, virtual, and cloud infrastructures. It provides resiliency and software defined storage for critical services across the datacenter infrastructure. It realizes better Return on Investment (ROI) and unlocks high performance by integrating next-generation storage technologies. The solution provides high availability and disaster recovery for complex multi-tiered applications across any distance. Management operations for Veritas InfoScale are enabled through a single, easy-to-use, web-based graphical interface, Veritas InfoScale Operations Manager.

The Veritas InfoScale product suite offers the following products:

- Veritas InfoScale Foundation
- Veritas InfoScale Storage
- Veritas InfoScale Availability
- Veritas InfoScale Enterprise

### About Veritas InfoScale Foundation

Veritas InfoScale™ Foundation is specifically designed for enterprise edge-tier, departmental, and test/development systems. InfoScale Foundation combines the industry-leading File System and Volume Manager technology, and delivers a complete solution for heterogeneous online storage management while increasing storage utilization and enhancing storage I/O path availability.

Storage features included in InfoScale Foundation products are listed below:

- No restriction on number of Volumes or File Systems being managed
- Veritas InfoScale Operations Manager Support
- 1-256 TB File System
- Device names using Array Volume IDs
- Dirty region logging
- Dynamic LUN expansion
- Dynamic Multi-pathing
- Enclosure based naming
- iSCSI device support
- Keyless licensing
- Online file system defragmentation
- Online file system grow & shrink
- Online relayout
- Online volume grow & shrink
- Data Management Application Programming Interface
- File Change Log
- Mount lock
- Named data streams
- Partitioned directories

Storage features included in InfoScale Storage and Enterprise products, but not included in the InfoScale Foundation product are listed below:

- Hot-relocation
- Remote mirrors for campus clusters
- SCSI-3 based I/O Fencing
- SmartMove
- Split-mirror snapshot
- Thin storage reclamation
- File system snapshots
- Full-size instant snapshots
- Oracle Disk Manager library
- Portable Data Containers
- SmartIO support for read or write
- Flexible Storage Sharing
- Space-optimized instant snapshot
- User and group quotas

### About Veritas InfoScale Storage

Veritas InfoScale™ Storage enables organizations to provision and manage storage independently of hardware types or locations. InfoScale Storage delivers predictable Quality-of-Service by identifying and optimizing critical workloads. InfoScale Storage increases storage agility enabling you to work with and manage multiple types of storage to achieve better ROI without compromising on performance and flexibility.

### About Veritas InfoScale Availability

Veritas InfoScale™ Availability helps keep organizations' information available and critical business services up and running with a robust software-defined approach. Organizations can innovate and gain cost benefits of physical and virtual across commodity server deployments. Maximum IT service continuity is ensured at all times, moving resiliency from the infrastructure layer to the application layer.

### About Veritas InfoScale Enterprise

Veritas InfoScale™ Enterprise addresses enterprise IT service continuity needs. It provides resiliency and software defined storage for critical services across your datacenter infrastructure. Realize better ROI and unlock high performance by integrating next-generation storage technologies. The solution provides high availability and disaster recovery for complex multi-tiered applications across any distance in physical and virtual environments.

### Components of the Veritas InfoScale product suite

Each new InfoScale product consists of one or more components. Each component within a product offers a unique capability that you can configure for use in your environment.

Table 3-1 lists the components of each Veritas InfoScale product.

Table 3-1 Veritas InfoScale product suite

| Product                            | Description                                                                                                    | Components                                                                                              |
|------------------------------------|----------------------------------------------------------------------------------------------------|----------------------------------------------------------------------------------------------------|
| Veritas InfoScale™<br>Foundation   | Veritas InfoScale™ Foundation delivers a comprehensive solution for heterogeneous online storage management while increasing storage utilization and enhancing storage I/O path availability.                                       | Storage Foundation (SF)<br>Standard (entry-level<br>features)                                           |
| Veritas InfoScale™<br>Storage      | Veritas InfoScale™ Storage enables organizations to provision and manage storage independently of hardware types or locations while delivering predictable Quality-of-Service, higher performance, and better Return-on-Investment. | Storage Foundation (SF) Enterprise including Replication Storage Foundation Cluster File System (SFCFS) |
| Veritas InfoScale™<br>Availability | Veritas InfoScale™ Availability helps keep an organization's information and critical business services up and running on premise and across globally dispersed data centers.                                                       | Cluster Server (VCS) including HA/DR                                                                    |

| Product                          | Description                                                                                                    | Components                                                               |
|----------------------------------|----------------------------------------------------------------------------------------------------|--------------------------------------------------------------------------|
| Veritas InfoScale™<br>Enterprise | Veritas InfoScale™ Enterprise addresses enterprise IT service                                                                      | Cluster Server (VCS) including HA/DR                                     |
|                                  | continuity needs. It provides resiliency and software defined storage for critical services across your datacenter infrastructure. | Storage Foundation (SF)<br>Enterprise including<br>Replication           |
|                                  |                                                                                                    | Storage Foundation and High Availability (SFHA)                          |
|                                  |                                                                                                    | Storage Foundation<br>Cluster File System High<br>Availability (SFCFSHA) |
|                                  |                                                                                                    | Storage Foundation for Oracle RAC (SF Oracle RAC)                        |
|                                  |                                                                                                    | <b>Note:</b> SFSYBASECE is supported on Red Hat Enterprise Linux 6 only. |

Table 3-1 Veritas InfoScale product suite (continued)

### About the Dynamic Multi-Pathing for VMware component

Dynamic Multi-Pathing for VMware 7.0 (VxDMP) is a multi-pathing solution integrated with VMware's vSphere infrastructure, which brings the established and proven enterprise-class functionality to VMware virtual environments.

In Veritas InfoScale 7.0, there are two installers. The Veritas InfoScale installer does not install the Dynamic Multi-Pathing for VMware component. To install the Dynamic Multi-Pathing for VMware component, you must use one of the following:

- Veritas InfoScale Dynamic Multi-Pathing 7.0 VMware.zip
- Veritas\_InfoScale\_Dynamic\_Multi-Pathing\_7.0\_VMware.iso

For the procedure to mount an ISO image, See "Mounting the ISO image" on page 31.

For more information about the Dynamic Multi-Pathing for VMware component, refer to the following guides:

- Dynamic Multi-Pathing Installation Guide VMware ESXi
- Dynamic Multi-Pathing Administrator's Guide VMware ESXi

# Licensing Veritas InfoScale

This chapter includes the following topics:

- About Veritas InfoScale product licensing
- Registering Veritas InfoScale using product license keys
- Registering Veritas InfoScale product using keyless licensing
- Updating your product licenses
- Using the vxlicinstupgrade utility
- About the VRTSvlic RPM

### **About Veritas InfoScale product licensing**

You must obtain a license to install and use Veritas InfoScale products.

You can choose one of the following licensing methods when you install a product:

- Install with a license key for the product When you purchase a Veritas InfoScale product, you receive a License Key certificate. The certificate specifies the product keys and the number of product licenses purchased.
  - See "Registering Veritas InfoScale using product license keys" on page 19.
- Install without a license key (keyless licensing)
   Installation without a license does not eliminate the need to obtain a license.
   The administrator and company representatives must ensure that a server or cluster is entitled to the license level for the products installed. Symantec reserves the right to ensure entitlement and compliance through auditing.

See "Registering Veritas InfoScale product using keyless licensing" on page 20.

If you encounter problems while licensing this product, visit the Veritas Licensing Portal:

https://www.veritas.com/licensing/process/activate

### Registering Veritas InfoScale using product license keys

You can register your product license key in the following ways:

#### Using the installer

The installer automatically registers the license at the time of installation or upgrade.

- You can register your license keys during the installation process. During the installation, you will get the following prompt:
  - 1) Enter a valid license key
  - 2) Enable keyless licensing and complete system licensing

How would you like to license the systems? [1-2,q] (2)

Enter 1 to register your license key.

 You can also register your license keys using the installer menu. Run the following command:

./installer

Select the L) License a Product option in the installer menu.

Manual

If you are performing a fresh installation, run the following commands on each node:

- # cd /opt/VRTS/bin
- # ./vxlicinst -k license key
- # vxdctl license init

If you are performing an upgrade, run the following commands on each node:

- # cd /opt/VRTS/bin
- # ./vxlicinstupgrade -k license key

For more information:

See "Using the vxlicinstupgrade utility" on page 22.

Even though other products are included on the enclosed software discs, you can only use the Veritas InfoScale software products for which you have purchased a license.

### Registering Veritas InfoScale product using keyless licensing

The keyless licensing method uses product levels to determine the Veritas InfoScale products and functionality that are licensed.

You can register a Veritas InfoScale product in the following ways:

Using the installer

Run the following command:

./installer

The installer automatically registers the license at the time of installation or upgrade.

You can also register your license keys using the installer menu.

Run the following command:

./installer

Select the L) License a Product option in the installer menu.

Manual

Perform the following steps after installation or upgrade:

- Change your current working directory:
  - # export PATH=\$PATH:/opt/VRTSvlic/bin
- 2 View the possible settings for the product level:
  - # vxkeyless displayall
- Register the desired product:
  - # vxkeyless set prod levels

where prod levels is a comma-separated list of keywords. The keywords are the product levels as shown by the output of step 2.

Warning: Within 60 days of choosing this option, you must install a valid license key corresponding to the license level entitled, or continue with keyless licensing by managing the systems with Veritas InfoScale Operation Manager. If you fail to comply with the above terms, continuing to use the Veritas InfoScale product is a violation of your End User License Agreement, and results in warning messages.

For more information about keyless licensing, see the following URL:

http://www.veritas.com/community/blogs/introducing-keyless-feature-enablement -storage-foundation-ha-51

For more information to use keyless licensing and to download the Veritas InfoScale Operation Manager, see the following URL:

https://www.veritas.com/product/storage-management/infoscale-operations-manager

### **Updating your product licenses**

At any time, you can update your product licenses in any of the following ways:

Move from one product to another

Perform the following steps:

- # export PATH=\$PATH:/opt/VRTSvlic/bin
- # vxkeyless set prod levels

to key-based licensing

Move from keyless licensing You will need to remove the keyless licenses by using the NONE keyword.

> **Note:** Clearing the keys disables the Veritas InfoScale products until you install a new key or set a new product level.

# vxkeyless [-q] set NONE

Register a Veritas InfoScale product using a license key:

See "Registering Veritas InfoScale using product license keys" on page 19.

### Using the vxlicinstupgrade utility

The vxlicinstupgrade utility enables you to perform the following tasks:

- Upgrade to another Veritas InfoScale product
- Update a temporary license to a permanent license
- Manage co-existence of multiple licenses

On executing the vxlicinstupgrade utility, the following checks are done:

If the current license key is keyless or user-defined and if the user is trying to install the keyless or user defined key of the same product. Example: If the 7.0 Foundation Keyless license key is already installed on a system and the user tries to install another 7.0 Foundation Keyless license key, then vxlicinstupgrade utility shows an error message:

vxlicinstupgrade WARNING: The input License key and Installed key are same.

- If the current key is keyless and the newly entered license key is user-defined of the same product
  - Example: If the 7.0 Foundation Keyless license key is already installed on a system and the user tries to install 7.0 Foundation user-defined license, then the vxlicinstupgrade utility installs the new licenses at /etc/vx/licenses/lic and all the 7.0 Foundation Keyless keys are deleted and backed up at /var/vx/licenses/lic<date-timestamp>.
- If the current key is of higher version and the user tries to install a lower version license key.
  - Example: If the 7.0 Enterprise license key is already installed on a system and the user tries to install the 6.0 SFSTD license key, then the vxlicinstupgrade utility shows an error message:

vxlicinstupgrade WARNING: The input License key is lower than the Installed key.

If the current key is of a lower version and the user tries to install a higher version license key.

Example: If 6.0 SFSTD license key is already installed on a system and the user tries to install 7.0 Storage license key, then the vxlicinstupgrade utility installs the new licenses at /etc/vx/licenses/lic and all the 6.0 SFSTD keys are deleted and backed up at /var/vx/licenses/lic<date-timestamp>.

- Supported Co-existence scenarios:
- InfoScale Foundation and InfoScale Availability
- InfoScale Storage and InfoScale Availability

Example: If the 7.0 Foundation or 7.0 Storage license key is already installed and the user tries to install 7.0 Availability license key or vice -versa, then the vxlicinstupgrade utility installs the new licenses and both the keys are preserved at /etc/vx/licenses/lic.

Note: When registering license keys manually during upgrade, you have to use the vxlicinstupgrade command. When registering keys using the installer script, the same procedures are performed automatically.

### About the VRTSvlic RPM

The VRTSvlic RPM enables product licensing. After the VRTSvlic is installed, the following commands and their manual pages are available on the system:

vxlicinst. Installs a license key for a Veritas InfoScale product

See the vxlicinst (1m) manual page

vxlicinstupgrade Upgrades your license key when you have a product or older license

already present on the system.

See the vxlicinstupgrade (1m) manual page

Displays the currently installed licenses vxlicrep

vxlictest Retrieves the features and their descriptions that are encoded in a

license key

# About Symantec Operations Readiness Tools

This chapter includes the following topics:

About Veritas Services and Operations Readiness Tools

# **About Veritas Services and Operations Readiness Tools**

Veritas Services and Operations Readiness Tools (SORT) is a website that automates and simplifies some of the most time-consuming administrative tasks. It helps you identify risks in your datacenters and improve operational efficiency, enabling you to manage the complexity that is associated with datacenter architectures and scale.

Table 5-1 lists three major datacenter tasks and the SORT tools that can help you accomplish them.

Table 5-1 Datacenter tasks and the SORT tools

| Task                                                   | SORT tools                                                                                                    |
|--------------------------------------------------------|----------------------------------------------------------------------------------------------------|
| Prepare for installations and upgrades                 | <ul> <li>Installation and Upgrade checklists         Display system requirements including memory, disk space, and architecture.     </li> <li>Installation and Upgrade custom reports         Create reports that determine if you're ready to install or upgrade a Veritas InfoScale product.     </li> <li>Array-specific Module Finder         List the latest Array Support Libraries (ASLs) and Array Policy Modules (APMs) for UNIX servers, and Device Driver Installers (DDIs) and Device Discovery Layers (DDLs) for Windows servers.     </li> <li>High Availability Agents table         Find and download the agents for applications, databases, replication, and Symantec partners.     </li> </ul> |
| Identify risks and get server-specific recommendations | <ul> <li>Patch notifications         Receive automatic email notifications about patch updates. (Sign in required.)</li> <li>Risk Assessment check lists         Display configuration recommendations based on your Veritas InfoScale product and platform.</li> <li>Risk Assessment custom reports         Create reports that analyze your system and give you recommendations about system availability, storage use, performance, and best practices.</li> <li>Error code descriptions and solutions         Display detailed information on thousands of error codes.</li> </ul>                                                                                                    |

Datacenter tasks and the SORT tools (continued) Table 5-1

| Task               | SORT tools                                                                                                    |  |
|--------------------|----------------------------------------------------------------------------------------------------|--|
| Improve efficiency | <ul> <li>Patch Finder         List and download patches for your Veritas InfoScale enterprise products.</li> <li>License/Deployment custom reports         Create custom reports that list your installed Veritas InfoScale products and license keys. Display licenses by product, platform, server tier, and system.</li> <li>Symantec Performance Value Unit (SPVU) Calculator Use the calculator to assist you with the pricing meter transition.</li> <li>Documentation         List and download Veritas InfoScale product documentation, including manual pages, product guides, and support articles.</li> <li>Related links         Display links to Veritas InfoScale product support, forums, customer care, and vendor information on a single page.</li> </ul> |  |

SORT is available at no additional charge.

To access SORT, go to:

https://sort.symantec.com

# Changes introduced in 7.0

This chapter includes the following topics:

- Licensing changes for InfoScale 7.0
- Btrfs support in Mount Agent
- Support for SmartIO caching on SSD devices exported by FSS
- Stronger security with 2048 bit key and SHA256 signature certificates
- Inter Process Messaging (IPM) protocol used for secure communication is not supported
- ApplicationHA is not included in the 7.0 Veritas InfoScale product family
- Changes related to installation and upgrade
- Not supported in this release
- Changes related to documents

### Licensing changes for InfoScale 7.0

The following sections describe the licensing changes in InfoScale

#### InfoScale Product keys

There are four new license keys that relate to the new InfoScale products. Each licenses a new range of functionality that is described in the product summaries.

#### The vxlicinstupgrade utility

If you are using AIX, Solaris and Linux platforms, you can license your product using the installer script. If you used to register keys manually at the command line

using the vxlicinst binary, you need to use the vxlicinstupgrade binary instead in the following two circumstances:

- Upgrading from 6.0 or later
- Adding a new license when you transition a smaller product to a larger product

For more information, See "Using the vxlicinstupgrade utility" on page 22.

#### Veritas Dynamic Multi-Pathing for VMware

The vDMP product is new to InfoScale. You can use the vDMP installer to register the license.

### **Btrfs support in Mount Agent**

The Linux Mount agent is enhanced to support the Btrfs (B-tree file system) file system. With this enhancement, you now can use the VCS Mount Agent on the Linux platform to mount the btrfs file system.

### Support for SmartIO caching on SSD devices exported by FSS

The SmartIO feature in Veritas InfoScale Foundation, Veritas InfoScale Storage and Veritas InfoScale Enterprise products supports the use of SSD devices exported by FSS to provide caching services for applications running on VxVM volumes and VxFS file system. In this scenario, Flexible Storage Sharing (FSS) exports SSDs from nodes that have a local SSD. FSS then creates a pool of the exported SSDs in the cluster. From this shared pool, a cache area is created for those nodes in the cluster that do not have local SSDs. Each cache area is accessible only to that particular node for which it is created. The cache area can be a VxVM cache area or a VxFS cache area. The cache areas can be enabled to support warm or persistent caching across reboots.

For more information, see Veritas InfoScale Solutions 7.0 SmartIO for Solid-State Drives Solutions Guide.

### Stronger security with 2048 bit key and SHA256 signature certificates

Stronger security with 2048 bit key and SHA256 signature certificates VCS in Veritas InfoScale Availability 7.0 uses 2048 bit key and SHA256 signature certificates. The vcsauthserver will generate certificates with 2048 bit key and SHA256 signature. The enhancement provides stronger security to VCS users. All the certificates will be updated by default on upgrading to VCS 7.0.

### Inter Process Messaging (IPM) protocol used for secure communication is not supported

From 7.0.1, for CP server and InfoScale Availability clusters, HTTPS is the only supported communication protocol and IPM protocol is not supported. If you upgrade CPS server with IPM-based CP server configured, reconfigure CP server. If you want to upgrade the application clusters that use CP server based fencing to version 6.1 and later, make sure that VCS or SFHA is upgraded to version 6.1 and later first.

Note: The steps to configure CP server in Cluster Server Administrator's Guide and Cluster Server Configuration and Upgrade Guide might not work because of the disablement of the IPM based communication between CP servers and client.

### ApplicationHA is not included in the 7.0 Veritas InfoScale product family

ApplicationHA is a standalone product and is not included in Veritas InfoScale product family. You can use any earlier version.

### Changes related to installation and upgrade

The following changes are introduced to the installation and upgrading of 7.0 Veritas Infoscale:

■ In 7.0, the following new products are supported:

Veritas InfoScale Foundation

Veritas InfoScale Storage

Veritas InfoScale Availability

Veritas InfoScale Enterprise

The following old products are regarded as components and are converted to new products during the upgrade:

Symantec Storage Foundation (SF)

Symantec Cluster Server (VCS)

Symantec Storage Foundation and High Availability (SFHA)

Symantec Storage Foundation Cluster File System (SFCFS)

Symantec Storage Foundation Cluster File System and High Availability (SFCFSHA)

Symantec Storage Foundation for Oracle RAC (SF Oracle RAC)

Symantec Storage Foundation for Sybase ASE CE (SFSYBASECE)

The following old products are now part of the SF component and not offered as separate components.

Symantec Dynamic Multi-Pathing (DMP) standalone

Veritas Volume Manager (VxVM)

Veritas File System (VxFS)

For more information, See "Components of the Veritas InfoScale product suite" on page 16.

 All packages are installed at the time of installation irrespective of the product. Also, the installation of packages is no longer categorized as recommended, minimum or all.

The installation script installer installs the packages. Component installation scripts, such as installvcs, are no longer supported.

- Theinstall<prod><version> script, for example, installsf70 is no longer available under the /opt/VRTS/install/ directory after an installation or upgrade.
- Installation of two products is not supported, Veritas InfoScale Enterprise will be installed to include Veritas InfoScale Storage and Veritas InfoScale Availability on all the systems.

For more information, See "Components of the Veritas InfoScale product suite" on page 16.

■ In 7.0, Linux RPMs now include digital signatures to verify their authenticity. To install the RPMs manually, you must import keys first:

```
# cd /rpms
# rpm --import RPM-GPG-KEY-veritas-infoscale7
```

■ For 7.0, the new release image file names are as follows:

```
Veritas InfoScale 7.0 RHEL.tar.gz
Veritas InfoScale 7.0 RHEL.iso
Veritas InfoScale 7.0 SLES.tar.gz
Veritas InfoScale 7.0 SLES.iso
Veritas InfoScale Dynamic Multi-Pathing 7.0 VMware.zip
Veritas InfoScale Dynamic Multi-Pathing 7.0 VMware.iso
```

To install the product for your platform, you can either expand the .tar.gz or .zip file or mount the .iso file. Note that the content of the .iso file and archive files are identical.

To mount the .iso file on your platform, See "Mounting the ISO image" on page 31.

Note: You can get an installer for all the products except Dynamic Multi-Pathing for VMware, if you expand the Veritas InfoScale 7.0 <platform>.tar.gz the installer for vDMP only if you expand the

Veritas InfoScale Dynamic Multi-Pathing 7.0 VMware.zip file or mount the Veritas InfoScale Dynamic Multi-Pathing 7.0 VMware.iso file

#### Mounting the ISO image

An ISO file is a disc image that must be mounted to a virtual drive for use. You must have superuser (root) privileges to mount the Veritas InfoScale ISO image.

#### To mount the ISO image

- Log in as superuser on a system where you want to install Veritas InfoScale.
- 2 Mount the image:

```
# mount -o loop <ISO image path> /mnt
```

### Not supported in this release

The following features are not supported in this release but they may be supported in a future release:

- Rolling Upgrade and Phased Upgrade
- Deployment Server
- -makeresponsefile option for installer

**Note:** You can use the response file that is created by operating the installer.

The following features will not be supported by the Veritas InfoScale products:

Web-based installation

- The push installation of the Veritas InfoScale Availability product using the vSphere client
- Symantec HA Console is not bundled with 7.0. You can use any earlier version.
- DiskReservation agent for Cluster Server
- Oracle RAC 10g Release 2 is not supported in Storage Foundation for Oracle RAC.

### Changes related to documents

The following changes have been introduced to the documents in 7.0:

- The look-and-feel of the documents reflect the new Veritas brand.
- This release introduces a single Release Notes and Installation Guide for the new Veritas InfoScale products.
- The Release Notes and Installation Guide documents for each component are deprecated.
- This release introduces configuration and upgrade guides for each Veritas InfoScale component.
- The software image has an updated document directory structure to reflect the product changes.
- The documents that were titled Storage Foundation and High Availability Solutions are renamed to Veritas Infoscale. The file names for these documents are changed as well.
- The ApplicationHA and Symantec High Availability Console documents are moved online.

For more information, See "Documentation" on page 191.

# System requirements

This chapter includes the following topics:

- VCS system requirements
- Supported Linux operating systems
- Storage Foundation for Databases features supported in database environments
- Storage Foundation memory requirements
- Supported database software
- Hardware compatibility list
- VMware Environment
- Number of nodes supported

## VCS system requirements

This section describes system requirements for VCS.

The following information does not apply to SF Oracle RAC installations.

VCS requires that all nodes in the cluster use the same processor architecture and run the same operating system version. However, the nodes can have different update levels or service pack levels for a specific version of RHEL and supported RHEL-compatible distributions.

**Note:** The system from where you install VCS must run the same Linux distribution as the target systems.

### Supported Linux operating systems

For current updates, visit the Symantec Operations Readiness Tools Installation and Upgrade page: https://sort.symantec.com/land/install and upgrade.

Table 7-1 shows the supported operating systems for this release.

Note: Sybase has not yet announced support for the SLES 11 and RHEL 6 platforms. Therefore SF Sybase CE on RHEL 6 or SLES 11 is not supported by Symantec. Refer to the following TechNote for the latest information on the supported operating systems and Sybase database versions. The TechNote is updated when Sybase begins supporting Sybase ASE CE on RHEL 6 or SLES 11 platforms, and Symantec qualifies them. http://www.symantec.com/docs/DOC4848.

Table 7-1 Supported operating systems

| Operating systems                              | Kernel version                     |
|------------------------------------------------|------------------------------------|
| Red Hat<br>Enterprise Linux<br>6               | Update 4 (2.6.32-358.el6)          |
|                                                | Update 5 (2.6.32-431.el6)          |
|                                                | Update 6 (2.6.32-504.el6)          |
| Red Hat<br>Enterprise Linux<br>7               | GA (3.10.0-123.el7)                |
|                                                | Update 1 (3.10.0-229.el7)          |
| Oracle Linux 6<br>(RHEL<br>Compatible<br>mode) | Update 4 (2.6.32-358.el6)          |
|                                                | Update 5 (2.6.32-431.el6)          |
|                                                | Update 6 (2.6.32-504.el6)          |
| Oracle Linux 7<br>(RHEL<br>compatible<br>mode) | GA (3.10.0-123.el7)                |
|                                                | Update 1 (3.10.0-229.el7)          |
|                                                |                                    |
| Oracle Linux 6<br>UEK R2                       | Update 4                           |
|                                                | (2.6.39-400.17.1.el6uek)           |
| Veritas InfoScale<br>Availability only         | Update 5 (2.6.39-400.109.3.el6uek) |
| Availability Offiy                             | Update 6                           |
|                                                | (2.6.39-400.215.10.el6uek)         |

Table 7-1 Supported operating systems (continued)

| Operating systems                                                  | Kernel version                                                  |
|--------------------------------------------------------------------|-----------------------------------------------------------------|
| Oracle Linux 7<br>UEK R3<br>Veritas InfoScale<br>Availability only | GA (3.8.13-35.3.1.el7uek)<br>Update 1<br>(3.8.13-35.3.1.el7uek) |
| SUSE Linux<br>Enterprise 11                                        | SP3 (3.0.76-0.11.1)                                             |
| SUSE Linux<br>Enterprise 12                                        | 3.12.28-4-default                                               |

Note: Oracle Linux 6 Unbreakable Enterprise Kernel v2 is supported with VCS only.

Note: The SF Oracle RAC component has not yet announced support for Oracle Linux 7. You may find information pertaining to OL 7 in the installation and administrator guides. Note that this information will become relevant only after SF Oracle RAC announces support when due certification efforts are complete. Refer to the following TechNote for the latest information on the supported operating systems and Oracle RAC database versions. http://www.symantec.com/docs/DOC4848

Note: Configuring LLT over RDMA is not supported with Oracle Linux Unbreakable Enterprise Kernel 2 (2.6.39-400.17.1.el6uek).

**Note:** All subsequent kernel versions and patch releases on the supported operating system levels are supported, but you should check the Symantec Operations Readiness Tools (SORT) website for additional information that applies to the exact kernel version for which you plan to deploy.

Note: Only 64-bit operating systems are supported on the AMD Opteron or the Intel Xeon EM64T (x86 64) Processor line.

Note: SmartIO is not supported with SLES11 SP3 for Fusion-io SSD cards as the driver support for these SSD cards is not available.

Note: SmartIO and FSS are not supported with SLES11 SP3 for Fusion-io SSD cards as the driver support for these SSD cards is not available.

If your system is running an older version of either Red Hat Enterprise Linux, SUSE Linux Enterprise Server, or Oracle Linux, upgrade it before attempting to install the Symantec software. Consult the Red Hat, SUSE, or Oracle documentation for more information on upgrading or reinstalling your operating system.

Symantec supports only Oracle, Red Hat, and SUSE distributed kernel binaries.

Symantec supports only SUSE distributed kernel binaries.

Symantec supports only Oracle distributed kernel binaries.

For the SF Oracle RAC component, all nodes in the cluster need to have the same operating system version and update level.

### Required Linux RPMs for Veritas Infoscale

Make sure you install the following operating system-specific RPMs on the systems where you want to install or upgrade Veritas Infoscale. Veritas Infoscale will support any updates made to the following RPMs, provided the RPMs maintain the ABI compatibility.

Table 7-2 lists the RPMs that Veritas Infoscale products require for a given Linux operating system.

Note: The required RPM versions should be equal or later than the list in the following table.

Table 7-2 Required RPMs

| Operating system                                                                                | Required RPMs                           |  |
|-------------------------------------------------------------------------------------------------|-----------------------------------------|--|
| RHEL 7                                                                                          | bc-1.06.95-13.el7.x86_64                |  |
| <b>Note:</b> Symantec recommends that you install RHEL 7 as the operating system of Server GUI. | coreutils-8.22-11.el7.x86_64            |  |
|                                                                                                 | ed-1.9-4.el7.x86_64                     |  |
| operating system of derver don.                                                                 | findutils-4.5.11-3.el7.x86_64           |  |
|                                                                                                 | glibc-2.17-55.el7.i686                  |  |
|                                                                                                 | glibc-2.17-55.el7.x86_64                |  |
|                                                                                                 | kmod-14-9.el7.x86_64                    |  |
|                                                                                                 | ksh-20120801-19.el7.x86_64              |  |
|                                                                                                 | libacl-2.2.51-12.el7.i686               |  |
|                                                                                                 | libgcc-4.8.2-16.el7.i686                |  |
|                                                                                                 | libgcc-4.8.2-16.el7.x86_64              |  |
|                                                                                                 | libstdc++-4.8.2-16.el7.i686             |  |
|                                                                                                 | libstdc++-4.8.2-16.el7.x86_64           |  |
|                                                                                                 | ncurses-libs-5.9-13.20130511.el7.x86_64 |  |
|                                                                                                 | nss-softokn-freebl-3.15.4-2.el7.i686    |  |
|                                                                                                 | parted-3.1-17.el7.x86_64                |  |
|                                                                                                 | pcre-8.32-12.el7.i686                   |  |
|                                                                                                 | perl-5.16.3-283.el7.x86_64              |  |
|                                                                                                 | perl-Exporter-5.68-3.el7.noarch         |  |
|                                                                                                 | perl-Socket-2.010-3.el7.x86_64          |  |
|                                                                                                 | policycoreutils-2.2.5-11.el7.x86_64     |  |
|                                                                                                 | systemd-libs-208-11.el7.i686            |  |
|                                                                                                 | xz-libs-5.1.2-8alpha.el7.i686           |  |

Table 7-2 Required RPMs (continued)

| Operating system | Required RPMs                           |
|------------------|-----------------------------------------|
| RHEL 7.1         | bc-1.06.95-13.el7.x86_64                |
|                  | coreutils-8.22-11.el7.x86_64            |
|                  | ed-1.9-4.el7.x86_64                     |
|                  | findutils-4.5.11-3.el7.x86_64           |
|                  | glibc-2.17-78.el7.i686                  |
|                  | glibc-2.17-78.el7.x86_64                |
|                  | kmod-14-10.el7.x86_64                   |
|                  | ksh-20120801-22.el7.x86_64              |
|                  | libacl-2.2.51-12.el7.i686               |
|                  | libacl-2.2.51-12.el7.x86_64             |
|                  | libgcc-4.8.3-9.el7.i686                 |
|                  | libgcc-4.8.3-9.el7.x86_64               |
|                  | libstdc++-4.8.3-9.el7.i686              |
|                  | libstdc++-4.8.3-9.el7.x86_64            |
|                  | mksh-46-5.el7.x86_64                    |
|                  | ncurses-libs-5.9-13.20130511.el7.x86_64 |
|                  | nss-softokn-freebl-3.16.2.3-9.el7.i686  |
|                  | openssl-libs-1.0.1e-42.el7.x86_64       |
|                  | parted-3.1-20.el7.x86_64                |
|                  | pcre-8.32-14.el7.i686                   |
|                  | perl-5.16.3-285.el7.x86_64              |
|                  | perl-Exporter-5.68-3.el7.noarch         |
|                  | perl-Socket-2.010-3.el7.x86_64          |
|                  | policycoreutils-2.2.5-15.el7.x86_64     |
|                  | systemd-libs-208-20.el7.i686            |
|                  | xz-libs-5.1.2-9alpha.el7.i686           |

Table 7-2 Required RPMs (continued)

| Operating system                                         | Required RPMs                           |  |
|----------------------------------------------------------|-----------------------------------------|--|
| OL 7                                                     | bc-1.06.95-13.el7.x86_64                |  |
| Note: Symantec recommends that you install RHEL 7 as the | coreutils-8.22-11.0.1.el7.x86_64        |  |
|                                                          | ed-1.9-4.el7.x86_64                     |  |
| operating system of Server GUI.                          | findutils-4.5.11-3.el7.x86_64           |  |
|                                                          | glibc-2.17-55.el7.i686                  |  |
|                                                          | glibc-2.17-55.el7.x86_64                |  |
|                                                          | kmod-14-9.el7.x86_64                    |  |
|                                                          | ksh-20120801-19.el7.x86_64              |  |
|                                                          | libacl-2.2.51-12.el7.i686               |  |
|                                                          | libacl-2.2.51-12.el7.x86_64             |  |
|                                                          | libgcc-4.8.2-16.el7.i686                |  |
|                                                          | libgcc-4.8.2-16.el7.x86_64              |  |
|                                                          | libstdc++-4.8.2-16.el7.i686             |  |
|                                                          | libstdc++-4.8.2-16.el7.x86_64           |  |
|                                                          | ncurses-libs-5.9-13.20130511.el7.x86_64 |  |
|                                                          | nss-softokn-freebl-3.15.4-2.el7.i686    |  |
|                                                          | openssl-libs-1.0.1e-34.el7.x86_64       |  |
|                                                          | parted-3.1-17.el7.x86_64                |  |
|                                                          | pcre-8.32-12.el7.i686                   |  |
|                                                          | perl-5.16.3-283.el7.x86_64              |  |
|                                                          | perl-Exporter-5.68-3.el7.noarch         |  |
|                                                          | perl-Socket-2.010-3.el7.x86_64          |  |
|                                                          | policycoreutils-2.2.5-11.0.1.el7.x86_64 |  |
|                                                          | systemd-libs-208-11.0.1.el7_0.6.i686    |  |
|                                                          | xz-libs-5.1.2-8alpha.el7.i686           |  |

Table 7-2 Required RPMs (continued)

| Operating system | Required RPMs                           |
|------------------|-----------------------------------------|
| OL 7.1           | bc-1.06.95-13.el7.x86_64                |
|                  | coreutils-8.22-11.0.1.el7.x86_64        |
|                  | ed-1.9-4.el7.x86_64                     |
|                  | findutils-4.5.11-3.el7.x86_64           |
|                  | glibc-2.17-78.0.1.el7.i686              |
|                  | glibc-2.17-78.0.1.el7.x86_64            |
|                  | kmod-14-10.el7.x86_64                   |
|                  | ksh-20120801-22.el7.x86_64              |
|                  | libacl-2.2.51-12.el7.i686               |
|                  | libacl-2.2.51-12.el7.x86_64             |
|                  | libgcc-4.8.3-9.el7.i686                 |
|                  | libgcc-4.8.3-9.el7.x86_64               |
|                  | libstdc++-4.8.3-9.el7.i686              |
|                  | libstdc++-4.8.3-9.el7.x86_64            |
|                  | mksh-46-5.el7.x86_64                    |
|                  | ncurses-libs-5.9-13.20130511.el7.x86_64 |
|                  | nss-softokn-freebl-3.16.2.3-9.el7.i686  |
|                  | openssl-libs-1.0.1e-42.el7.x86_64       |
|                  | parted-3.1-20.el7.x86_64                |
|                  | pcre-8.32-14.el7.i686                   |
|                  | perl-5.16.3-285.el7.x86_64              |
|                  | perl-Exporter-5.68-3.el7.noarch         |
|                  | perl-Socket-2.010-3.el7.x86_64          |
|                  | policycoreutils-2.2.5-15.0.1.el7.x86_64 |
|                  | systemd-libs-208-20.0.1.el7.i686        |
|                  | xz-libs-5.1.2-9alpha.el7.i686           |

Table 7-2 Required RPMs (continued)

| Operating system | Required RPMs                                   |
|------------------|-------------------------------------------------|
| OL 7 UEK 3       | glibc-2.17-55.el7.x86_64                        |
|                  | glibc-2.17-55.el7.i686                          |
|                  | ksh-20120801-19.el7.x86_64                      |
|                  | libgcc-4.8.2-16.el7.i686                        |
|                  | libstdc++-4.8.2-16.el7.i686                     |
|                  | perl-Exporter-5.68-3.el7.noarch                 |
|                  | perl-5.16.3-283.el7.x86_64                      |
| OL 6             | coreutils-8.4-19.el6.x86_64.rpm                 |
|                  | ed-1.1-3.3.el6.x86_64.rpm                       |
|                  | findutils-4.4.2-6.el6.x86_64.rpm                |
|                  | glibc-2.12-1.80.el6.i686.rpm                    |
|                  | glibc-2.12-1.80.el6.x86_64.rpm                  |
|                  | ksh-20100621-16.el6.x86_64.rpm                  |
|                  | libacl-2.2.49-6.el6.x86_64.rpm                  |
|                  | libgcc-4.4.6-4.el6.i686.rpm                     |
|                  | libgcc-4.4.6-4.el6.x86_64.rpm                   |
|                  | libstdc++-4.4.6-4.el6.i686.rpm                  |
|                  | libstdc++-4.4.6-4.el6.x86_64.rpm                |
|                  | mksh-39-7.el6.x86_64.rpm                        |
|                  | module-init-tools-3.9-20.0.1.el6.x86_64.rpm     |
|                  | ncurses-libs-5.7-3.20090208.el6.x86_64.rpm      |
|                  | nss-softokn-freebl-3.12.9-11.el6.i686.rpm       |
|                  | openssl-1.0.0-20.el6_2.5.x86_64.rpm             |
|                  | pam-1.1.1-10.el6_2.1.i686.rpm                   |
|                  | parted-2.1-18.el6.x86_64.rpm                    |
|                  | perl-5.10.1-127.el6.x86_64.rpm                  |
|                  | policycoreutils-2.0.83-19.24.0.1.el6.x86_64.rpm |
|                  | readline-6.0-4.el6.x86_64.rpm                   |

Table 7-2 Required RPMs (continued)

| Operating system | Required RPMs                               |
|------------------|---------------------------------------------|
| RHEL 6           | coreutils-8.4-19.el6.x86_64.rpm             |
|                  | ed-1.1-3.3.el6.x86_64.rpm                   |
|                  | findutils-4.4.2-6.el6.x86_64.rpm            |
|                  | glibc-2.12-1.80.el6.i686.rpm                |
|                  | glibc-2.12-1.80.el6.x86_64.rpm              |
|                  | ksh-20100621-16.el6.x86_64.rpm              |
|                  | libacl-2.2.49-6.el6.x86_64.rpm              |
|                  | libgcc-4.4.6-4.el6.i686.rpm                 |
|                  | libgcc-4.4.6-4.el6.x86_64.rpm               |
|                  | libstdc++-4.4.6-4.el6.i686.rpm              |
|                  | libstdc++-4.4.6-4.el6.x86_64.rpm            |
|                  | mksh-39-7.el6.x86_64.rpm                    |
|                  | module-init-tools-3.9-20.el6.x86_64.rpm     |
|                  | ncurses-libs-5.7-3.20090208.el6.x86_64.rpm  |
|                  | nss-softokn-freebl-3.12.9-11.el6.i686.rpm   |
|                  | openssl-1.0.0-20.el6_2.5.x86_64.rpm         |
|                  | pam-1.1.1-10.el6_2.1.i686.rpm               |
|                  | parted-2.1-18.el6.x86_64.rpm                |
|                  | policycoreutils-2.0.83-19.24.el6.x86_64.rpm |
|                  | readline-6.0-4.el6.x86_64.rpm               |
|                  | zlib-1.2.3-27.el6.x86_64.rpm                |

Table 7-2 Required RPMs (continued)

| Operating system | Required RPMs                                      |
|------------------|----------------------------------------------------|
| SLES 11 SP3      | coreutils-8.12-6.25.27.1.x86_64.rpm                |
|                  | ed-0.2-1001.30.1.x86_64.rpm                        |
|                  | findutils-4.4.0-38.26.1.x86_64.rpm                 |
|                  | glibc-2.11.3-17.54.1.x86_64.rpm                    |
|                  | glibc-32bit-2.11.3-17.54.1.x86_64.rpm              |
|                  | ksh-93u-0.18.1.x86_64.rpm                          |
|                  | libacl-2.2.47-30.34.29.x86_64.rpm                  |
|                  | libacl-32bit-2.2.47-30.34.29.x86_64.rpm            |
|                  | libgcc_s1-32bit-4.7.2_20130108-0.15.45.x86_64.rpm  |
|                  | libgcc_s1-4.7.2_20130108-0.15.45.x86_64.rpm        |
|                  | libncurses5-5.6-90.55.x86_64.rpm                   |
|                  | libstdc++6-32bit-4.7.2_20130108-0.15.45.x86_64.rpm |
|                  | libstdc++6-4.7.2_20130108-0.15.45.x86_64.rpm       |
|                  | module-init-tools-3.11.1-1.28.5.x86_64.rpm         |
|                  | pam-32bit-1.1.5-0.10.17.x86_64.rpm                 |
|                  | parted-2.3-10.38.16.x86_64.rpm                     |
|                  | zlib-1.2.7-0.10.128.x86_64.rpm                     |
|                  | zlib-32bit-1.2.7-0.10.128.x86_64.rpm               |

Table 7-2 Required RPMs (continued)

| Operating system | Required RPMs                                      |
|------------------|----------------------------------------------------|
| SLES 12          | coreutils-8.12-6.19.1.x86_64.rpm                   |
|                  | ed-0.2-1001.30.1.x86_64.rpm                        |
|                  | findutils-4.4.0-38.26.1.x86_64.rpm                 |
|                  | glibc-2.11.3-17.31.1.x86_64.rpm                    |
|                  | glibc-32bit-2.11.3-17.31.1.x86_64.rpm              |
|                  | ksh-93u-0.6.1.x86_64.rpm                           |
|                  | libacl-2.2.47-30.34.29.x86_64.rpm                  |
|                  | libacl-32bit-2.2.47-30.34.29.x86_64.rpm            |
|                  | libgcc46-32bit-4.6.1_20110701-0.13.9.x86_64.rpm    |
|                  | libgcc46-4.6.1_20110701-0.13.9.x86_64.rpm          |
|                  | libncurses5-5.6-90.55.x86_64.rpm                   |
|                  | libstdc++46-32bit-4.6.1_20110701-0.13.9.x86_64.rpm |
|                  | libstdc++46-4.6.1_20110701-0.13.9.x86_64.rpm       |
|                  | module-init-tools-3.11.1-1.21.1.x86_64.rpm         |
|                  | pam-32bit-1.1.5-0.10.17.x86_64.rpm                 |
|                  | parted-2.3-10.21.18.x86_64.rpm                     |
|                  | zlib-1.2.3-106.34.x86_64.rpm                       |
|                  | zlib-32bit-1.2.3-106.34.x86_64.rpm                 |

## **Storage Foundation for Databases features** supported in database environments

Storage Foundation for Databases (SFDB) product features are supported for the following database environments:

Table 7-3 SFDB features supported in database environments

| Storage Foundation feature | DB2 | Oracle | Oracle<br>RAC | Sybase |
|----------------------------|-----|--------|---------------|--------|
| Oracle Disk Manager        | No  | Yes    | Yes           | No     |
| Cached Oracle Disk Manager | No  | Yes    | No            | No     |

| Storage Foundation feature                                      | DB2 | Oracle | Oracle<br>RAC | Sybase |
|-----------------------------------------------------------------|-----|--------|---------------|--------|
| Concurrent I/O                                                  | Yes | Yes    | Yes           | Yes    |
| Storage Checkpoints                                             | Yes | Yes    | Yes           | Yes    |
| Flashsnap                                                       | Yes | Yes    | Yes           | Yes    |
| SmartTier                                                       | Yes | Yes    | Yes           | Yes    |
| Database Storage Checkpoints  Note: Requires Enterprise license | Yes | Yes    | Yes           | No     |
| Database Flashsnap  Note: Requires Enterprise license           | Yes | Yes    | Yes           | No     |
| SmartTier for Oracle  Note: Requires Enterprise license         | No  | Yes    | Yes           | No     |

Table 7-3 SFDB features supported in database environments (continued)

#### Notes:

- SmartTier is an expanded and renamed version of Dynamic Storage Tiering (DST).
- Storage Foundation for Databases (SFDB) tools Database Storage Checkpoint, Database Flashsnap, and SmartTier for Oracle are supported with an Enterprise product license.

For the most current information on Storage Foundation products and single instance Oracle versions supported, see:

https://www.veritas.com/support/en\_US/article.DOC4039

Review the current Oracle documentation to confirm the compatibility of your hardware and software.

## Storage Foundation memory requirements

Symantec recommends 2 GB of memory over the minimum requirement for the operating system.

## Supported database software

For the latest information on supported database, see the following TechNote:https://www.veritas.com/support/en US/article.DOC4039

Additionally, see the following Oracle support site for information on patches that may be required by Oracle for each release.https://support.oracle.com

## Hardware compatibility list

The compatibility list contains information about supported hardware and is updated regularly. For the latest information on supported hardware go to the following URL:

https://www.veritas.com/support/en\_US/article.TECH230646

Before installing or upgrading Veritas Cluster Server, review the current compatibility list to confirm the compatibility of your hardware and software.

For information on specific HA setup requirements, see the Veritas Cluster Server Installation Guide.

### VMware Environment

Table 7-4lists the support VMWare ESX versions in 7.0.

Table 7-4 Supported VMWare ESX versions

| Operating System     | Update   |
|----------------------|----------|
| VMware vSphere 5.0.0 | update 0 |
|                      | update1  |
| VMware vSphere 5.1.0 | update 1 |
|                      | update2  |
|                      | update3  |
| VMware vSphere 5.5.0 | update 1 |
|                      | update2  |
|                      | update3  |
| VMware vSphere 6.0.0 |          |

## Number of nodes supported

SFHA Solutions support cluster configurations with up to 64 nodes.

Chapter 8

# Fixed Issues

This chapter includes the following topics:

Fixed issues

## **Fixed issues**

There are no fixed issues for Veritas Infoscale in this release.

Chapter 9

# **Known Issues**

This chapter includes the following topics:

- Issues related to installation and upgrade
- Storage Foundation known issues
- Replication known issues
- Cluster Server known issues
- Storage Foundation and High Availability known issues
- Storage Foundation Cluster File System High Availability known issues
- Storage Foundation for Oracle RAC known issues
- Storage Foundation for Databases (SFDB) tools known issues
- Storage Foundation for Sybase ASE CE known issues

## Issues related to installation and upgrade

This section describes the known issues during installation and upgrade. These known issues apply to the following products:

- Veritas InfoScale Foundation
- Veritas InfoScale Storage
- Veritas InfoScale Availability
- Veritas InfoScale Enterprise

### Notify sink resource and generic application resource moves to OFFLINE UNKNOWN state after VCS upgrade [3806690]

If you use the high availability wizard to configure an application for monitoring, and later upgrade to Availability 7.0, then the notify sink resource goes to the OFFLINE|UNKNOWN state.

If you used the wizard to configure an application for monitoring with the generic agent, then the (generic) application resource also goes to the OFFLINE|UNKNOWN state.

This issue occurs because some file paths are modified in Veritas InfoScale 7.0.

#### Workaround:

Perform the following steps:

- To resolve the file path issue for the notify sink resource, modify the PathName attribute of the VCSNotifySinkRes resource by using the following commands:
  - Enable editing for the high availability configuration. #/opt/VRTSvcs/bin/haconf -makerw
  - Resolve the file path issue.
    - #/opt/VRTSvcs/bin/hares -modify VCSNotifySinkRes PathName /opt/VRTSvcs/portal/vcs wizards/admin/notify sink
  - Disable editing for the high availability configuration. #/opt/VRTSvcs/bin/haconf -dump -makero
- To resolve the file path issue for the (generic) application resource, execute the following commands:
  - Determine the path to the program that the generic agent uses to monitor the application resource.
    - #/opt/VRTSvcs/bin/hares -value ResourceName MonitorProgram Where ResourceName is the name of the monitored application resource An output along the following lines appears.

/opt/VRTSvcs/bin/Application/getServiceStatus PathToMonitorProgram

Where PathToMonitorProgram is the file path to the monitor program that the generic agent uses to monitor the application.

**Note:** The output also includes some arguments, which are part of PathToMonitorProgram. Ensure that you specify both the path and the arguments, when you specify the value of PathToMonitorProgram in the following commands.

- Enable editing for the high availability configuration. #/opt/VRTSvcs/bin/haconf -makerw
- Resolve the file path issue.

#/opt/VRTSvcs/bin/hares -modify ResourceName MonitorProgram "/opt/VRTSvcs/bin/Application/getServiceStatus.wiz PathToMonitorProgram"

Disable editing for the high availability configuration.

# /opt/VRTSvcs/bin/haconf -dump -makero

### Switch fencing in enable or disable mode may not take effect if VCS is not reconfigured [3798127]

When you choose not to reconfigure Veritas Cluster Server (VCS), and set the fencing in enable or disable mode, it may not take effect. This is because the fencing mode switch relies on VCS reconfiguration.

Workaround: If you want to switch the fencing mode, when the installer shows "Do you want to re-configure VCS?", enter y to reconfigure VCS.

### During an upgrade process, the AMF START or AMF STOP variable values may be inconsistent [3763790]

If the value of AMF START or AMF STOP variables in the driver configuration file is '0' before an upgrade, then after the upgrade is complete, the installer changes the value to 1. Simultaneously, the installer also starts the Asynchronous Monitoring Framework (AMF) process.

Workaround: To resolve the issue, stop the AMF process and change the AMF START or AMF STOP value to 0.

### Stopping the installer during an upgrade and then resuming the upgrade might freeze the service groups (2574731)

The service groups freeze due to upgrading using the product installer if you stopped the installer after the installer already stopped some of the processes and then resumed the upgrade.

Workaround: You must unfreeze the service groups manually after the upgrade completes.

#### To unfreeze the service groups manually

- List all the frozen service groups
  - # hagrp -list Frozen=1
- 2 Unfreeze all the frozen service groups:
  - # haconf -makerw
  - # hagrp -unfreeze service group -persistent
  - # haconf -dump -makero

### The uninstaller does not remove all scripts (2696033)

After removing DMP, SF, SFCFSHA, SFHA, SF Oracle RAC, SFSYBASECE or VCS, some of the RC scripts remain in the /etc/rc\*.d/ folder. This is due to an issue with the chkconfig rpm in RHEL6 and updates. You can manually remove the scripts from the /etc/rc\*.d/ folder after removing the VxVM RPMs.

Workaround: Install the chkconfig-1.3.49.3-1 chkconfig rpm from the RedHat portal. Refer to the following links:

http://grokbase.com/t/centos/centos/117pfhe4zz/centos-6-0-chkconfig-strange-behavior http://rhn.redhat.com/errata/RHBA-2012-0415.html

### NetBackup 6.5 or older version is installed on a VxFS file system (2056282)

If you have NetBackup 6.5 or older version installed on a VxFS file system and before upgrading to Storage Foundation (SF) 7.0, if you unmount all VxFS file systems including the one that hosts the NetBackup binaries (/usr/openv), then while upgrading to SF 7.0, the installer fails to check if NetBackup is installed on the same machine and uninstalls the shared infrastructure RPMs VRTSpbx, VRTSat, and VRTSicsco. This causes NetBackup to stop working.

**Workaround:** Before you unmount the VxFS file system that hosts NetBackup. copy the /usr/openv/netbackup/bin/version file and

/usr/openv/netbackup/version file to the /tmp directory. If you have clustered NetBackup installed, you must also copy the

/usr/openv/netbackup/bin/cluster/NBU RSP file to the /tmp directory. After you unmount the NetBackup file system, manually copy these two version files from /tmp to their original directories. If you have clustered NetBackup installed, you must also copy the /usr/openv/netbackup/bin/cluster/NBU RSP file from /tmp to its original directory.

If the version files' directories do not exist, create the directories:

```
# mkdir -p /usr/openv/netbackup/bin
# mkdir -p /usr/openv/netbackup/bin
```

Run the installer to finish the upgrade process. After upgrade process completes, remove the two version files and their directories.

If your system is already affected by this issue, then you must manually install the VRTSpbx, VRTSat, and VRTSicsco RPMs after the upgrade process completes.

### Error messages in syslog (1630188)

If you install or uninstall a product on a node, you may see the following warnings in syslog: /var/log/message. These warnings are harmless and can be ignored.

```
Jul 6 10:58:50 swlx62 setroubleshoot: SELinux is preventing the
semanage from using potentially mislabeled files
(/var/tmp/installer-200907061052eVe/install.swlx62.VRTSvxvm). For
complete SELinux messages. run sealert -1 ed8978d1-0b1b-4c5b-a086-
67da2a651fb3
Jul 6 10:58:54 swlx62 setroubleshoot: SELinux is preventing the
semanage from using potentially mislabeled files
(/var/tmp/installer-200907061052eVe/install.swlx62.VRTSvxvm). For
complete SELinux messages. run sealert -1 ed8978d1-0b1b-4c5b-a086-
67da2a651fb3
Jul 6 10:58:59 swlx62 setroubleshoot: SELinux is preventing the
restorecon from using potentially mislabeled files
```

### Ignore certain errors after an operating system upgrade—after a product upgrade with encapsulated boot disks (2030970)

Ignore certain errors after an operating system upgrade after a product upgrade with encapsulated boot disks.

You can ignore the following errors after you upgrade the operating system after a product upgrade that occurred with an encapsulated boot disk. Examples of the errors follow:

```
The partioning on disk /dev/sda is not readable by
The partioning tool parted, which is used to change the
partition table.
You can use the partitions on disk /dev/sda as they are.
You can format them and assign mount points to them, but you
```

cannot add, edit, resize, or remove partitions from that disk with this tool.

#### Or

Root device: /dev/vx/dsk/bootdg/rootvol (mounted on / as reiserfs) Module list: pilix mptspi qla2xxx silmage processor thermal fan reiserfs aedd (xennet xenblk)

```
Kernel image; /boot/vmlinuz-2.6.16.60-0.54.5-smp
Initrd image: /boot/initrd-2.6.16.60-0.54.5-smp
```

The operating system upgrade is not failing. The error messages are harmless.

Workaround: Remove the /boot/vmlinuz.b4vxvm and /boot/initrd.b4vxvm files (from an un-encapsulated system) before the operating system upgrade.

### After a locale change restart the vxconfig daemon (2417547, 2116264)

You need to restart the vxconfig daemon you change the locale of nodes that use it. The vxconfig daemon starts at boot. If you have changed locale, you need to restart the daemon.

Workaround: Refer to the Storage Foundation Cluster File System High Availability Administrator's Guide for the section, "vxconfigd daemon recovery."

### Dependency may get overruled when uninstalling multiple RPMs in a single command [3563254]

When performing uninstallation of multiple RPMs through a single comment, the system identifies and follows the specified dependency among the RPMs as the uninstallation progresses. However, if the pre-uninstallation script fails for any of the RPMs, the system does not abort the task but instead uninstalls the remaining RPMs.

For example, if you run rpm -e VRTS1lt VRTSqab VRTSvxfen where the RPMs have a dependency between each other, the system bypasses the dependency if the pre-uninstallation script fails for any RPM.

Workaround: Uninstall the RPMs independently.

## Storage Foundation known issues

This section describes the known issues in this release of Storage Foundation (SF). These known issues apply to the following products:

- Veritas InfoScale Foundation
- Veritas InfoScale Storage
- Veritas InfoScale Enterprise

### Dynamic Multi-Pathing known issues

This section describes the known issues in this release of Dynamic Multi-pathing (DMP).

### kdump functionality does not work when DMP Native Support is enabled on Linux platform [3754715]

The issue occurs because of filters which are required for Dynamic Multi-pathing (DMP) Native support to work. For working of DMP Native Support, we reject all the devices in LVM filters except /dev/vx/dmp. This means that the kdump device is also excluded. The DMP devices are not present as part of initramfs at boot and hence kdump is not able to capture the crash dump of the system.

Workaround: There are two ways to solve this issues.

- Workaround 1:
  - Copy vxvm lvm.conf.
  - # cp /etc/lvm/lvm.conf /etc/lvm/lvm.conf.vxvm
  - 2. Copy original lvm.conf back.
  - # cp /etc/lvm/lvm.conf.orig /etc/lvm/lvm.conf
  - 3. Remove kdump initrd.
  - # rm -rf /boot/initrd-2.6.32-504.el6.x86 64kdump.img
  - 4. Restart kdump.
  - # service kdump restart
  - Copy VxVM lvm.conf back.
  - # cp /etc/lvm/lvm.conf.vxvm /etc/lvm/lvm.conf

The drawback for this workaround is that you have to perform these steps every time after reboot and whenever the kdump initrd is re-generated.

#### Workaround 2:

Add the filter for the dump device in accept section in lvm.conf file. But here you need to make sure that DUMP device is \*not configured\* on root device i.e "/". On the system, if the dump device is configured on top of root and if we accept the root device, then Root LVM will not come under DMP and Root LVM will be monitored by Native multi-pathing and not DMP.

#### On SLES machine, after you enable the switch ports, some paths may not get enabled automatically [3782724]

If disabled host-side switch ports are enabled without running Veritas Volume Manager (VxVM) device discovery by using vxdisk scandisks OR vxdctl enable command in between, some paths may not get enabled automatically.

Workaournd: Run the # vxdmpadm enable path = path name > command to enable the paths which were not automatically enabled.

### Veritas Volume Manager known issues

### vxdmpraw creates raw devices for the whole disk, which causes problems on Oracle ASM 11.2.0.4 [3738639]

Oracle recommends working with partitions and using them for Automatic Storage Management (ASM).

The vxdmpraw utility allows and creates raw devices for the whole dmp device and changes permission and ownership of dmp devices to Oracle user or group. This results in Oracle ASM discovering the whole disk as a "CANDIDATE" disk.

This leads to the following issues while creating ASM diskgroup using the whole disk:

- The disk used for ASM diskgroup doesn't show ASM tags on the vxdisk list.
- ASM alert log shows below errors:

```
On discovery: Device or resource busy
            On creating diskgroup: failed to update diskgroup resource ora
```

#### Workaround:

To avoid issues, create partition prior to create raw devices for DMP and remove raw devices of the whole disk before ASM discovery. See the following steps and the example:

Create a primary partition on the disk with entire space:

```
# fdisk /dev/vx/dmp/ibm shark0 10
```

2 Use the vxdmpraw command to enable DMP devices:

```
# /etc/vx/bin/vxdmpraw enable oracle dba 765 ibm shark0 10
```

3 Remove the raw device for the whole disk:

```
# ls -l /dev/vx/dmp |grep ibm shark0 10$
brwxrw-r-x 1 grid oinstall 201, 368 Mar 6 15:43 ibm shark0 10
# raw -qa |grep 368
/dev/raw/raw17: bound to major 201, minor 368
# raw /dev/raw/raw17 0 0
```

Note: In this example, for making changes persistent in system reboot, remove the raw17 from /etc/vx/.vxdmprawdev.

Use ASM diskstring as '/dev/raw/\*'(default), and discover all available disks:

```
SQL> select name, path, header status from v$asm disk;
NAME PATH HEADER STATU
/dev/raw/raw18 CANDIDATE
```

Create ASM diskgroup with raw device of partition: 5

```
SQL> create diskgroup DATA10 external redundancy disk '/dev/raw/raw18';
```

If you use ASM DISKSTRING with /dev/vx/dmp/\*, then change the permission and owner for the whole disk to prevent ASM from discovering it.

```
# chmod 600 /dev/vx/dmp/ibm shark0 10
# chown root:root /dev/vx/dmp/ibm shark0 10
```

#### After installing DMP 6.0.1 on a host with the root disk under LVM on a cciss controller, the system is unable to boot using the vxdmp kernel command [3599030]

The Dynamic Multi-Pathing (DMP) Native support feature is not supported for the COMPAQ SMART controllers which use device names of the form

/dev/cciss/cXdXpX. When the dmp native support feature is enabled, it creates a new initrd image with a Logical Volume Manager (LVM) filter in lvm.conf.filter=[ "a|/dev/vx/dmp/.\*|", "r|.\*/|" ]. The filter only allows access to devices under /dev/vx/dmp. But /dev/vx/dmp/cciss, where the root disks DMP nodes are located, are not allowed.

### VRAS verifydata command fails without cleaning up the snapshots created [3558199]

The vradmin verifydata and the vradmin syncryg commands leave behind residues if terminated abnormally. These residues can be snapshot volumes or mount points.

Workaround: Remove the snapshot volumes and unmount the mount points manually.

### SmartIO VxVM cache invalidated after relayout operation (3492350)

If a relayout operation is done on a volume that has SmartIO VxVM caching enabled, the contents of the cache for the volume may be invalidated.

#### Workaround:

This behavior is expected. There is no workaround.

### VxVM fails to create volume by the vxassist(1M) command with maxsize parameter on Oracle Linux 6 Update 5 (OEL6U5) [3736647]

The data change object (DCO) volume can't be created when volume size gets too long with the maxsize parameter, otherwise it succeeds.

When Veritas Volume Manager (VxVM) calculates the maxsize parameter, it also accounts pending reclaimation disks in the maxsize trans function. If some disks are not yet reclaimed, space from those disks is not available to create volume.

**Workaround:** To resolve this issue, follow the two steps:

- 1 #vxdisk -o thin reclaim <diskgroup>
- 2 #vxassist -q <diskgroup> make vol maxsize <parameters>

### Performance impact when a large number of disks are reconnected (2802698)

If the storage connectivity is lost to part of the storage, the disk group configuration copy is rebalanced to the disks that have connectivity. For example, if the storage for an entire enclosure is removed from a disk group with muliple enclosures. The rebalancing process takes time, during which time the vxconfigd daemon is busy and does not respond to commands.

#### Machine fails to boot after root disk encapsulation on servers with UEFI firmware (1842096)

Certain new servers in the market such as IBM x3650 M2, Dell PowerEdge T610, come with support for the UEFI firmware. UEFI supports booting from legacy MBR type disks with certain restrictions on the disk partitions. One of the restrictions is that each partition must not overlap with other partitions. During root disk encapsulation, it creates an overlapping partition that spans the public region of the root disk. If the check for overlapping partitions is not disabled from the UEFI firmware, then the machine fails to come up following the reboot initiated after running the commands to encapsulate the root disk.

#### Workaround:

The following workarounds have been tested and are recommended in a single-node environment.

For the IBM x3650 series servers, the UEFI firmware settings should be set to boot with the "Legacy Only" option.

For the Dell PowerEdge T610 system, set "Boot Mode" to "BIOS" from the "Boot Settings" menu.

### Veritas Volume Manager (VxVM) might report false serial split brain under certain scenarios (1834513)

VxVM might detect and report a false serial split brain when all of the following conditions are met:

 One or more arrays that provide the shared storage for the cluster are being powered off

 At the same time when the arrays are being powered off, an operation that requires an internal transaction is initiated (such as VxVM configuration commands)

In such a scenario, disk group import will fail with a split brain error and the vxsplitlines output will show 0 or 1 pools.

#### Workaround:

#### To recover from this situation

- Retrieve the disk media identifier (dm id) from the configuration copy:
  - # /etc/vx/diag.d/vxprivutil dumpconfig device-path

The dm id is also the serial split brain id (ssbid)

- 2 Use the dm\_id in the following command to recover from the situation:
  - # /etc/vx/diag.d/vxprivutil set device-path ssbid=dm id

#### Root disk encapsulation issue (1603309)

Encapsulation of root disk will fail if it has been assigned a customized name with vxdmpadm(1M) command. If you wish to encapsulate the root disk, make sure that you have not assigned a customized name to its corresponding DMP node.

See the vxdmpadm(1M) manual page.

See the "Setting customized names for DMP nodes" section of the Storage Foundation Administrator's Guide.

### VxVM starts before OS device scan is done (1635274)

While working with some arrays, VxVM may start before all devices are scanned by the OS. This slow OS device discovery may result in malfunctioning of VM, fencing and VCS due to partial disks seen by VxVM.

#### Workaround:

After the fabric discovery is finished, issue the vxdisk scandisks command to bring newly discovered devices into the VxVM configuration.

### DMP disables subpaths and initiates failover when an iSCSI link is failed and recovered within 5 seconds. (2100039)

When using iSCSI S/W initiator with an EMC CLARiiON array, iSCSI connection errors may cause DMP to disable subpaths and initiate failover. This situation occurs when an iSCSI link is failed and recovered within 5 seconds.

#### Workaround:

When using iSCSI S/W initiator with an EMC CLARiiON array, set the node.session.timeo.replacement timeout iSCSI tunable value to 40 secs or higher.

#### During system boot, some VxVM volumes fail to mount (2622979)

During system boot, some VxVM volumes that exist in the /etc/fstab file fail to mount with the following error messages:

```
# fsck
Checking all file systems.
  error on stat() /dev/vx/dsk//volume: No such
file or directory
```

The load order of kernel modules in Linux results in the VxFS file system driver loading late in the boot process. Since the driver is not loaded when the /etc/fstab file is read by the operating system, file systems of the type vxfs will not mount.

#### Workaround:

To resolve the failure to mount VxFS file systems at boot, specify additional options in the /etc/fstab file. These options allow the filesystems to mount later in the boot process. An example of an entry for a VxFS file system:

```
/dev/vx/dsk/testdg/testvolume /mountpoint vxfs netdev,hotplug 1 1
```

To resolve the issue, the fstab entry for VxVM data volumes should be as per following template:

```
0 0
/dev/vx/dsk/testdg/testvol /testmnt vxfs netdev
```

### Unable to upgrade the kernel on an encapsulated boot disk on SLES 11 (2612301)

Upgrading the kernel on an encapsulated boot disk does not work on SUSE Linux Enterprise Server (SLES) 11.

Workaround: Perform the following procedure on the system with the encapsulated root disk to upgrade the kernel.

#### To upgrade the kernel on a system with an encapsulated root disk

- Unroot the encapsulated root disk:
  - # /etc/vx/bin/vxunroot
- **2** Upgrade the kernel:
  - # rpm -Uvh Kernel-upgrade version
- 3 Reboot the system.
- Re-encapsulated the root disk:
  - # /etc/vx/bin/vxencap -c -g root diskgroup rootdisk=root disk

### Removing an array node from an IBM Storwize V7000 storage system also removes the controller (2816589)

When using an IBM Storwize V7000 storage system, after removing one array node, the corresponding controller is also removed.

Workaround: The following procedure resolves this issue.

#### To resolve this issue

- Set the iotimeout tunable to 600:
  - # vxdmpadm setattr enclosure encl1 recoveryoption=throttle \ iotimeout=600
- 2 After you re-add the SAN VC node, run the vxdctl enable command for Dynamic Multi-Pathing (DMP) to detect the added paths:
  - # vxdctl enable

### Continuous trespass loop when a CLARiiON LUN is mapped to a different host than its snapshot (2761567)

If a CLARiiON LUN is mapped to a different host than its snapshot, a trespass on one of them could cause a trespass on the other. This behavior could result in a loop for these LUNs, as DMP tries to fail back the LUNs if the primary paths are available.

#### Workaround

To avoid this issue, turn off the dmp monitor ownership tunable:

# vxdmpadm settune dmp monitor ownership=off

### Disk group import of BCV LUNs using -o updateid and -ouseclonedev options is not supported if the disk group has mirrored volumes with DCO or has snapshots (2831658)

VxVM uses guid stored in configuration to uniquely identify all objects. The data change object (DCO) volume stores the guid of mirrors and snapshots. If the disk group is imported with -o updateid and -o useclonedev, it changes the guid of objects in VxVM configuration database and the guids stored in the DCO volume are not updated. The operations involving DCO cannot find objects with the stored guid. This could lead to failure of certain operations involving DCO or could lead to unexpected behavior.

#### Workaround:

No workaround available.

### After devices that are managed by EMC PowerPath lose access to storage, Veritas Volume Manager commands are delayed (2757198)

In an environment which includes devices that are managed by EMC PowerPath, a storage loss causes Veritas Volume Manager commands to be delayed. In the event of storage loss, VxVM sends SCSI inquiry to each LUN path to check the health of path, which are delayed by the presence of EMC PowerPath.

#### Workaround:

There is no workaround available.

### vxresize does not work with layered volumes that have multiple plexes at the top level (3301991)

If a layered volume has multiple plexes at the top level, vxresize does not work. For example, if you add a mirror to a concat-mirror volume for a third mirror snapshot. The vxresize operation fails with the following message:

VxVM vxassist ERROR V-5-1-2528 Volume volname built on layered volumes have multiple plexes

VxVM vxresize ERROR V-5-1-4703 Problem running vxassist command for volume volname, in diskgroup dgname

#### Workaround:

#### To resize the volume

- After adding the mirror to the volume, take a snapshot using the plex.
- 2 Grow the volume and snapshot volume with vxresize
- 3 Reattach the snapshot volume to the source volume.

#### Importing a clone disk group fails after splitting pairs (3134882)

When you import a clone disk group with the -o updateid option, the GUIDs of all the objects are assigned new values. However, these values are not updated on the maps in the data change object (DCO). When you initiate a volume recovery, it fails on the volumes having instant DCO (version >= 20) because it does not find the objects corresponding to the GUIDs. In this situation, the DCO is considered corrupt and the volume remains inaccessible.

Workaround: You mainly need the -o updateid option when you import the clone disk group on the same host as the primary disk group. You can avoid using the option by doing one of the following:

- Import the clone disk group on a different host.
- Deport the primary disk group before you import the clone disk group.

If the import of the clone disk group with -o updateid option or the recovery of volume thereafter fails with a message about the DCO being corrupted, this error occurs because the GUIDs are not being updated on the DCO implicitly. If the workaround is not acceptable and you need to access the volume, you can remove the DCO. You can dissociate or remove the snapshots and then remove the DCO manually to let the recovery proceed.

### The DMP EMC CLARiiON ASL does not recognize mirror view not ready LUNs (3272940)

On hosts that have EMC CLARiiON mirror view not ready LUNs, if you enable or disable the switch port and then issue the vxdisk scandisks or vxdctl enable command, I/O error messages are written continuously in the syslog.

The dynamic multi-pathing (DMP) request for providing information to identify mirror view not ready LUNs through in-band SCSI command is pending with EMC engineering. Not ready LUNs are special kind of LUNs which reject all kinds of I/O requests.

Because DMP does not recognize not ready LUNs, Veritas Volume Manager (VxVM) tries to bring them online. As part of the online process, VxVM issues I/Os to read the disk private region. These I/Os fail and generate error messages in syslog.

Because of events that are generated as part of the online process, the vxattachd script triggers the vxdisk scandisks command again. This cycle causes continuous I/O error messages. This problem can also cause other commands to run slowly because the VxVM configuration daemon (vxconfigd) is busy servicing vxdisk scandisks.

Workaround: Stop the vxattachd script and set EMC CLARiiON values, as follows:

Disable the vxattachd process.

For more information on how to disable vxattachd and what features you lose if vxattachd is disabled, see the vxattachd man page

- **2** Set the following EMC CLARiiON values:
  - recoveryoption=fixedretry
  - retrycount=5

#### Enter:

vxdmpadm setattr enclosure enclosure\_name recoveryoption=fixedretry \ retrycount=5

### Running the vxdisk disk set clone=off command on imported clone disk group luns results in a mix of clone and non-clone disks (3338075)

If you do not specify a disk group name, the vxdisk set operation works on the dmname rather than the daname. If a dmname is the same as an existing daname, the vxdisk set operation reflects on the dm name.

**Workaround:** Use the following command syntax to set the attributes:

```
vxdisk -q diskgroup name set dmname clone=off
```

#### For example:

vxdisk -g dg1 set eva4k6k0\_12 clone=off

#### vxunroot cannot encapsulate a root disk when the root partition has XFS mounted on it (3614362)

If the root partition has the XFS file system mounted on it, you cannot change the root partition's Universally Unique IDentifier (UUID). However, changing the UUID of the partitions of the root disk is necessary in root disk encapsulation. Given the limitation above, Symantec does not support root disk encapsulation where the root partition has an XFS file system.

#### Workaround:

None.

### Restarting the vxconfigd daemon on the slave node after a disk is removed from all nodes may cause the disk groups to be disabled on the slave node (3591019)

The issue occurs if the storage connectivity of a disk is removed from all the nodes of the cluster and the vxconfigd daemon is restarted on the slave node before the disk is detached from the slave. All the disk groups are in the dgdisabled state on the slave node, but show as enabled on the other nodes.

If the disk was detached before the vxconfigd daemon is restarted, the issue does not occur.

In a Flexible Storage Sharing (FSS) environment, removing the storage connectivity on a node that contributes DAS storage to a shared disk group results in global connectivity loss because the storage is not connected elsewhere.

#### Workaround:

To prevent this issue:

Before restarting the vxconfigd daemon, if a disk in a shared disk group has lost connectivity to all nodes in the cluster, make sure that the disk is in the detached state. If a disk needs to be detached, use the following command:

#### # vxdisk check diskname

To resolve the issue after it has occurred:

If vxconfigd is restarted before the disks got detached, remove the node from the cluster and rejoin the node to the cluster.

#### DMP panics if a DDL device discovery is initiated immediately after loss of connectivity to the storage (2040929)

When using EMC Powerpath with VxVM 5.1SP1 on SLES11, set the fast\_io\_fail\_tmo on the HBA port to any non-zero value that is less than the dev loss tmo value so as to avoid a panic in case a DDL device discovery is initiated by the vxdisk scandisks command or the vxdctl enable command immediately after loss of connectivity to the storage.

#### Failback to primary paths does not occur if the node that initiated the failover leaves the cluster (1856723)

When CVM is configured on non-A/A storage, if a node loses access to the storage through all the primary paths, then all the nodes in the cluster switches to the secondary paths. If the node which raised the protocol leaves the cluster and if all the rest of the nodes in the cluster are seeing the primary paths as healthy, then failback to primary paths never happens.

### Issues if the storage connectivity to data disks is lost on a CVM slave node while vxconfigd was not running on the node (2562889)

If storage connectivity to data disks is lost on a CVM slave node while vxconfigd was not running on the node, this may result in following issues when vxconfigd comes up on this node:

- The shared disk groups on the disconnected storage are marked as dgdisabled on the slave node only.
- The shared disk groups are available to rest of the cluster nodes but no transactions, such as VxVM configuration changes, are possible on any shared disk group.
- Attempts to deport such shared disk groups will fail.

#### Workaround:

Do one of the following:

- Remove the faulty slave node out of CVM cluster, restore storage connectivity, and rejoin the node to the cluster.
- Restart vxconfigd on the CVM master node.

#### The vxcdsconvert utility is supported only on the master node (2616422)

The vxcdsconvert utility should be run only from the master node, not from the slave nodes of the cluster.

#### Re-enabling connectivity if the disks are in local failed (Ifailed) state (2425977)

In a Cluster Volume Manager (CVM) cluster, you can disable connectivity to the disks at the controller or enclosure level with the vxdmpadm disable command. In this case, CVM may place the disks into the lfailed state. When you restore connectivity with the vxdmpadm enable command, CVM may not automatically clear the lfailed state. After enabling the controller or enclosure, you must run disk discovery to clear the locally failed state.

#### To run disk discovery

Run the following command:

# vxdisk scandisks

#### Issues with the disk state on the CVM slave node when vxconfigd is restarted on all nodes (2615680)

When a CVM master node and a slave node have lost storage access, and vxconfigd is restarted on all nodes, the disk state on the CVM slave node shows as invalid.

#### Plex synchronization is not completed after resuming synchronization on a new master when the original master lost connectivity (2788077)

When you run vxrecover -o force, it recovers only one subvolume and it cannot detect that the rest of the volume needs recovery.

When you run the vxassist mirror command, you run the vxplex attcommand serially on each subvolume. If the failure happens before you start the attachoperation (need to mark the concerned plex as the attach operation is in progress), vxrecover will not redo the attach operation because it cannot find any record of the attach operation in progress.

#### Workaround:

Run the following command on each subvolume to manually recover the complete volume:

```
# usr/lib/vxvm/type/fsgen/vxplex -U fsgen -g diskgroup \
-o force useopt att volume plex
```

### A master node is not capable of doing recovery if it cannot access the disks belonging to any of the plexes of a volume (2764153)

A master node with missing disks is not capable of doing recovery, as it does not have access to the disks belonging to any of the plexes of a volume.

#### Workaround:

If other nodes have access to the storage, they can do the recovery. Switch the master role to some other node with better storage connectivity.

### CVM fails to start if the first node joining the cluster has no connectivity to the storage (2787713)

If the first node joining the cluster has no connectivity to disks, the import of shared disk groups fails. Other nodes that join the cluster later assume that the auto-import of disk groups is already done as part of the existing cluster processing.

#### Workaround:

Perform a master switch to the node that has connectivity to the disks. Then import the disk groups manually.

### CVMVoIDg agent may fail to deport CVM disk group when CVMDeportOnOffline is set to 1

When CVMDeportOnOffline is set to 1, the CVM disk group is deported based on the order in which the CVMVoIDg resources are taken offline. If the CVMVoIDg resources in the disk group contain a mixed setting of 1 and 0 for the CVMDeportOnOffline attribute, the disk group is deported only if the attribute value is 1 for the last CVMVoIDg resource taken offline. If the attribute value is 0 for the last CVMVoIDg resource taken offline, the disk group is not deported.

Workaround: If multiple CVMVoIDq resources are configured for a shared disk group and the disk group is required to be deported during offline, set the value of the CVMDeportOnOffline attribute to 1 for all of the resources.

#### cvm clus resource goes into faulted state after the resource is manually panicked and rebooted in a 32 node cluster (2278894)

The cvm clus resource goes into faulted state after the resource is manually panicked and rebooted in a 32 node cluster.

Workaround: There is no workaround for this issue.

#### DMP uses OS device physical path to maintain persistence of path attributes from 6.0 [3761441]

From release 6.0, DMP uses OS device physical path instead of logical name to maintain persistence of path attributes. Hence after upgrading to DMP 6.0 or later releases, path attributes are reset to the default values. You must reconfigure any path-level attributes that were defined in the /etc/vx/dmppolicy.info file.

#### Workaround:

#### To configure path-level attributes

- Remove the path entries from the /etc/vx/dmppolicy.info file.
- 2 Reset the path attributes.

### The vxsnap print command shows incorrect value for percentage dirty [2360780]

The vxsnap print command can display the percentage of regions that differ between snapshots, shown as the %dirty. In SF 6.0, if this command is run while the volumes are online and being actively used, the shown %dirty may lag from actual percentage dirty for instant snap data cache object (DCO) volumes. That is, the command output may show less %dirty than actual.

#### device.map must be up to date before doing root disk encapsulation (3761585, 2202047)

If you perform root disk encapsulation while the device.map file is not up to date, the vxdiskadm command displays the following error:

```
/etc/vx/bin/vxinitrd: line 447: printf: e0: invalid number
VxVM vxencap INFO V-5-2-5327 Missing file: /boot/grub/device.map
```

#### Workaround:

Before you perform root disk encapsulation, run the the following command to regenerate the device.map file:

```
grub-install --recheck <diskname>
```

In the above command line, the < diskname > is the disk booted with. Ideally it should be the root disk. For eg., grub-install --recheck /dev/sdb

#### Virtualization known issues

This section describes the virtualization known issues in this release.

### Configuring application for high availability with storage using VCS wizard may fail on a VMware virtual machine which is configured with more than two storage controllers [3640956]

Application configuration from VCS wizard may fail on VMware virtual machine which is configured with multiple SCSI controllers.

Workaround: There is no workaround available.

### Agent kill on source during migration may lead to resource concurrency violation (3042499)

In the case of a migration initiated outside Cluster Server (VCS) control, there is a very small window in which the agent restart might not be able to recognize the migration event. As this is initiated outside VCS, there is no way to synchronize the agent restart and the migration., Also, there is no intermediate state in KVM that can indicate that the event was a migration. This problem does not occur in Red Hat Enterprise Virtualization (RHEV), as there are clear states visible that can specify the virtual machine events. This is applicable to KVM environment only.

Workaround: There is no workaround for this issue.

#### Host fails to reboot when the resource gets stuck in ONLINE|STATE UNKNOWN state [2738864]

In a Red Hat Enterprise Virtualization environment, if a host reboot is performed on which the KVMGuest resource monitoring the virtual machine is ONLINE, then the host reboot fails. This is because the VDSM is getting stopped before VCS could shutdown the virtual machine. In this case, the virtual machine state remains ONLINEISTATE UNKNOWN, and hence VCS stop fails eventually failing the host reboot as well.

Workaround: Switch the service group to other node before initiating a host reboot.

#### VM state is in PAUSED state when storage domain is inactive [2747163]

If the storage domain associated with the running virtual machine becomes inactive, the virtual machine may go to paused state.

Workaround: Make sure that the storage domain is always active when running virtual machine.

### Switching KVMGuest resource fails due to inadequate swap space on the other host [2753936]

Virtual machine fails to start on a host if the host does not have the sufficient swap space available.

Workaround: Please make sure that each host has sufficient swap space available for starting the virtual machine.

### Policies introduced in SLES 11SP2 may block graceful shutdown if a VM in SUSE KVM environment [2792889]

In a SUSE KVM environment, virtual machine running SLES11 SP2 inside may block the virtual machine graceful shutdown request due to some policies introduced in SLES 11SP2. SUSE recommends turning off the policy with polkit-gnome-authorization for a virtual machine.

Workaround: Make sure that all the policies blocking any such request are turned off.

### Load on libvirtd may terminate it in SUSE KVM environment [2824952]

In a SUSE KVM environment, occasionally libvirtd process may get terminated and /etc/init.d/libvirtd status command displays:

```
#/etc/init.d/libvirtd status
Checking status of libvirtd
                                               dead
```

This may be due to heavy load on libvirtd process.

Workaound: Restart the libvirtd process and run:

```
# service libvirtd stop
# service libvirtd start
```

### Offline or switch of KVMGuest resource fails if the VM it is monitoring is undefined [2796817]

In a SUSE KVM environment, if a running virtual machine is undefined using virsh undefine command, an attempt to offline or switch the KVM guest resource monitoring that VM fails because the agent is not able to get the information from the KVM hypervisor.

Workaround: To undefine the VM on a particular node, first switch the service group containing the KVMGuest resource to another node and then undefine the VM on the first node.

## Increased memory usage observed even with no VM running [2734970]

Increased memory usage was observed on the hosts even when VMs were either not running or had stopped. This is due to the RHEV behavior.

Workaround: No workaround.

### Resource faults when it fails to ONLINE VM beacuse of insufficient swap percentage [2827214]

In virtualization environment, if VCS fails to start the virtual machine due to unavailability of required virtualization resources such as CPU, memory, or disks, the resource goes into FAULTED state.

Workaround: Make sure that the required virtualization resources are always available in a virtualization environment.

## Migration of guest VM on native LVM volume may cause libvirtd process to terminate abruptly (2582716)

When the guest VM image is on native LVM volume, then the migration of that guest initiated by the administrator may cause libvirtd process to terminate abruptly.

Workaround: Start the libvirtd process manually.

### Virtual machine may return the not-responding state when the storage domain is inactive and the data center is down (2848003)

In a Red Hat Enterprise Virtualization Environment, if the storage domain is in an inactive state and the data center is in down state, the virtual machine may return a not-responding state and the KVMGuest resource in OFFLINE state.

Workaround: To resolve this issue:

- Activate the storage domain in RHEV-M.
- Check that the data center is in the up state.

### Guest virtual machine may fail on RHEL 6.1 if KVM guest image resides on CVM-CFS [2659944]

If a KVM guest image file resides on CVM-CFS, the migration of that guest virtual machine may fail with "Permission Denied" error on RHEL 6.1. This causes guest virtual machine to go in "shut-off" state on both source and destination node, and the associated VCS KVMGuest.

Workaround: Make sure that the quest image file is having 777 permission.

## System panics after starting KVM virtualized guest or initiating KVMGuest resource online [2337626]

System panics when the KVM guest is started or when the KVMGuest resource online is initiated. This issue is rarely observed.

The issue is observed due to the file descriptor leak in the libvirtd process. The maximum file open limit of file descriptor for libvirtd process is 1024. You may sometimes observe that more than 1024 file descriptors are opened when the KVM guest is started. Therefore, if the maximum file open limit is crossed, any attempt to start the KVM quest or to open a new file causes the system to panic. VCS cannot control this behavior as it suspects a file descriptor leak in the libvirtd process.

Workaround: There is no definite resolution for this issue; however, you can check the number of files opened by the libvirtd process in /proc/<pid of libvirtd>/fd/. If the file count exceeds 1000, restart libvirtd with the following command:

/etc/init.d/libvirtd restart

### KVMGuest agent fail to online the resource in a DR configuration with error 400 [3056096]

In a disaster recovery configuration, a replication agent is used to manage the replication of the storage domain containing the virtual machine boot disks. The agent makes sure that the storage is in primary role on the RHEL-H hosts, where the resource goes online. When you switch the replication resource to the remote cluster, the replication direction is reversed and it takes some time for the RHEV-M to detect the change in the storage parameters. At the same time if you attempt to online the KVMGuest resource, the operation fails since the storage domain is still not activated on the RHEL-H host.

Workaround: You can try to online the virtual machines after some time.

### CD ROM with empty file vmPayload found inside the guest when resource comes online [3060910]

When you unset the DROpts attribute on a KVMGuest resource and online the resource on the host, a CD ROM with an empty file vmPayload is available inside the quest.

The KVMGuest agent adds a CD ROM to the virtual machine configuration when you online a KVMGuest resource with the DROpts attribute set. The CD ROM carries some site-specific parameters to be used inside the guest. When you offline the same resource, the agent removes the CD ROM, but for some reason, the CD ROM does not get removed completely. If you unset the DROpts attribute and online the resource later, a CD ROM with an empty file vmPayload continues to be available inside the quest.

Workaround: This does not impact the functionality of the virtual machine in any way and can be ignored.

### VCS fails to start virtual machine on another node if the first node panics [3042806]

In the KVM environment, if a node on which a virtual machine is running panics, then VCS fails to start that virtual machine on another node. This issue occurs because KVM Hypervisor is not able to acquire lock on the virtual machine. This issue is due to KVM Hypervisor behavior and is very rarely observed.

Workaround: Restart libvirtd process to resolve this issue. Command to restart libvirtd:

# service libvirtd restart

## VM fails to start on the target node if the source node panics or restarts during migration [3042786]

If a virtual machine (VM) migration is initiated and the source node (node on which VM was running) panics or is restarted forcefully, VM fails to start on any other node in a KVM environment. This issue is due to the KVM locking mechanism. The VM start fails with the following error:

```
error: Failed to start domain VM1
error: Timed out during operation: cannot acquire state change lock
```

Workaround: Restart (kill and start) the libvirtd daemon on the second node using the following command:

# service libvirtd restart

### The High Availability tab does not report LVMVolumeGroup resources as online [2909417]

The High Availability tab does not automatically report the online status of activated LVMVolumeGroup resources in the following case:

If you created the VCS cluster as part of the High Availability Configuration Wizard workflow.

Workaround: Start the LVMVolumeGroup resources from the High Availability tab. For more information, see the High Availability Solutions Guide for VMware.

### Cluster communication breaks when you revert a snapshot in VMware environment [3409586]

If VCS is running on the guest operating system when a VMware virtual machine snapshot is taken, the virtual machine snapshot contains the run-time state of the cluster. When you restore the snapshot, the state of the cluster which is restored can be inconsistent with other nodes of the cluster. Due to the inconsistent state, VCS is unable to communicate with other nodes of the cluster.

Workaround: Before you take a snapshot of the virtual machine, Symantec recommends that you stop VCS services running inside the virtual machine.

## VCS may detect the migration event during the regular monitor cycle due to the timing issue [2827227]

In a virtualization environment, VCS detects the virtual machine migration initiated outside VCS and changes the state accordingly. However, occasionally, VCS may miss the migration event due to timing issue and detect the migration during the regular monitor cycle. For example, if you set OfflineMonitorInterval as 300sec, it takes up to 5 minutes for VCS to report ONLINE on the node where the virtual machine got migrated.

Workaround: No workaround available.

## The vxrhevadm CLI is missing after upgrading the VRTSrhevm package from 6.2 to 6.2.1 [3733178]

When the VRTSrhevm package is upgraded from 6.2 to 6.2.1, the vxrhevadm CLI from the package is missing. As a result, corresponding functionality of attaching

and detaching Storage Foundation devices to the virtual machines in Red Hat Enterprise Virtualization is not available.

The upgrade option of the RPM package manager installs the newer package first and removes the older package later. Because this behavior is not handled correctly in the VRTSrhevm RPM, the Vxrhevadm CLI gets deleted during the upgrade scenario. As a result, the CLI is missing and the expected functionality is broken.

#### Workaround:

Remove the existing VRTSrhevm package and install the newer package with the following commands:

# rpm -e VRTSrhevm

# rpm -ivh VRTSrhevm-version-RHEL6.x86\_64.rpm

## Veritas File System known issues

This section describes the known issues in this release of Veritas File System (VxFS).

### Docker does not recognize VxFS backend file system

When VxFS is used as backing filesystem to run the docker daemon, the following error is displayed:

Backing Filesystem: unknown

The link for this issues in Github is: https://github.com/docker/docker/issues/14847

#### Workaround:

VxFS is recognized as backing filesystem in the Docker upstream.

### On RHEL7 onwards, Pluggable Authentication Modules(PAM) related error messages for Samba daemon might occur in system logs [3765921]

After adding Common Internet File System(CIFS) share and the CIFS share is might not be accessible from windows client, the PAM related error messages for Samba daemon might occur.

This issue occurred because the/etc/pam.d/samba file is not available by default on RHEL 7 onwards and the obey pam restrictions attribute from smb.conf file, which is Samba configuration file, is set to yes, where default is no. This parameter controls whether or not Samba should obey PAM's account and session management directives. The default behavior is to use PAM for clear text

authentication only and to ignore any account or session management. Samba always ignores PAM for authentication in the case of encrypt passwords = yes.

**Workaround:** Set obey pam restrictions = no in the/opt/VRTSvcs/bin/ApplicationNone/smb.conf file before configuring cfsshare and adding share.

### Delayed allocation may be turned off automatically when one of the volumes in a multi-volume file system nears 100%(2438368)

Delayed allocation may be turned off automatically when one of the volumes in a multi-volume file system is in almost full usage, even if other volumes in the file system have free space.

Workaround: After sufficient space is freed from the volume, the delayed allocation automatically resumes.

## The file system deduplication operation fails with the error message "DEDUP\_ERROR Error renaming X checkpoint to Y checkpoint on filesystem Z error 16" (3348534)

The file system deduplication operation fails with the error message "DEDUP ERROR Error renaming X checkpoint to Y checkpoint on filesystem Z error 16", due to the failure in unmounting the checkpoint.

**Workaround:** Retry the deduplication operation to resolve the problem.

### Enabling delayed allocation on a small file system may disable the file system (2389318)

When you enable the delayed allocation on a small file system, such as around 100 MB, the file system may be disabled. In this case, the following error message is displays in the system console log:

```
mesg 001: V-2-1: vx nospace - file system file
system full (size block extent)
```

Workaround: Use the vxtunefs command for turning off the delayed allocation for the file system.

### After upgrading a file system using the vxupgrade(1M) command, the sfcache(1M) command with the stat option shows garbage value on the secondary node. [3759788]

After upgrading a file system from any lower disk layout version to version 10, the fset unique identifier is not updated in-core on the secondary node. So the sfcache command with the stat option picks the wrong statistics for the upgraded file system on the secondary side.

#### Workaround:

Unmount the file system on the secondary node, and mount it again with appropriate SmartIO options.

### XFS file system is not supported for RDE

The Root Disk Encapsulation (RDE) feature is not supported if the root partition is mounted with XFS file system.

Workaround: There is no workaround available.

## When hard links are present in the file system, the sfcache list command shows incorrect cache usage statistics (3059125, 3760172)

If a hard link is present for a file that is loaded in the cache, the sfcache list command shows the cache usage for both files: the original file and the hard link. The resulting statistics are incorrect, because the cache usage is shown to be twice the actual usage.

For example:

# sfcache list -r /mnt1

```
/mnt1:
CACHE-USED (MB) MODE PINNED NAME
0 read no /mnt1/test 10
0 read no /mnt1/test 20
0 read no /mnt1/test 50
0 read no /mnt1/test 100
0 read no /mnt1/test 200
0 read no /mnt1/test 300
0 read no /mnt1/test 400
500 read yes /mnt1/test 500
0 read no /mnt1/test 1024
500 read yes /mnt1/dir/hardlink
```

```
500 read no /mnt1/dir
1000 read no /mnt1
```

#### # sfcache list fs1

```
Cachearea: fs1
Assoc Type: AUTO
Type: VxFS
Size: 1.00g
State: ONLINE
/dev/vx/dsk/sfcache defaultdg/fs1:
FSUUID CACHE-USED (MB) MODE MOUNTPOINT
23642651-81a5-0d00-1a26-0000911ec26c 1000 read /mnt1
```

**Workaround:** There is no workaround for this issue.

## The command tab auto-complete fails for the /dev/vx/ file tree; specifically for RHEL 7 (3602082)

The command tab auto-complete operation fails because the following RPM is installed on the machine:

"bash-completion-2.1-6.el7.noarch"

This somehow overwrites the default auto-complete rules. As a result, some issues are observed with the VxFS commands. However, the issue is not observed with all the VxFS commands. The issue is observed with the mkfs(1M) command, but is not observed with the mount(1M) command.

Workaround: Please remove the "bash-completion-2.1-6.el7.noarch" RPM, so that the command tab auto-complete does not fail for the /dev/vx/ file tree.

## Task blocked messages display in the console for RHEL5 and RHEL6 (2560357)

For RHEL5 and RHEL6, the kernel occasionally displays messages in the console similar to the following example:

```
INFO: task seq:16957 blocked for more than 120 seconds.
```

These messages display because the task is blocked for a long time on the sleep locks. However, the task is not hung and the messages can be safely ignored.

**Workaround:** You can disable these messages by using the following command:

```
# echo 0 > /proc/sys/kernel/hung task timeout secs
```

### **Deduplication can fail with error 110 (3741016)**

In some cases, data deduplication fails with a message similar to the following example:

| Saving | Status     | Node       |         | Type   |      | Filesystem |  |
|--------|------------|------------|---------|--------|------|------------|--|
|        |            |            |         |        |      |            |  |
| 00%    | FAILED     | node01     |         | MANUAI |      | /data/fs1  |  |
|        | 2011/10/26 | 01:38:58 E | nd full | scan   | with | error      |  |

In addition, the deduplication log contains an error similar to the following example:

```
2011/10/26 01:35:09 DEDUP ERROR AddBlock failed. Error = 110
```

These errors indicate that the deduplication process is running low on space and needs more free space to complete.

Workaround: Make more space available on the file system.

### System unable to select ext4 from the file system (2691654)

The system is unable to select ext4 from the file system.

Workaround: There is no workaround.

### The system panics with the panic string "kernel BUG at fs/dcache.c:670!" (3323152)

The umount of the file system under high-memory-pressure condition may lead to a system panic. The panic string is displayed as following: "kernel BUG at fs/dcache.c:670!"

Workaround: There is no workaround for this issue.

### A restored volume snapshot may be inconsistent with the data in the SmartIO VxFS cache (3760219)

The data in a volume snapshot may have data that is inconsistent with the VxFS level SmartIO cache. When the volume snapshot is restored and mounted, then before using that file system you should purge the corresponding cache data. Or, disable the caching for that file system.

#### Workaround:

Purge the file system data from the SmartIO cache after restoring the volume snapshot.

# sfcache purge {mount point|fsuuid}

### When in-place and relocate compression rules are in the same policy file, file relocation is unpredictable (3760242)

You cannot have in-place compress/uncompress rules and relocate compress/uncompress rules in the same policy file. If they are in the same file, file relocation is unpredictable.

**Workaround:** Create a different policy file for each policy, and enforce the policy as per the required sequence.

### During a deduplication operation, the spoold script fails to start (3196423)

This issue occurs because a port is not available during the operation; therefore the spoold script fails to start with the the following error:

```
DEDUP ERROR INIT: exec spoold failed (1024)
```

### Workaround:

Check the spoold.log file for specific error messages, and if the log indicates a port is not available, you can check if the port is in use with the netstat/lsof command. If the port is not open, you can retry the deduplication operation; if the port is open, you can wait for the port to close, and then try the deduplication operation again.

For example, the following error message in the spoold.log file indicates that port 51003 is not available:

```
ERR [140399091685152]: -1: NetSetup: NetBindAndListen returned error,
unable to bind to localhost:51003
```

### The file system may hang when it has compression enabled (3331276)

In a VxFS file system that has compression enabled, a deadlock in page fault handler can lead to the file system hang.

### Workaround:

There is no workaround for this issue.

### "rpc.statd" in the "nfs-utils" RPM in the various Linux distributions does not properly cleanse the untrusted format strings (3335691)

"rpc.statd" in the "nfs-utils" RPM in various Linux distributions does not properly cleanse untrusted format strings. This vulnerability may allow remote attackers to gain root privileges.

**Workaround:** Update to version 0.1.9.1 of the "nfs-utils" RPM to correct the problem.

### Interrupted lazy unmounts can result in a system panic on all the Linux platforms (3736398)

If a lazy unmount process is interrupted, the system may panic resulting in a reboot. For example, if the terminal used to start the process is disconnected, the system may panic and will require a reboot. The following error message is displayed when the panic occurs:

BUG: unable to handle kernel NULL pointer dereference

Note: This is applicable to: RHEL 6, RHEL 7, SLES 11, and SLES 12 for Veritas InfoScale Foundation 7.0, Veritas InfoScale Storage 7.0, and Veritas InfoScale Enterprise 7.0.

Workaround: There is no workaround available. The issue will be fixed in the 7.0.0.100 patch release.

# Replication known issues

This section describes the replication known issues in this release of Veritas InfoScale Storage and Veritas InfoScale Enterprise.

# RVGPrimary agent operation to start replication between the original Primary and the bunker fails during failback (2036605)

The RVGPrimary agent initiated operation to start replication between the original Primary and the bunker fails during failback – when migrating back to the original Primary after disaster recovery – with the error message:

VxVM VVR vxrlink ERROR V-5-1-5282 Error getting information from remote host. Internal Error.

The issue applies to global clustering with a bunker configuration, where the bunker replication is configured using storage protocol. It occurs when the Primary comes back even before the bunker disk group is imported on the bunker host to initialize the bunker replay by the RVGPrimary agent in the Secondary cluster.

#### Workaround:

#### To resolve this issue

- Before failback, make sure that bunker replay is either completed or aborted.
- After failback, deport and import the bunker disk group on the original Primary.
- 3 Try the start replication operation from outside of VCS control.

A snapshot volume created on the Secondary, containing a VxFS file system may not mount in read-write mode and performing a read-write mount of the VxFS file systems on the new Primary after a global clustering site failover may fail [3761497]

### Issue 1:

When the vradmin ibc command is used to take a snapshot of a replicated data volume containing a VxFS file system on the Secondary, mounting the snapshot volume in read-write mode may fail with the following error:

```
UX:vxfs mount: ERROR: V-3-21268: /dev/vx/dsk/dq/snapshot volume
is corrupted, needs checking
```

This happens because the file system may not be guiesced before running the vradmin ibc command and therefore, the snapshot volume containing the file system may not be fully consistent.

#### Issue 2:

After a global clustering site failover, mounting a replicated data volume containing a VxFS file system on the new Primary site in read-write mode may fail with the following error:

```
UX:vxfs mount: ERROR: V-3-21268: /dev/vx/dsk/dg/data volume
is corrupted. needs checking
```

This usually happens because the file system was not quiesced on the original Primary site prior to the global clustering site failover and therefore, the file systems on the new Primary site may not be fully consistent.

**Workaround:** The following workarounds resolve these issues.

For issue 1, run the fsck command on the snapshot volume on the Secondary, to restore the consistency of the file system residing on the snapshot.

For example:

# fsck -t vxfs /dev/vx/dsk/dg/snapshot volume

For issue 2, run the fsck command on the replicated data volumes on the new Primary site, to restore the consistency of the file system residing on the data volume.

For example:

# fsck -t vxfs /dev/vx/dsk/dg/data volume

# In an IPv6-only environment RVG, data volumes or SRL names cannot contain a colon (1672410, 1672417, 1825031)

Issue: After upgrading VVR to an IPv6-only environment in release 6.0 or later, vradmin commands may not work when a colon is specified in the RVG, data volume(s) and/or SRL name. It is also possible that after upgrading VVR to an IPv6-only environment, vradmin createpri may dump core when provided with RVG, volume and/or SRL names containing a colon in it.

Workaround: Make sure that colons are not specified in the volume, SRL, and RVG names in the VVR configuration

# vxassist relayout removes the DCM (145413)

If you perform a relayout that adds a column to a striped volume that has a DCM, the DCM is removed. There is no message indicating that this has happened. To replace the DCM, enter the following:

#vxassist -q diskgroup addlog vol logtype=dcm

# vradmin functionality may not work after a master switch operation [2158679]

In certain situations, if you switch the master role, vradmin functionality may not work. The following message displays:

VxVM VVR vxrlink ERROR V-5-1-15861 Command is not supported for command shipping. Operation must be executed on master

#### Workaround:

### To restore vradmin functionality after a master switch operation

Restart vradmind on all cluster nodes. Enter the following:

```
# /etc/init.d/vras-vradmind.sh restart
```

2 Re-enter the command that failed.

# Cannot relayout data volumes in an RVG from concat to striped-mirror (2129601)

This issue occurs when you try a relayout operation on a data volume which is associated to an RVG, and the target layout is a striped-mirror.

#### Workaround:

### To relayout a data volume in an RVG from concat to striped-mirror

- 1 Pause or stop the applications.
- **2** Wait for the RLINKs to be up to date. Enter the following:

```
# vxrlink -q diskgroup status rlink
```

Stop the affected RVG. Enter the following:

```
# vxrvq -q diskgroup stop rvq
```

4 Disassociate the volumes from the RVG. Enter the following:

```
# vxvol -g diskgroup dis vol
```

5 Relayout the volumes to striped-mirror. Enter the following:

```
# vxassist -q diskgroup relayout vol layout=stripe-mirror
```

Associate the data volumes to the RVG. Enter the following:

```
# vxvol -g diskgroup assoc rvg vol
```

**7** Start the RVG. Enter the following:

```
# vxrvg -g diskgroup start rvg
```

Resume or start the applications.

# vradmin verifydata operation fails when replicating between versions 5.1 and 6.0 or later (2360713)

When replicating in a cross-version VVR environment consisting of hosts running Storage Foundation 5.1 and hosts running Storage Foundation 6.0 or later, the vradmin verifydata command fails with the following error:

VxVM VVR vxrsync ERROR V-5-52-2222 [from host]: VxVM in.vxrsyncd ERROR V-5-36-2125 Server volume access error during [assign volids] volume path:  $[/\text{dev/vx/dsk}/dg/snapshot\ volume]$  reason: [this could be because a target volume is disabled or an rlink associated with a target volume is not detached during sync operation].

### Workaround: There are two workarounds for this issue.

- Upgrade the hosts running Storage Foundation 5.1 to Storage Foundation 6.0 or later and re-run the vradmin verifydata command.
- Follow the offline verification procedure in the "Verifying the data on the Secondary" section of the Veritas InfoScale Replication Administrator's Guide. This process requires ensuring that the secondary is up-to-date, pausing replication, and running the vradmin syncryg command with the -verify option.

# vradmin verifydata may report differences in a cross-endian environment (2834424)

When replicating between two nodes in a cross-platform environment, and performing an autosync or replication, the vradmin verifydata command may report differences. This is due to different endianness between the platforms. However, the file system on the secondary node will be consistent and up to date.

# vradmin verifydata operation fails if the RVG contains a volume set (2808902)

In a VVR environment, the vradmin verifydata command fails with the following error if the replicated volume group (RVG) contains any volume set:

Message from Primary: VxVM VVR vxrsync ERROR V-5-52-2009 Could not open device /dev/vx/dsk/vvrdg/<volname> due to: stat of raw character volume path failed

# Plex reattach operation fails with unexpected kernel error in configuration update (2791241)

In a VVR environment with layered volumes, if a DCM plex becomes detached because of a storage failure, reattaching the plex after fixing the storage issue fails with the following error:

VxVM vxplex ERROR V-5-1-10128 Unexpected kernel error in configuration update

#### Workaround:

There is no workaround for this issue.

## Bunker replay does not occur with volume sets (3329970)

There are issues with bunker replication using Volume Replicator (VVR) with volume sets. Do not upgrade to Storage Foundation HA 7.0 if you have configured or plan to configure bunker replication using VVR with volume sets.

### Workaround:

Contact Symantec Technical Support for a patch that enables you to use this configuration.

# SmartIO does not support write-back caching mode for volumes configured for replication by Volume Replicator (3313920)

SmartIO does not support write-back caching mode for volumes that are configured for replication by Volume Replicator (VVR).

### Workaround:

If you have configured volumes for replication by VVR, do not enable write-back caching

# During moderate to heavy I/O, the vradmin verifydata command may falsely report differences in data (3270067)

While an application is online at the Volume Replicator primary site, the vradmin verifydata command may fail. The command output shows the differences between the source data volume and the target data volume.

### Workaround:

The reason for this error is that the cache object that is used for the verification might be under allocated. You might need to allocate more space for the shared cache object. For guidelines on shared cache object allocation, see the section "Creating a shared cache object" in the Storage Foundation Administrator's Guide.

# The vradmin repstatus command does not show that the SmartSync feature is running [3343141]

In a Volume Replicator (VVR) environment, after you start the initial synchronization with the vradmin -a startrep command with file system mounted on the primary data volumes, the vradmin repstatus command does not show that the SmartSync feature is running. This is an only issue with the output of the vradmin repstatus command.

### Workaround:

To confirm that SmartSync is running, enter:

vxrlink status rlink

# While vradmin commands are running, vradmind may temporarily lose heartbeats (3347656, 3724338)

This issue may occasionally occur when you use vradmin commands to administer Volume Replicator (VVR). While the vradmin commands run, vradmind may temporarily lose heartbeats, and the commands terminate with the following error message:

VxVM VVR vradmin ERROR V-5-52-803 Lost connection to host host; terminating command execution.

### Workaround:

To resolve this issue:

Depending on the application I/O workload and the network environment, uncomment and increase the value of the IPM HEARTBEAT TIMEOUT variable in the/etc/vx/vras/vras env on all the hosts of the replicated data set (RDS) to a higher value. The following example increases the timeout value to 120 seconds:

```
export IPM HEARTBEAT TIMEOUT
IPM HEARTBEAT TIMEOUT=120
```

Restart vradmind on all the hosts of the RDS to put the newipm Heartbeat timeout value into affect. Enter the following on all the hosts of the RDS:

```
# /etc/init.d/vras-vradmind.sh stop
```

# Write I/Os on the primary logowner may take a long time to complete (2622536)

Under a heavy I/O load, write I/Os on the Volume Replicator (VVR) primary logowner take a long time to complete.

#### Workaround:

There is no workaround for this issue.

# After performing a CVM master switch on the secondary node, both rlinks detach (3642855)

If the VVR logowner (master) node on the secondary site goes down during initial synchronization, then during the RVG recovery (initiated on any secondary side node as a result of node crash), the replication links detach with the following error:

```
WARNING: VxVM VVR vxio V-5-0-187 Incorrect magic number or unexpected
upid (1) rvg rvg1
WARNING: VxVM VVR vxio V-5-0-287 rvg rvg1, SRL srl1: Inconsistent log
- detaching all rlinks.
```

### Workaround:

Restart replication using the autosync operation.

<sup># /</sup>etc/init.d/vras-vradmind.sh start

# vradmin -g dg repstatus rvg displays the following configuration error: vradmind not reachable on cluster peer (3648854)

vradmin -g dg rep status rvg displays the following configuration error:

vradmind is not reachable on the cluster peer

However, replication is an ongoing process. The reason is that an unclean disconnect left the vradmind port open and in the TIME\_WAIT state. An instance is as following:

### # netstat -n | grep 8199 0 0 1:44781 1:8199 TIME WAIT tcp 0 0 1:44780 1:8199 TIME WAIT

### The following error message appear in /var/vx/vras/log/vradmind log A:

```
VxVM VVR Notice V-5-20-0 TAG D IpmHandle:recv peer closed errno=0
VxVM VVR Debug V-5-20-8690 VRASCache TAG E Cache RLink
repstatus UPDATE message created for rlink rlk 192.168.111.127 rvg1
VxVM VVR Warning V-5-20-0 TAG C IpmHandle::handleTo
vvr sock host serv failed for 1111031
VxVM VVR Warning V-5-20-0 TAG C IpmHandle::open: getaddrinfo
error (could not resolve srchost 1111032, error: Connection refused)
```

### Workaround: Restart the vradmind daemon.

```
/etc/init.d/vras-vradmind.sh stop
/etc/init.d/vras-vradmind.sh start
```

The RVGPrimary agent may fail to bring the application service group online on the new Primary site because of a previous primary-elect operation not being run or not completing successfully (3761555, 2043831)

> In a primary-elect configuration, the RVGPrimary agent may fail to bring the application service groups online on the new Primary site, due to the existence of previously-created instant snapshots. This may happen if you do not run the ElectPrimary command to elect the new Primary or if the previous ElectPrimary command did not complete successfully.

Workaround: Destroy the instant snapshots manually using the vxrvq -q dq -P snap prefix snapdestroy rvq command. Clear the application service group and bring it back online manually.

A snapshot volume created on the Secondary, containing a VxFS file system may not mount in read-write mode and performing a read-write mount of the VxFS file systems on the new Primary after a global clustering site failover may fail (1558257)

### Issue 1:

When the vradmin ibc command is used to take a snapshot of a replicated data volume containing a VxFS file system on the Secondary, mounting the snapshot volume in read-write mode may fail with the following error:

```
UX:vxfs mount: ERROR: V-3-21268: /dev/vx/dsk/dg/snapshot volume
is corrupted. needs checking
```

This happens because the file system may not be quiesced before running the vradmin ibc command and therefore, the snapshot volume containing the file system may not be fully consistent.

### Issue 2:

After a global clustering site failover, mounting a replicated data volume containing a VxFS file system on the new Primary site in read-write mode may fail with the following error:

```
UX:vxfs mount: ERROR: V-3-21268: /dev/vx/dsk/dg/data volume
is corrupted. needs checking
```

This usually happens because the file system was not guiesced on the original Primary site prior to the global clustering site failover and therefore, the file systems on the new Primary site may not be fully consistent.

**Workaround:** The following workarounds resolve these issues.

For issue 1, run the fsck command on the snapshot volume on the Secondary, to restore the consistency of the file system residing on the snapshot.

For example:

```
# fsck -t vxfs /dev/vx/dsk/dg/snapshot volume
```

For issue 2, run the fsck command on the replicated data volumes on the new Primary site, to restore the consistency of the file system residing on the data volume.

For example:

# fsck -t vxfs /dev/vx/dsk/dg/data volume

# Cluster Server known issues

This section describes the known issues in this release of Cluster Server (VCS). These known issues apply to the following products:

- Veritas InfoScale Availability
- Veritas InfoScale Enterprise

## Operational issues for VCS

This section describes the Operational known issues for VCS.

### LVM SG transition fails in all paths disabled status [2081430]

If you have disabled all the paths to the disks, the LVM2 vg commands stop responding and wait until at least one path to the disks is restored. As LVMVolumeGroup agent uses LVM2 commands, this behavior causes online and offline entry points of LVMVolumeGroup agent to time out and clean EP stops responding for an indefinite time. Because of this, the service group cannot fail over to another node.

Workaround: You need to restore at least one path.

### SG goes into Partial state if Native LVMVG is imported and activated outside VCS control

If you import and activate LVM volume group before starting VCS, the LVMVolumeGroup remains offline though the LVMLogicalVolume resource comes online. This causes the service group to be in a partial state.

Workaround: You must bring the VCS LVMVolumeGroup resource offline manually, or deactivate it and export the volume group before starting VCS.

### Some VCS components do not work on the systems where a firewall is configured to block TCP traffic

The following issues may occur if you install and configure VCS on systems where a firewall is installed:

- If you set up Disaster Recovery using the Global Cluster Option (GCO), the status of the remote cluster (cluster at the secondary site) shows as "initing".
- If you configure fencing to use CP server, fencing client fails to register with the CP server.
- Setting up trust relationships between servers fails.

#### Workaround:

- Ensure that the required ports and services are not blocked by the firewall. Refer to the Cluster Server Configuration and Upgrade Guide for the list of ports and services used by VCS.
- Configure the firewall policy such that the TCP ports required by VCS are not blocked. Refer to your respective firewall or OS vendor documents for the required configuration.

### Switching service group with DiskGroup resource causes reservation conflict with UseFence set to SCSI3 and powerpath environment set [2749136]

If UseFence is set to SCSI3 and powerpath environment is set, then switching the service group with DiskGroup resource may cause following messages to appear in syslog:

reservation conflict

This is not a Veritas Infoscale issue. In case UseFence is set to SCSI3. the diskgroups are imported with the reservation. This message gets logged while releasing and reserving the disk.

Workaround: See the tech note available at https://www.veritas.com/support/en US/article.TECH171786.

### Stale NFS file handle on the client across failover of a VCS service group containing LVMLogicalVolume resource (2016627)

A VCS service group for a LVM volume group will be online automatically after a failover. However, the client applications may fail or be interrupted by stale NFS file handle error.

Workaround: To avoid the stale NFS file handle on the client across service group failover, specify "fsid=" in the Options attribute for Share resources.

### NFS cluster I/O fails when storage is disabled [2555662]

The I/O from the NFS clusters are saved on a shared disk or a shared storage. When the shared disks or shared storage connected to the NFS clusters are disabled, the I/O from the NFS Client fails and an I/O error occurs.

Workaround: If the application exits (fails/stops), restart the application.

## VVR configuration may go in a primary-primary configuration when the primary node crashes and restarts [3314749]

The AutoResync attribute of the RVGPrimary and RVGSharedPri agent control whether the agent must attempt to automatically perform a fast-failback resynchronization of the original primary after a takeover and after the original primary returns. The default value of this attribute is 0, which instructs the agent not to perform a fast-failback resynchronization of the original primary after a takeover and after the original primary returns. The takeover is performed automatically since the default value of the AutoTakeover attribute of the RVGPrimary and RVGShared agents is 1. Thus, the default settings of AutoTakeover and AutoResync set to 1 and 0 respectively cause the first failover to succeed when the original primary goes down, and on return of the original primary, the Replicated Data Set (RDS) ends up with a primary-primary configuration error.

Workaround: Set the default value of the AutoResync attribute of the RVGPrimary agent to 1 (one) when you want the agent to attempt to automatically perform a fast-failback resynchronization of the original primary after a takeover and after the original primary returns. This prevents the primary-primary configuration error. Do not set AutoResync to 1 (one) if you intend to use the Primary-Elect feature.

Moreover, if you want to prevent VCS from performing an automatic takeover and fast-failback resynchronization, set AutoTakeover and AutoResync attributes to 0 for all the RVGPrimary and RVGSharedPri resources in your VCS configuration. For more information, refer to the RVGPrimary and RVGSharedPri agent sections of the Replication Agents chapterin the Cluster Server Bundled Agents Reference Guide.

## CP server does not allow adding and removing HTTPS virtual IP or ports when it is running [3322154]

CP server does not support adding and removing HTTPS virtual IPs or ports while the CP server is running. However, You can add or remove the IPM virtual IPs or ports.

Workaround: No workaround. If you want to add a new virtual IP for HTTPS, you must follow the entire manual procedure for generating HTTPS certificate for the

CP server (server.crt), as documented in the Cluster Server Configuration and Upgrade Guide.

### CP server does not support IPv6 communication with **HTTPS** protocol [3209475]

CP server does not support IPv6 communication when using the HTTPS protocol. This implies that in VCS, CP servers listening on HTTPS can only use IPv4. As a result, VCS fencing clients can also use only IPv4.

Workaround: No workaround.

### VCS fails to stop volume due to a transaction ID mismatch error [3292840]

If VCS imports a disk group A on node sys1, which implies that the DiskGroup resource is online on sys1. If you run vxdg -C import <dq name> outside VCS on node sys2, then the disk group gets imported on node sys2 and -c clears the import locks and host tag. However on node sys1, disk group A continues to appear as imported and enabled, and hence, VCS continues to report the resource state as ONLINE on node sys1. Subsequently, when VCS detects the imported disk group on sys2, it deports the disk group from sys2, and imports it on sys1 to resolve concurrency violation. At this point, the disk group deported from node sys2 is shown as imported and enabled on node sys1. If you stop any volume from within or outside VCS, it fails with the Transaction ID mismatch error, but the read and write operations continue to function so the data continues to be accessible. This situation may lead to data corruption if the disk group appears enabled on multiple nodes. This issue is due to the Volume Manager behavior.

Workaround: Do not import a disk group using -c option if that diskgroup is under VCS control.

### Some VCS components do not work on the systems where a firewall is configured to block TCP traffic [3545338]

The following issues may occur if you install and configure VCS on systems where a firewall is installed:

- If you set up Disaster Recovery using the Global Cluster Option (GCO), the status of the remote cluster (cluster at the secondary site) shows as "initing".
- If you configure fencing to use CP server, fencing client fails to register with the CP server.
- Setting up trust relationships between servers fails.

Workaround:

- Ensure that the required ports and services are not blocked by the firewall. Refer to the Cluster Server Configuration and Upgrade Guide for the list of ports and services used by VCS.
- Configure the firewall policy such that the TCP ports required by VCS are not blocked. Refer to your respective firewall or OS vendor documents for the required configuration.

# Issues related to the VCS engine

This section describes the knonw issues about the VCS engine.

### Invalid argument message in the message log due to Red **Hat Linux bug (3872083)**

An error message regarding the rtkit-daemon occurs due to the Red Hat Linux (RHEL) bug https://bugzilla.redhat.com/show\_bug.cgi?id=999986

We have bypassed the system functionality for RHEL7, but the dependency check is performed before bypassing the systemctl. This is why the warning messages are logged.

#### Workaround:

There is no functionality effect. You can ignore the message.

### Extremely high CPU utilization may cause HAD to fail to heartbeat to GAB [1744854]

When CPU utilization is very close to 100%, HAD may fail to heartbeat to GAB.

### The hacf-cmdtocf command generates a broken main.cf file [1919951]

The hacf -cmdtocf command used with the -dest option removes the include statements from the types files.

Workaround: Add include statements in the main.cf files that are generated using the hacf -cmdtocf command.

### Trigger does not get executed when there is more than one leading or trailing slash in the triggerpath [2368061]

The path specified in TriggerPath attribute must not contain more than one leading or trailing '/' character.

Workaround: Remove the extra leading or trailing '/' characters from the path.

## Service group is not auto started on the node having incorrect value of EngineRestarted [2653688]

When HAD is restarted by hashadow process, the value of EngineRestarted attribute is temporarily set to 1 till all service groups are probed. Once all service groups are probed, the value is reset. If HAD on another node is started at roughly the same time, then it is possible that it does not reset the value of EngineRestarted attribute. Therefore, service group is not auto started on the new node due to mismatch in the value of EngineRestarted attribute.

Workaround: Restart VCS on the node where EngineRestarted is set to 1.

## Group is not brought online if top level resource is disabled [2486476]

If the top level resource which does not have any parent dependancy is disabled then the other resources do not come online and the following message is displayed:

```
VCS NOTICE V-16-1-50036 There are no enabled
 resources in the group cvm to online
```

Workaround: Online the child resources of the topmost resource which is disabled.

## NFS resource goes offline unexpectedly and reports errors when restarted [2490331]

VCS does not perform resource operations, such that if an agent process is restarted multiple times by HAD, only one of the agent process is valid and the remaining processes get aborted, without exiting or being stopped externally. Even though the agent process is running, HAD does not recognize it and hence does not perform any resource operations.

Workaround: Terminate the agent process.

### Parent group does not come online on a node where child group is online [2489053]

This happens if the AutostartList of parent group does not contain the node entry where the child group is online.

Workaround: Bring the parent group online by specifying the name of the system then use the hargp -online [parent group] -any command to bring the parent group online.

### Cannot modify temp attribute when VCS is in LEAVING state [2407850]

An ha command to modify a temp attribute is rejected if the local node is in a LEAVING state.

Workaround: Execute the command from another node or make the configuration read-write enabled.

### Service group may fail to come online after a flush and a force flush operation [2616779]

A service group may fail to come online after flush and force flush operations are executed on a service group where offline operation was not successful.

Workaround: If the offline operation is not successful then use the force flush commands instead of the normal flush operation. If a normal flush operation is already executed then to start the service group use -any option.

### Elevated TargetCount prevents the online of a service group with hagrp -online -sys command [2871892]

When you initiate an offline of a service group and before the offline is complete, if you initiate a forced flush, the offline of the service group which was initiated earlier is treated as a fault. As start bits of the resources are already cleared, service group goes to OFFLINE|FAULTED state but TargetCount remains elevated.

Workaround: No workaround.

### Auto failover does not happen in case of two successive primary and secondary cluster failures [2858187]

In case of three clusters (clus1, clus2, clus3) in a GCO with steward not configured, if clus1 loses connection with clus2, it sends the inquiry to clus3 to check the state of clus2 one of the following condition persists:

- 1. If it is able to confirm that clus2 is down, it will mark clus2 as FAULTED.
- 2. If it is not able to send the inquiry to clus3, it will assume that a network disconnect might have happened and mark clus2 as UNKNOWN

In second case, automatic failover does not take place even if the ClusterFailoverPolicy is set to Auto. You need to manually failover the global service groups.

Workaround: Configure steward at a geographically distinct location from the clusters to which the above stated condition is applicable.

### GCO clusters remain in INIT state [2848006]

GCO clusters remain in INIT state after configuring GCO due to :

- Trust between two clusters is not properly set if clusters are secure.
- Firewall is not correctly configured to allow WAC port (14155).

Workaround: Make sure that above two conditions are rectified. Refer to Cluster Server Administrator's Guide for information on setting up Trust relationships between two clusters.

### The ha commands may fail for non-root user if cluster is secure [2847998]

The ha commands fail to work for one of the following reasons:

- If you first use a non-root user without a home directory and then create a home directory for the same user.
- If you configure security on a cluster and then un-configure and reconfigure it.

### Workaround

- Delete /var/VRTSat/profile/<user name>,
- 2 Delete /home/user name/.VRTSat.
- 3 Delete /var/VRTSat lhc/<cred file> file which same non-root user owns.
- Run ha command with same non-root user (this will pass).

## Running -delete -keys for any scalar attribute causes core dump [3065357]

Running -delete -keys for any scalar attribute is not a valid operation and must not be used. However, any accidental or deliberate use of this command may cause engine to core dump.

Workaround: No workaround.

### Veritas Infoscale enters into admin wait state when Cluster Statistics is enabled with load and capacity defined [3199210]

Veritas Infoscale enters into admin wait state when started locally if:

- Statistics attribute value is set to Enabled, which is its default value.
- 2. Group Load and System Capacity values are defined in units in main.cf.

Workaround:

- 1. Stop Veritas Infoscale on all nodes in the cluster.
- 2. Perform any one of the following steps:
  - Edit the main.cf on one of the nodes in the cluster and set the Statistics attribute to Disabled or MeterHostOnly.
  - Remove the Group Load and System Capacity values from the main.cf.
- 3. Run hacf -verify on the node to verify that the configuration is valid.
- 4. Start Veritas Infoscale on the node and then on the rest of the nodes in the cluster.

## Agent reports incorrect state if VCS is not set to start automatically and utmp file is empty before VCS is started [3326504]

If you have not configured VCS to start automatically after a reboot and have tmptied the utmp file before starting VCS manually with the hastart command, some agents might report an incorrect state.

The utmp file (file name may differ on different operating systems) is used to maintain a record of the restarts done for a particular machine. The checkboot utility used by hastart command uses the functions provided by the OS which in turn use the utmp file to find if a system has been restarted so that the temporary files for various agents can be deleted before agent startup. If OS functions do not return correct value, High Availability Daemon (HAD) starts without deleting the stale agent files. This might result in some agents reporting incorrect state.

Workaround: If a user wishes to delete the utmp file this should be done only when VCS is already running or the customer should delete the temporary files in/var/VRTSvcs/lock/volatile/ manually before starting VCS.

### Log messages are seen on every systemctl transaction on RHEL7 [3609196]

On RHEL7 systems, a log message stating VCS dependency is not met is logged in system logs with every systemctl transaction. Currently, all the init scrips for VCS modules (such as LLT, GAB, I/O fencing, and AMF) bypass systemctl. However, systematl attempts to validate the dependency check before bypassing the service start operation. This generates the log messages in the system log.

Workaround: You can ignore the log messages as they do not affect the init script operation.

## VCS crashes if feature tracking file is corrupt [3603291]

VCS keeps a track of some specific features used in the VCS cluster. For example, if a Global service group is brought online then the feature is logged in a specific feature tracking file. If the file however is corrupt, then VCS may dump core when attempting to write data to the file.

Workaround: Delete the corrupt feature tracking file (/var/vx/vftrk/vcs) and restart VCS.

### RemoteGroup agent and non-root users may fail to authenticate after a secure upgrade [3649457]

On upgrading a secure cluster to 6.2 or later release, the following issues may occur with unable to open a secure connection error:

- The RemoteGroup agent may fail to authenticate with remote cluster.
- Non-root users may fail to authenticate.

#### Workaround

- Set LC ALL=C on all nodes before upgrade or perform the following steps after the upgrade on all nodes of the cluster:
  - Stop HAD.
  - Set LC ALL=C.
  - Start HAD using hastart.
- Reset LC ALL attribute to the previous value once the non-root users are validated.

## Global Cluster Option (GCO) require NIC names in specific format [3641586]

The gcoconfig script requires the NIC names in the letters followed by numbers format. For example, NIC names can be eth0, eth123, xyz111 and so on. The script fails to configure GCO between NICs which do not comply with this naming format.

Workaround: Rename the NIC name and use the letters followed by numbers format to configure GCO.

## Issues related to the bundled agents

This section describes the known issues of the bundled agents.

### LVM Logical Volume will be auto activated during I/O path failure [2140342]

LVM Logical Volume gets auto activated during the I/O path failure. This causes the VCS agent to report "Concurrency Violation" errors, and make the resource groups offline/online temporarily. This is due to the behavior of Native LVM.

Workaround: Enable the LVM Tagging option to avoid this issue.

### KVMGuest monitor entry point reports resource ONLINE even for corrupted guest or with no OS installed inside guest [2394235]

The VCS KVMGuest monitor entry point reports resource state as ONLINE in spite of the operating system inside the guest being corrupted or even if no operating system is installed inside the guest. The VCS KVMGuest agent uses virsh utility to determine the state of the guest. When the guest is started, the virsh utility reports the state of the running guest as running. Based on this running state, VCS KVMGuest agent monitor entry point reports the resource state as ONLINE.

In case the operating system is not installed inside the guest or the installed operating system is corrupted, virsh utility still reports the guest state as running. Thus. VCS also reports the resource state as ONLINE. Since RedHat KVM does not provide the state of the operating system inside guest, VCS cannot detect the guest state based on the state of the operating system.

Workaround: No workaround for this known issue.

## Concurrency violation observed during migration of monitored virtual machine [2755936]

If a VCS service group has more than one KVMGuest resource monitoring virtual machine and one of the virtual machines is migrated to another host, a service group level concurrency violation occurs as the service group state goes into PARTIAL state on multiple nodes.

Workaround: Configure only one KVMGuest resource in a Service group.

## LVM logical volume may get stuck with reiserfs file system on SLES11 [2120133]

LVM logical volume may get stuck with reiserfs file system on SLES11 if the service group containing the logical volume is switched continuously between the cluster node.

This issue may be observed:

- During the continuous switching of the service group having the LVM logical volume with reiserfs file system.
- On SLES11 and with reiserfs file system only.
- Due to the behavior of device-mapper on SLES11.

However, the issue is not consistent. Sometimes, the device-mapper gets stuck while handling the logical volumes and causes the logical volume to hang. In such a case, LVM2 commands also fail to clear the logical volume. VCS cannot handle this situation as the LVM2 commands are unable to deactivate the hung logical volume.

Resolution: You must restart the system on which the logical volumes are stuck in this situation.

## KVMGuest resource comes online on failover target node when started manually [2394048]

The VCS KVMGuest resource comes online on failover target node when VM quest started manually, even though the resource is online on the primary node.

Kernel-based virtual machine (KVM) allows you to start the guest using same guest image on multiple nodes. The guest image is residing on the cluster file system. If the guest image is stored on the cluster file system, then it becomes available on all the cluster nodes simultaneously.

If the KVMGuest resource of VCS has made the guest online on one node by starting it using the guest image on cluster file system and if you manually start the same guest on the other node, KVM does not prevent you from doing so. However, as this particular guest is under VCS control, VCS does not allow the resource to be ONLINE on multiple nodes simultaneously (unless it is in parallel service group configuration). VCS detects this concurrency violation and brings down the guest on the second node.

Note: This issue is also observed with CVM raw volume.

Workaround: No workaround required in VCS. VCS concurrency violation mechanism handles this scenario appropriately.

## IMF registration fails for Mount resource if the configured MountPoint path contains spaces [2442598]

If the configured MountPoint of a Mount resource contains spaces in its path, then the Mount agent can online the resource correctly, but the IMF registration for ONLINE monitoring fails. This is due to the fact that the AMF driver does not support spaces in the path. Leading and trailing spaces are handled by the Agent and IMF monitoring can be done for such resources.

Workaround: Symantec recommends to turn off the IMF monitoring for a resource having spaces in its path. For information on disabling the IMF monitoring for a resource, refer to Cluster Server Administrator's Guide.

### DiskGroup agent is unable to offline the resource if volume is unmounted outside VCS

DiskGroup agent is unable to offline the resource if volume is unmounted using the umount -1 command outside VCS.

A service group contains DiskGroup, Volume and Mount resources and this service group is online. Volume is mounted by Mount resource with VxFSMountLock enabled. An attempt to manually unmount the volume using umount -1 system command causes the mount point to go away; however, the file system lock remains as it is. The volume cannot be stopped as it is mount locked and hence the disk group cannot be imported. This causes the disk group resource to go into UNABLE to OFFLINE state. Also, any attempt to again mount the file system fails, because it is already mount locked. This issue is due to file system behavior on Linux.

Workaround: Do not use umount -1 command to unmount the VxFS file system when the mount lock is enabled. Instead, first unlock the mount point using the/opt/VRTS/bin/fsadm command and then unmount the file system.

## RemoteGroup agent does not failover in case of network cable pull [2588807]

A RemoteGroup resource with ControlMode set to OnOff may not fail over to another node in the cluster in case of network cable pull. The state of the RemoteGroup resource becomes UNKNOWN if it is unable to connect to a remote cluster.

#### Workaround:

- Connect to the remote cluster and try taking offline the RemoteGroup resource.
- If connection to the remote cluster is not possible and you want to bring down the local service group, change the ControlMode option of the RemoteGroup resource to MonitorOnly. Then try taking offline the RemoteGroup resource. Once the resource is offline, change the ControlMode option of the resource to OnOff.

### VVR setup with FireDrill in CVM environment may fail with CFSMount Errors [2564411]

When you try to bring the FireDrill service group online through Java Console or hagrp -online command, the CFSMount resource goes into faulted state.

Workaround: Run the fack command., You can find these commands in the engine logs.

### CoordPoint agent remains in faulted state [2852872]

The CoordPoint agent remains in faulted state because it detects rfsm to be in replaying state.

Workaround: After HAD has stopped, reconfigure fencing.

### RVGsnapshot agent does not work with volume sets created using vxvset [2553505]

RVGsnapshot agent does not work with volume sets created using vxvset. This happens during FireDrill in a VVR einviroment.

Workaround: No workaround.

### No log messages in engine\_A.log if VCS does not find the Monitor program [2563080]

No message is logged in the engine A.log, when VCS cannot find the Monitor program with KVM guest with service group online.

Workaround: In case resource state is unknown, also refer to agent log files for messages.

### No IPv6 support for NFS [2022174]

IPv6 is not supported for NFS.

Workaround: No workaround.

## KVMGuest agent fails to recognize paused state of the VM causing KVMGuest resource to fault [2796538]

In a SUSE KVM environment, when a virtual machine is saved, its state is changed to paused and then shut-off. The paused state remains for a very short period of time, due to timing in case that the KVMGuest agent misses this state. Then the resource state will be returned as OFFLINE instead of INTENTIONAL OFFLINE. which causes the KVMGuest resource to fault and failover.

This is due to the limitation of SUSE KVM as it does not provide a separate state for such events.

Workaround: No workaround.

### Concurrency violation observed when host is moved to maintenance mode [2735283]

When a Red Hat Enterprise Virtualization host running a virtual machine is moved to maintenance state, the virtual machine migration is initiated by RHEV. Veritas Infoscale detects the migration according to virtual machine state, such as "migrating". Due to timing issue RHEV Manager occasionally sends the virtual machine state as "up" even if the migration is in progress. Due to this state, the resource is marked ONLINE on the node to which it migrates and may cause concurrency violation.

Workaround: No workaround.

### Logical volume resources fail to detect connectivity loss with storage when all paths are disabled in KVM guest [2871891]

In a KVM environment if all storage paths are disabled, then LVMLogicalVolume and LVMVolumeGroup resources fails to detect the loss of connectivity with the storage. This occurs because of LVM2 commands return success even if all the paths to storage are disabled. Moreover, the LVMVolumegroup and LVMLogicalVolume agents report the resource state as ONLINE.

Workaround: Verify the multi-pathing environment and make sure that all the read and write operations to the disk are blocked when all paths to the storage are disabled.

### Resource does not appear ONLINE immediately after VM appears online after a restart [2735917]

During a VM restart the resource does not come ONLINE immediately after the VM starts running. As the VM state is 'Reboot in Progress' it reports INTENTIONAL OFFLINE and after VM is UP the resource cannot immediately detect it as the next monitor is scheduled after 300 seconds.

Workaround: Reduce the OfflineMonitorInterval and set it to suitable value.

### Unexpected behavior in VCS observed while taking the disk online [3123872]

If the VMwareDisks resource is configured for a disk connected to another virtual machine outside of an ESX cluster and if you bring the disk online on the configured node, you may observe unexpected behavior of VCS (like LLT connection break). The behavior is due to a known issue in VMware.

Workaround: Remove the disk from the other virtual machine and try again.

### LVMLogicalVolume agent clean entry point fails to stop logical volume if storage connectivity is lost [3118820]

If storage connectivity is lost on a system on which the LVM resources are in ONLINE state and a volume is mounted using the Mount resource, LVMVolumeGroup agent monitor entry point detects the loss of connectivity and returns the resource state as offline. This causes agent framework to call clean entry point of LVMVolumeGroup agent; however, the state of the resource stays online. Agent framework waits for the clean entry point to return success so that the resource can be moved to the offline|faulted state. At this stage, the clean entry point fails as it is not able deactivate and export the volume group because the logical volume is mounted. There is no option available to forcefully deactivate and export the volume group. Hence, the service groups get stuck in this state. Even if the storage connectivity is restored, the problem does not resolve because the logical volume remains mounted. If the logical volume is unmounted, then the LVMVolumeGroup resource goes into FAULTED state and service group fails over.

Workaround: Manually unmount the logical volume.

### VM goes into paused state if the source node loses storage connectivity during migration [3085214]

During virtual machine migrations in a RHEV environment, the VM may freeze in paused state if the source host loses storage connectivity. This issue is specific to RHEV environment.

Workaround: No workaround.

## Virtual machine goes to paused state during migration if the public network cable is pulled on the destination node [3080930]

The virtual machine goes into paused state during migration if the public network cable is pulled on the destination node. This behavior depends on the stage at which the migration is disrupted. The virtual machine rolls back to the source node if the network cable is pulled during migration. Resource on the source node reports this as an online virtual machine that is in running state. On the destination node, the virtual machine goes into shut-off state.

If the virtual machine migration gets disrupted during the transfer from source to destination, it may happen that the virtual machine remains in paused state on the source node. In such a case, you must manually clear the state of the virtual machine and bring the it online on any one node.

This operational issue is a behavior of the technology and has no dependency on Veritas Infoscale. This behavior is observed even if the migration is invoked outside VCS control. Due to the disruption in virtual machine migration, it may happen that the locking mechanism does not allow the virtual machine to run on any host, but again, this is a virtualization technology issue.

Workaround: No workaround. Refer to the virtualization documentation.

#### NFS resource faults on the node enabled with SELinux and where rpc.statd process may terminate when access is denied to the PID file [3248903]

If SELinux is enabled on a system, it blocks rpc. statd process from accessing the PID file at /var/run/rpc.statd.pid. This may cause rpc.statd process to terminate on the system. NFS resource, which monitors the NFS services on the node, detects this and returns unexpected OFFLINE as statd process is not running. This is because SELinux does not allow statd process to access the PID file and may occur with VCS monitoring the NFS resources.

Workaround: There is no prescribed solution available from Red Hat. You can perform the following steps as a workaround for this issue:

- Disable SELinux.
- 2 Use audit2allow utility to create a policy to allow access to rpc.statd process.
- 3 Run semodule -i <policy module name>.pp to install the policy module generated by audit2allow utility.

#### NFS client reports I/O error because of network split brain [3257399]

When network split brain occurs, the failing node may take some time to panic. As a result, the service group on the failover node may fail to come online as some of the resources (such as IP resource) are still online on the failing node. The disk group on the failing node may also get disabled but IP resource on the same node continues to be online.

#### Workaround: Configure the preonline trigger for the service groups containing DiskGroup resource with reservation on each system in the service group:

Copy the preonline ipc trigger from

```
/opt/VRTSvcs/bin/sample triggers/VRTSvcs to
/opt/VRTSvcs/bin/triggers/preonline/ as TOpreonline ipc:
```

```
# cp /opt/VRTSvcs/bin/sample triggers/VRTSvcs/preonline ipc
/opt/VRTSvcs/bin/triggers/preonline/T0preonline ipc
```

**2** Enable the preonline trigger for the service group.

```
# hagrp -modify < group name > Triggers Enabled
PREONLINE -sys < node name>
```

#### Mount resource does not support spaces in the MountPoint and BlockDevice attribute values [3335304]

Mount resource does not handle intermediate spaces in the configured MountPoint or BlockDevice attribute values.

Workaround: No workaround.

#### Manual configuration of RHEVMInfo attribute of KVMGuest agent requires all its keys to be configured [3277994]

The RHEVMInfo attribute of KVMGuest agent has 6 keys associated with it. When you edit main.cf to configure RHEVMInfo attribute manually, you must make sure that all the keys of this attribute are configured in main.cf. If any of its keys is left unconfigured, the key gets deleted from the attribute and agent does not receive the complete attribute. Hence, it logs a Perl error Use of uninitialized value in the engine log. This is due to the VCS engine behavior of handling the attribute with key-value pair.

Workaround: Use ha commands to add or modify RHEVMInfo attribute of KVMGuest resource.

#### NFS lock failover is not supported on Linux [3331646]

If a file is locked from an NFS client, the other client may also get the lock on the same file after failover of the NFS share service group. This is because of the changes in the format of the lock files and the lock failover mechanism.

Workaround: No workaround.

#### SambaServer agent may generate core on Linux if LockDir attribute is changed to empty value while agent is running [3339231]

If LockDir attribute is changed to an empty value while agent is running and debugging is enabled, the logging function may access invalid memory address resulting in SambaServer agent to generate core dump.

Workaround: When LockDir attribute is changed while agent is running, ensure that its new value is set to a non-empty valid value.

## Independent Persistent disk setting is not preserved during failover of virtual disks in VMware environment [3338702]

VMwareDisks agent supports Persistent disks only. Hence, Independent disk settings are not preserved during failover of virtual disk.

Workaround: No workaround.

## LVMLogicalVolume resource goes in unable to offline state if native LVM volume group is exported outside VCS control [3606516]

If you export the LVM volume group without stopping LVM logical volumes, the LVMLogicalVolume resource falsely reports online. If offline is initiated for LVMLogicalVolume resource, it fails as the volume group was not exported cleanly and LVMLogicalVolume Agent fails to deactivate the logical volume causing LVMLogicalVolume to go in UNABLE TO OFFLINE state.

Workaround: Make sure volume group is deactivated and exported using VCS or manually deactivate the LVM logical volumes.

#### DiskGroup resource online may take time if it is configured along with VMwareDisks resource [3638242]

If a service group is configured with VMwareDisks and DiskGroup resource, the DiskGroup resource may take time to come online during the service group online. This is because VxVM takes time to recognize a new disk that is attached by VMwareDisks resource. A VMwareDisks resource attaches a disk to the virtual machine when the resource comes online and a DiskGroup resource, which depends on VMwareDisks resource, tries to import the disk group. If vxconfigd does not detect the new disk attached to the virtual machine, the DiskGroup resource online fails with the following error message because the resource is not up even after the resource online is complete.

Workaround: Configure OnlineRetryLimit to appropriate value.

For example, if the DiskGroup resource name is res rawdg:

```
# hares -override res rawdg OnlineRetryLimit
# hares -modify res rawdg OnlineRetryLimit 2
```

#### SFCache Agent fails to enable caching if cache area is offline [3644424]

SFCache agent cannot enable caching if cache area associate with this particular object is in offline state. User need to manually online the cache area to make sure that caching can be enabled/disabled.

Workaround: Online the cache area using sfcache command

```
# sfcache online <cache area name>
```

#### RemoteGroup agent may stop working on upgrading the remote cluster in secure mode [3648886]

RemoteGroup agent may report the resource state as UNKNOWN if the remote cluster is upgraded to VCS 6.2 or later in secure mode.

Workaround: Restart the RemoteGroup agent.

### VMwareDisks agent may fail to start or storage discovery may fail if SELinux is running in enforcing mode [3106376]

The VMwareDisks agent and discFinder binaries refer to the libvmwarevcs.soshared library. SELinux security checks prevent discFinder from loading thelibvmwarevcs.so library, which requires text relocation. If SELinux is running in enforcing mode, these two executables may report the "Permission denied" error and may fail to execute.

Workaround: Enter the following command and relax the security check enforcement on the libvmwarevcs.so library:

```
# chcon -t textrel shlib t '/opt/VRTSvcs/lib/libvmwarevcs.so'
```

# Issues related to the VCS database agents

This section describes the known issues about VCS database agents.

#### The ASMInstAgent does not support having pfile/spfile for the ASM Instance on the ASM diskgroups

The ASMInstAgent does not support having pfile/spfile for the ASM Instance on the ASM diskgroups.

Workaround:

Have a copy of the pfile/spfile in the default \$GRID HOME/dbs directory to make sure that this would be picked up during the ASM Instance startup.

## VCS agent for ASM: Health check monitoring is not supported for ASMInst agent

The ASMInst agent does not support health check monitoring.

Workaround: Set the MonitorOption attribute to 0.

#### NOFAILOVER action specified for certain Oracle errors

The High Availability agent for Oracle provides enhanced handling of Oracle errors encountered during detailed monitoring. The agent uses the reference file oraerror.dat, which consists of a list of Oracle errors and the actions to be taken.

See the Cluster Server Configuration and Upgrade Guide for a description of the actions.

Currently, the reference file specifies the NOFAILOVER action when the following Oracle errors are encountered:

```
ORA-00061, ORA-02726, ORA-6108, ORA-06114
```

The NOFAILOVER action means that the agent sets the resource's state to OFFLINE and freezes the service group. You may stop the agent, edit the oraerror.dat file, and change the NOFAILOVER action to another action that is appropriate for your environment. The changes go into effect when you restart the agent.

## Oracle agent fails to offline pluggable database (PDB) resource with PDB in backup mode [3592142]

If the PDB is in backup mode and if you attempt to offline the corresponding PDB resource, this will cause PDB resource to go into "Unable to Offline" state.

Workaround: Manually remove the PDB from the backup mode before attempting to take the PDB resource offline.

#### Clean succeeds for PDB even as PDB staus is UNABLE to OFFLINE [3609351]

Oracle does not allow any operation on a PDB when the PDB is in backup mode. This is an expected behavior of Oracle. Therefore, a shutdown fails when it is initiated on a PDB in backup mode and returns an UNABLE TO OFFLINE status for the PDB. If PDB is removed from the backup mode using the SQL script, the agent framework is unable to change the UNABLE TO OFFLINE status of the PDB as clean is called. Since Oracle does not differntiate between clean and offline for PDB, clean succeeds for the PDB in spite of being in UNABLE TO OFFLINE state.

Workaround: No workaround.

#### Second level monitoring fails if user and table names are identical [3594962]

If the table inside CDB has same name as the user name, second level monitoring fails and Oracle agent fails to update the table. For example, if user name is c##pdbuser1 and table is created as c##pdbuser1.vcs, then Oracle agent is unable to update it.

Workaround: Avoid having identical user and CDB table names.

## Monitor entry point times out for Oracle PDB resources when CDB is moved to suspended state in Oracle 12.1.0.2 [3643582]

In Oracle-12.1.0.2.0, when CDB is in SUSPENDED mode, then the SQL command for PDB view (v\$pdbs) hangs. Due to this, the monitor entry point in PDB gets timed out and there is no issue found in oracle-12.1.0.1.0.

Workaround: No workaround.

## Oracle agent fails to online and monitor Oracle instance if threaded\_execution parameter is set to true [3644425]

In Oracle 12c, the threaded execution feature is enabled. The multithreaded Oracle Database model enables Oracle processes to execute as operating system threads in separate address spaces. If Oracle Database 12c is installed, the database runs in the process mode. If you set a parameter to run the database in threaded mode, some background processes on UNIX and Linux run with each process containing one thread, whereas the remaining Oracle processes run as threads within the processes.

When you enable this parameter, Oracle agent is unable to check smon (mandatory process check) and Igwr (optional process check) processes which where tradtionally used for monitoring and which now run as threads.

Workaround: Disable the threaded execution feature as it is no supported on Oracle 12C.

# Issues related to the agent framework

This section describes the known issues about the agent framework.

#### Agent framework cannot handle leading and trailing spaces for the dependent attribute (2027896)

Agent framework does not allow spaces in the target resource attribute name of the dependent resource.

Workaround: Do not provide leading and trailing spaces in the target resource attribute name of the dependent resource.

#### The agent framework does not detect if service threads hang inside an entry point [1442255]

In rare cases, the agent framework does not detect if all service threads hang inside a C entry point. In this case it may not cancel them successfully.

Workaround: If the service threads of the agent are hung, send a kill signal to restart the agent. Use the following command: kill -9 hung agent's pid. The haagent -stop command does not work in this situation.

#### IMF related error messages while bringing a resource online and offline [2553917]

For a resource registered with AMF, if you run hagrp -offline or hagrp -online explicitly or through a collective process to offline or online the resource respectively, the IMF displays error messages in either case.

The errors displayed is an expected behavior and it does not affect the IMF functionality in any manner.

Workaround: No workaround.

#### Delayed response to VCS commands observed on nodes with several resources and system has high CPU usage or high swap usage [3208239]

You may experience a delay of several minutes in the VCS response to commands if you configure large number of resources for monitoring on a VCS node and if the CPU usage is close to 100 percent or swap usage is very high.

Some of the commands are mentioned below:

- # hares -online
- # hares -offline
- # hagrp -online
- # hagrp -offline
- # hares -switch

The delay occurs as the related VCS agent does not get enough CPU bandwidth to process your command. The agent may also be busy processing large number of pending internal commands (such as periodic monitoring of each resource).

Workaround: Change the values of some VCS agent type attributes which are facing the issue and restore the original attribute values after the system returns to the normal CPU load.

- Back up the original values of attributes such as MonitorInterval. OfflineMonitorInterval, and MonitorFreq of IMF attribute.
- 2 If the agent does not support Intelligent Monitoring Framework (IMF), increase the value of MonitorInterval and OfflineMonitorInterval attributes.

```
# haconf -makerw
# hatype -modify <TypeName> MonitorInterval <value>
# hatype -modify <TypeName> OfflineMonitorInterval <value>
# haconf -dump -makero
```

Where <TypeName> is the name of the agent with which you are facing delays and <value> is any numerical value appropriate for your environment.

If the agent supports IMF, increase the value of MonitorFreq attribute of IMF.

```
# haconf -makerw
# hatype -modify <TypeName> IMF -update MonitorFreq <value>
# haconf -dump -makero
```

Where <value> is any numerical value appropriate for your environment.

- 4 Wait for several minutes to ensure that VCS has executed all pending commands, and then execute any new VCS command.
- 5 If the delay persists, repeat step 2 or 3 as appropriate.
- If the CPU usage returns to normal limits, revert the attribute changes to the backed up values to avoid the delay in detecting the resource fault.

#### CFSMount agent may fail to heartbeat with VCS engine and logs an error message in the engine log on systems with high memory load [3060779]

On a system with high memory load, CFSMount agent may fail to heartbeat with VCS engine resulting into V-16-1-53030 error message in the engine log.

VCS engine must receive periodic heartbeat from CFSMount agent to ensure that it is running properly on the system. The heartbeat is decided by AgentReplyTimeout attribute. Due to high CPU usage or memory workload (for example, swap usage greater than 85%), agent may not get enough CPU cycles to schedule. This causes heartbeat loss with VCS engine and as a result VCS engine terminates the agent and starts the new agent. This can be identified with the following error message in the engine log:

```
V-16-1-53030 Termination request sent to CFSMount
agent process with pid %d
```

Workaround: Increase the AgentReplyTimeout value and see if CFSMount agent becomes stable. If this does not resolve the issue then try the following workaround. Set value of attribute NumThreads to 1 for CFSMount agent by running following command:

```
# hatype -modify CFSMount NumThreads 1
```

Even after the above command if CFSMount agent keeps on terminating, report this to Symantec support team.

# Logs from the script executed other than the agent entry point goes into the engine logs [3547329]

The agent logs of C-based and script-based entry points get logged in the agent log when the attribute value of LogViaHalog is set to 1 (one). To restore to the older logging behavior in which C-based entry point logs were logged in agent logs and script-based entry point logs were logged in engine logs, you can set the LogViaHalog value as 0 (zero). However, it is observed that some C-based entry point logs continue to appear in the engine logs even when LogViaHalog is set to 1 (one). This issue is observed on all the database agents.

Workaround: No workaround.

# Cluster Server agents for Volume Replicator known issues

The following are new additional Cluster Server agents for Volume Replicator known issues in 7.0 release.

## fdsetup cannot correctly parse disk names containing characters such as "-" (1949294)

The fdsetup cannot correctly parse disk names containing characters such as "-".

## Stale entries observed in the sample main.cf file for RVGLogowner and RVGPrimary agent [2872047]

Stale entries are found in sample main.cf file for RVGLogowner agent and RVGPrimary agent.

The stale entries are present in the main.cf.seattle and main.cf.london files on the RVGLogowner agent which includes CFSQlogckd resource. However, CFSQlogckd is not supported since VCS 5.0.

On RVGPrimary agent, the stale entries are present in file main.cf.seattle and main.cf.london and the stale entry includes the DetailMonitor attribute.

#### Workaround

- For main.cf.seattle for RVGLogowner agent in the cvm group:
  - Remove the following lines.

```
CFSQlogckd glogckd (
            Critical = 0
cvm clus requires cvm vxconfigd
       glogckd requires cvm clus
       vxfsckd requires glogckd
       // resource dependency tree
       //
       // group cvm
       //
       //
             CFSfsckd vxfsckd
       //
                 CFSQlogckd glogckd
```

```
//
//
              CVMCluster cvm clus
                 {
//
                 CVMVxconfigd cvm vxconfigd
//
//
             }
//
         }
//
      }
```

Replace the above lines with the following:

```
cvm clus requires cvm vxconfigd
       vxfsckd requires cvm clus
       // resource dependency tree
       //
       //
               group cvm
       //
              CFSfsckd vxfsckd
       //
       //
                   CVMCluster cvm clus
       //
       //
                       CVMVxconfigd cvm vxconfigd
       //
       //
                 }
       //
              }
```

- For main.cf.london for RVGLogowner in the cvm group:
  - Remove the following lines

```
CFSQlogckd qlogckd (
            Critical = 0
             )
cvm clus requires cvm vxconfigd
       qlogckd requires cvm clus
       vxfsckd requires qlogckd
       // resource dependency tree
        //
        // group cvm
```

```
//
//
       CFSfsckd vxfsckd
//
          CFSQlogckd qlogckd
               CVMCluster cvm clus
//
                  CVMVxconfigd cvm vxconfigd
//
              }
//
          }
//
       }
```

Replace the above lines with the following:

```
cvm clus requires cvm vxconfigd
       vxfsckd requires cvm clus
       // resource dependency tree
       //
       //
               group cvm
       //
       //
               CFSfsckd vxfsckd
       //
                    CVMCluster cvm clus
                        CVMVxconfigd cvm vxconfigd
       //
       //
                  }
       //
               }
```

- For main.cf.seattle for RVGPrimary agent in the cvm group:
  - In the group ORAGrp and for the Oracle resource database, remove the line: DetailMonitor = 1
- For main.cf.london for RVGPrimary agent in the cvm group:
  - In the group ORAGrp and for the Oracle resource database, remove the line: DetailMonitor = 1

# Issues related to Intelligent Monitoring Framework (IMF)

This section describes the known issues of Intelligent Monitoring Framework (IMF).

#### Registration error while creating a Firedrill setup [2564350]

While creating the Firedrill setup using the Firedrill setup utility, VCS encounters the following error:

```
AMF amfregister ERROR V-292-2-167
Cannot register mount offline event
```

During Firedrill operations, VCS may log error messages related to IMF registration failure in the engine log. This happens because in the firedrill service group, there is a second CFSMount resource monitoring the same MountPoint through IMF. Both the resources try to register for online/offline events on the same MountPoint and as a result, registration of one fails.

Workaround: No workaround.

### IMF does not provide notification for a registered disk group if it is imported using a different name (2730774)

If a disk group resource is registered with the AMF and the disk group is then imported using a different name, AMF does not recognize the renamed disk group and hence does not provide notification to DiskGroup agent. Therefore, the DiskGroup agent keeps reporting the disk group resource as offline.

Workaround: Make sure that while importing a disk group, the disk group name matches the one registered with the AMF.

#### Direct execution of linkamf displays syntax error [2858163]

Bash cannot interpret Perl when executed directly.

Workaround: Run linkamf as follows:

# /opt/VRTSperl/bin/perl /opt/VRTSamf/imf/linkamf <destination-directory>

### Error messages displayed during reboot cycles [2847950]

During some reboot cycles, the following message might get logged in the engine log:

```
AMF libvxamf ERROR V-292-2-149 Cannot unregister event: no rid -1 found
AMF libyxamf ERROR V-292-2-306 Unable to unregister all events (errno:405)
```

This does not have any effect on the functionality of IMF.

Workaround: No workaround.

#### Error message displayed when ProPCV prevents a process from coming ONLINE to prevent concurrency violation does not have I18N support [2848011]

The following message is seen when ProPCV prevents a process from coming ONLINE to prevent concurrency violation. The message is displayed in English and does not have I18N support.

```
Concurrency Violation detected by VCS AMF.
```

Workaround: No Workaround.

#### AMF displays StartProgram name multiple times on the console without a VCS error code or logs [2872064]

When VCS AMF prevents a process from starting, it displays a message on the console and in syslog. The message contains the signature of the process that was prevented from starting. In some cases, this signature might not match the signature visible in the PS output. For example, the name of the shell script that was prevented from executing will be printed twice.

Workaround: No workaround.

## Core dump observed when amfconfig is run with set and reset commands simultaneously [2871890]

When you run amfconfig -S -R on a node, a command core dump is observed, instead of displaying the correct usage of the command. However, this core dump has no effect on the AMF functionality on that node. You need to use the correct command syntax instead.

Workaround: Use the correct commands:

```
# amfconfig -S <options>
# amfconfig -R <options>
```

## VCS engine shows error for cancellation of reaper when Apache agent is disabled [3043533]

When haimfconfig script is used to disable IMF for one or more agents, the VCS engine logs the following message in the engine log:

```
AMF imf getnotification ERROR V-292-2-193
Notification(s) canceled for this reaper.
```

This is an expected behavior and not an issue.

Workaround: No workaround.

### Terminating the imfd daemon orphans the vxnotify process [2728787]

If you terminate imfd daemon using the kill -9 command, the vxnotify process created by imfd does not exit automatically but gets orphaned. However, if you stop imfd daemon with the amfconfig -D command, the corresponding vxnotify process is terminated.

Workaround: The correct way to stop any daemon is to gracefully stop it with the appropriate command (which is amfconfig -D command in this case), or to terminate the daemon using Session-ID. Session-ID is the -PID (negative PID) of the daemon.

For example:

# kill -9 -27824

Stopping the daemon gracefully stops all the child processes spawned by the daemon. However, using kill -9 pid to terminate a daemon is not a recommended option to stop a daemon, and subsequently you must kill other child processes of the daemon manually.

#### Agent cannot become IMF-aware with agent directory and agent file configured [2858160]

Agent cannot become IMF-aware if Agent Directory and Agent File are configured for that agent.

Workaround: No workaround.

#### ProPCV fails to prevent a script from running if it is run with relative path [3617014]

If the absolute path is registered with AMF for prevention and the script is run with the relative path, AMF fails to prevent the script from running.

Workaround: No workaround.

# Issues related to global clusters

This section describes the known issues about global clusters.

#### The engine log file receives too many log messages on the secure site in global cluster environments [1919933]

When the WAC process runs in secure mode on one site, and the other site does not use secure mode, the engine log file on the secure site gets logs every five seconds.

Workaround: The two WAC processes in global clusters must always be started in either secure or non-secure mode. The secure and non-secure WAC connections will flood the engine log file with the above messages.

#### Application group attempts to come online on primary site before fire drill service group goes offline on the secondary site (2107386)

The application service group comes online on the primary site while the fire drill service group attempts to go offline at the same time, causing the application group to fault.

Workaround: Ensure that the fire drill service group is completely offline on the secondary site before the application service group comes online on the primary site.

## Issues related to the Cluster Manager (Java Console)

This section describes the known issues about Cluster Server Manager (Java Console).

#### Cluster Manager (Java Console) may display an error while loading templates (1433844)

You can access the Template View in the Cluster Manager from the Tools > Templates menu. If you have Storage Foundation configured in a VCS cluster setup, the following error may occur while the Cluster Manager loads the templates.

VCS ERROR V-16-10-65 Could not load :-/etc/VRTSvcs/Templates/DB2udbGroup.tf

Workaround: Ignore the error.

#### Some Cluster Manager features fail to work in a firewall setup [1392406]

In certain environments with firewall configurations between the Cluster Manager and the VCS cluster, the Cluster Manager fails with the following error message:

V-16-10-13 Could not create CmdClient. Command Server may not be running on this system.

Workaround: You must open port 14150 on all the cluster nodes.

# VCS Cluster Configuration wizard issues

#### VCS Cluster Configuration wizard does not automatically close in Mozilla Firefox [3281450]

You can use the haappwizard utility to launch the High Availability wizard to configure application monitoring with Cluster Server (VCS) on Linux systems. If you configure the utility to launch the wizard in Mozilla Firefox browser, the browser session does not automatically close after the VCS configuration is complete.

Workaround: Use one of the following workarounds:

- Close the Mozilla Firefox browser session once the wizard-based configuration steps are complete.
- Specify a different browser while configuring the haappwizard utility.

#### Configuration inputs page of VCS Cluster Configuration wizard shows multiple cluster systems for the same virtual machine [3237023]

The **Configuration inputs** panel of the VCS Cluster Configuration wizard shows multiple cluster systems for the same virtual machine. This occurs because the value specified for the node in the SystemList attribute is different than the one returned by the hostname command.

Workaround: Ensure that the value specified for the node in the SystemList attribute and the one returned by the hostname command is the same.

#### VCS Cluster Configuration wizard fails to display mount points on native LVM if volume groups are exported [3341937]

On storage selection page of application wizard, mount points mounted on native LVM devices are not shown. If you have one or more native LVM volume groups, and one of them is exported, the application wizard fails to detect mount points configured on these devices.

Workaround: Ensure that you do not have any native volumes exported if you want to configure application that uses native LVM storage.

#### IPv6 verification fails while configuring generic application using VCS Cluster Configuration wizard [3614680]

The VCS Cluster Configuration wizard fails to check whether IPv6 IP is already plumbed while configuring a generic application through the Virtual IP page. The wizard does neither displays a warning if IPv6 IP is already plumbed elsewhere nor indicates whether it is reachable through a ping.

Workaround: Manually ensure that IPv6 is not plumbed elsewhere on the network before configuring the generic application through the wizard.

#### LLT known issues

This section covers the known issues related to LLT in this release.

#### LLT may fail to detect when bonded NICs come up (2604437)

When LLT is configured over a bonded NIC and that bonded NIC is DOWN with the ifconfig command, LLT marks the corresponding link down. When the bonded NIC is UP again using the ifconfig command, LLT fails to detect this change and marks the link up.

**Workaround:** Close all the ports and restart LLT, then open the ports again.

### LLT connections are not formed when a vlan is configured on a NIC (2484856)

LLT connections are not formed when a vlan is configured on a NIC that is already used to configure an LLT link.

Workaround: Do not specify the MAC address of a NIC in the llttab file while configuring LLT if you want to configure a vlan later. If you have already specified the MAC address of a NIC, then delete the MAC address from the llttab file, and update the file before you restart LLT.

#### LLT port stats sometimes shows recvent larger than recvbytes (1907228)

With each received packet, LLT increments the following variables:

- recvcnt (increment by one for every packet)
- recvbytes (increment by size of packet for every packet)

Both these variables are integers. With constant traffic, recybytes hits and rolls over MAX INT guickly. This can cause the value of recvbytes to be less than the value of recvent.

This does not impact the LLT functionality.

#### LLT may incorrectly declare port-level connection for nodes in large cluster configurations [1810217]

When ports get registered and unregistered frequently on the nodes of the cluster, LLT may declare that a port-level connection exists with another peer node. This occurs in some corner cases even though a port is not even registered on the peer node.

### If you manually re-plumb (change) the IP address on a network interface card (NIC) which is used by LLT, then LLT may experience heartbeat loss and the node may panic (3188950)

With the LLT interfaces up, if you manually re-plumb the IP address on the NIC, then the LLT link goes down and LLT may experience heartbeat loss. This situation may cause the node to panic.

Workaround: Do not re-plumb the IP address on the NIC that is currently used for LLT operations. Take down the stack before you re-plumb the IP address for the LLT interface.

#### A network restart of the network interfaces may cause heartbeat loss for the NIC interfaces used by LLT

A network restart may cause heartbeat loss of the network interfaces configured LLT. LLT configured for UDP or LLT configured for RDMA may experience loss of heartbeat between the interfaces, which may cause the node to panic.

Workaround: Recommendations before you restart the network:

- Assess the effect of a network restart on a running cluster that is using LLT over RDMA or LLT over UDP.
- Do not use the network restart functionality to add or configure a new NIC to
- If you are using the network restart functionality, make sure that the LLT interfaces are not affected.
- Increase the llt-peerinact time to a higher value to allow network restart to complete within that time.

Run the # lltconfig -T peerinact: 6000 command to increase the peerinact time to 1 minute.

#### When you execute the /etc/init.d/llt start script to load the LLT module, the syslog file may record messages related to kernel symbols associated with Infiniband (3136418)

When you execute /etc/init.d/llt start to start the LLT module on some Linux kernel versions, the syslog file may display the following messages for multiple such symbols:

```
kernel: llt: disagrees about version of symbol ib create cq
kernel: llt: Unknown symbol ib create cq
```

The LLT module is shipped with multiple module \*.ko files, which are built against different kernel versions. If the kernel version on the node does not match the kernel version against which the LLT module is built, the LLT module fails to load and logs RDMA-related messages in the syslog file. In this case, the kernel logs these messages. The modinst script loads the compatible module on the system and starts LLT without any issues.

Workaround: Rearrange the kernel versions in the /opt/VRTS1lt/kvers.lst file such that the first line displays the kernel version that is most likely to be compatible with the kernel version on the node. This rearrangement allows the modinst script to load the best possible kernel module first. Therefore, the warning message is less likely to appear.

# I/O fencing known issues

This section describes the known issues in this release of I/O fencing.

### One or more nodes in a cluster panic when a node in the cluster is ungracefully shutdown or rebooted [3750577]

This happens when you forcefully stop VCS on the system, which leaves all the applications, file systems, CVM etc. online. If a node is rebooted in the online state, fencing race occurs to avoid data corruption. Then, the nodes in the sub-cluster lose the race and panic.

Workaround: The only workaround is to always cleanly shutdown or reboot any node in the cluster.

#### The cpsadm command fails after upgrading CP server to 6.0 or above in secure mode (2846727)

The cpsadm command may fail after you upgrade coordination point server (CP server) to 6.0 in secure mode. If the old VRTSat RPM is not removed from the system, the cpsadm command loads the old security libraries present on the system. As the installer runs the cpsadm command on the CP server to add or upgrade the SFCFSHA cluster (application cluster), the installer also fails.

**Workaround:** Perform the following procedure on all of the nodes of the CP server.

#### To resolve this issue

- Rename cpsadm to cpsadmbin:
  - # mv /opt/VRTScps/bin/cpsadm /opt/VRTScps/bin/cpsadmbin
- 2 Create a file /opt/VRTScps/bin/cpsadm with the following content:

```
#!/bin/sh
EAT USE LIBPATH="/opt/VRTScps/lib"
export EAT USE LIBPATH
/opt/VRTScps/bin/cpsadmbin "$@"
```

- **3** Change the permissions of the new file to 775:
  - # chmod 755 /opt/VRTScps/bin/cpsadm

#### CP server repetitively logs unavailable IP addresses (2530864)

If coordination point server (CP server) fails to listen on any of the IP addresses that are mentioned in the VXCPS. conf file or that are dynamically added using the command line, then CP server logs an error at regular intervals to indicate the failure. The logging continues until the IP address is bound to successfully.

```
CPS ERROR V-97-51-103 Could not create socket for host
10.209.79.60 on port 14250
CPS ERROR V-97-1400-791 Coordination point server could not
open listening port = [10.209.79.60]:14250
Check if port is already in use.
```

Workaround: Remove the offending IP address from the listening IP addresses list using the rm port action of the cpsadm command.

#### Fencing port b is visible for few seconds even if cluster nodes have not registered with CP server (2415619)

Even if the cluster nodes have no registration on the CP server and if you provide coordination point server (CP server) information in the wxfenmode file of the cluster nodes, and then start fencing, the fencing port b is visible for a few seconds and then disappears.

Workaround: Manually add the cluster information to the CP server to resolve this issue. Alternatively, you can use installer as the installer adds cluster information to the CP server during configuration.

### The cpsadm command fails if LLT is not configured on the application cluster (2583685)

The cpsadm command fails to communicate with the coordination point server (CP server) if LLT is not configured on the application cluster node where you run the cpsadm command. You may see errors similar to the following:

```
# cpsadm -s 10.209.125.200 -a ping cps
CPS ERROR V-97-1400-729 Please ensure a valid nodeid using
environment variable
CPS NODEID
CPS ERROR V-97-1400-777 Client unable to communicate with CPS.
```

However, if you run the cpsadm command on the CP server, this issue does not arise even if LLT is not configured on the node that hosts CP server. The cpsadm command on the CP server node always assumes the LLT node ID as 0 if LLT is not configured.

According to the protocol between the CP server and the application cluster, when you run the cpsadm on an application cluster node, cpsadm needs to send the LLT node ID of the local node to the CP server. But if LLT is unconfigured temporarily, or if the node is a single-node VCS configuration where LLT is not configured, then the cpsadm command cannot retrieve the LLT node ID. In such situations, the cpsadm command fails.

Workaround: Set the value of the CPS NODEID environment variable to 255. The cpsadm command reads the CPS NODEID variable and proceeds if the command is unable to get LLT node ID from LLT.

#### In absence of cluster details in CP server, VxFEN fails with pre-existing split-brain message (2433060)

When you start server-based I/O fencing, the node may not join the cluster and prints error messages in logs similar to the following:

In the /var/VRTSvcs/log/vxfen/vxfen.log file:

VXFEN vxfenconfig ERROR V-11-2-1043 Detected a preexisting split brain. Unable to join cluster.

In the /var/VRTSvcs/log/vxfen/vxfen.log file:

operation failed. CPS ERROR V-97-1400-446 Un-authorized user cpsclient@sys1, domaintype vx; not allowing action

The vxfend daemon on the application cluster queries the coordination point server (CP server) to check if the cluster members as seen in the GAB membership are registered with the CP server. If the application cluster fails to contact the CP server due to some reason, then fencing cannot determine the registrations on the CP server and conservatively assumes a pre-existing split-brain.

Workaround: Before you attempt to start VxFEN on the application cluster, ensure that the cluster details such as cluster name, UUID, nodes, and privileges are added to the CP server.

#### The vxfenswap utility does not detect failure of coordination points validation due to an RSH limitation (2531561)

The vxfenswap utility runs the vxfenconfig -o modify command over RSH or SSH on each cluster node for validation of coordination points. If you run the vxfenswap command using RSH (with the -n option), then RSH does not detect the failure of validation of coordination points on a node. From this point, vxfenswap proceeds as if the validation was successful on all the nodes. But, it fails at a later stage when it tries to commit the new coordination points to the VxFEN driver. After the failure, it rolls back the entire operation, and exits cleanly with a non-zero error code. If you run vxfenswap using SSH (without the -n option), then SSH detects the failure of validation of coordination of points correctly and rolls back the entire operation immediately.

**Workaround:** Use the vxfenswap utility with SSH (without the -n option).

#### Fencing does not come up on one of the nodes after a reboot (2573599)

If VxFEN unconfiguration has not finished its processing in the kernel and in the meantime if you attempt to start VxFEN, you may see the following error in the /var/VRTSvcs/log/vxfen/vxfen.log file:

VXFEN vxfenconfig ERROR V-11-2-1007 Vxfen already configured

However, the output of the gabconfig -a command does not list port b. The vxfenadm -d command displays the following error:

VXFEN vxfenadm ERROR V-11-2-1115 Local node is not a member of cluster!

**Workaround:** Start VxFEN again after some time.

#### Common product installer cannot setup trust between a client system on release version 5.1SP1 and a server on release version 6.0 or later [3226290]

The issue exists because the VCS 5.1SP1 release version does not support separate directories for truststores. However, VCS version 6.0 and later support separate directories for truststores. Because of this mismatch in support for truststores, you cannot set up trust between client systems and servers.

Workaround: Set up trust manually between the coordination point server and client systems using the cosat or vosat command so that the servers and client systems can communicate in a secure mode.

#### Hostname and username are case sensitive in CP server (2846392)

The hostname and username on the CP server are case sensitive. The hostname and username used by fencing to communicate with CP server must be in same case as present in CP server database, else fencing fails to start.

Workaround: Make sure that the same case is used in the hostname and username on the CP server.

#### Server-based fencing comes up incorrectly if default port is not mentioned (2403453)

When you configure fencing in customized mode and do no provide default port. fencing comes up. However, the vxfenconfig -1 command output does not list the port numbers.

Workaround: Retain the "port=<port\_value>" setting in the /etc/vxfenmode file, when using customized fencing with at least one CP server. The default port value is 14250.

### Secure CP server does not connect from localhost using 127.0.0.1 as the IP address (2554981)

The cpsadm command does not connect to the secure CP server on the localhost using 127.0.0.1 as the IP address

Workaround: Connect the secure CP server using any of the virtual IPs that is configured with the CP server and is plumbed on the local node.

#### Unable to customize the 30-second duration (2551621)

When the vxcpserv process is not able to bind to an IP address during startup, it attempts to bind to that IP address at an interval of 30 seconds. This interval is not configurable.

Workaround: There is no workaround for this issue.

#### CoordPoint agent does not report the addition of new disks to a Coordinator disk group [2727672]

The LevelTwo monitoring of the CoordPoint agent does not report a fault even if the constituent of a coordinator disk group changes due to addition of new disks in the cooridnator disk group

Workaround: There is no workaround for this issue.

#### Fencing may show the RFSM state as replaying for some nodes in the cluster (2555191)

Fencing based on coordination point clients in Campus cluster environment may show the RFSM state as replaying for some nodes in the cluster.

#### Workaround:

Restart fencing on the node that shows RFSM state as replaying.

#### The vxfenswap utility deletes comment lines from the /etc/vxfemode file, if you run the utility with hacli option (3318449)

The vxfenswap utility uses RSH, SSH, or hacli protocol to communicate with peer nodes in the cluster. When you use vxfenswap to replace coordination disk(s) in disk-based fencing, vxfenswap copies /etc/vxfenmode (local node) to /etc/vxfenmode (remote node).

With the hacli option, the utility removes the comment lines from the remote /etc/vxfenmode file, but, it retains comments in the local /etc/vxfenmode file.

Workaround: Copy the comments manually from local /etc/vxfenmode to remote nodes.

### When you configure CP server only for HTTPS-based communication, the engine A.log displays a misleading message (3321101)

The engine A.log file displays the following message when you configure CP server only for HTTPS-based communication but not for IPM-based communication.

No VIP for IPM specified in /etc/vxcps.conf

Workaround: Ignore the message.

#### The vxfentsthdw utility may not run on systems installed with partial SFHA stack [3333914]

The vxfentsthdw utility runs if the SFHA stack and VCS are fully installed with properly configured SF and VxVM. It also runs if the entire SFHA stack and VCS are not installed. However, partial installs where SF is installed and configured but VCS is not installed is not supported. The utility will display an error with the -g or -c options.

Workaround: Install the VRTSvxfen RPM, then run the utility from either the install media or from the /opt/VRTSvcs/vxfen/bin/ location.

#### When a client node goes down, for reasons such as node panic, I/O fencing does not come up on that client node after node restart (3341322)

This issue happens when one of the following conditions is true:

- Any of the CP servers configured for HTTPS communication goes down.
- The CP server service group in any of the CP servers configured for HTTPS communication goes down.
- Any of the VIPs in any of the CP servers configured for HTTPS communication goes down.

When you restart the client node, fencing configuration starts on the node. The fencing daemon, vxfend, invokes some of the fencing scripts on the node. Each of these scripts has a timeout value of 120 seconds. If any of these scripts fails, fencing configuration fails on that node.

Some of these scripts use cpsadm commands to communicate with CP servers. When the node comes up, cpsadm commands try to connect to the CP server using VIPs for a timeout value of 60 seconds. So, if the multiple cpsadm commands that are run within a single script exceed the timeout value, then the total timeout value exceeds 120 seconds, which causes one of the scripts to time out. Hence, I/O fencing does not come up on the client node.

Note that this issue does not occur with IPM-based communication between CP server and client clusters.

Workaround: Fix the CP server.

## VCS fails to take virtual machines offline while restarting a physical host in RHEV and KVM environments (3320988)

In RHEV and KVM environments, the virtualization daemons vdsmd and libvirtdrequired to operate virtual machines are stopped before VCS is stopped during a reboot of the physical host. In this scenario, VCS cannot take the virtual machine resource offline and therefore the resource fails to stop. As a result, LLT, GAB and fencing fail to stop. However, the virtual network bridge is removed leading to the loss of cluster interconnects and causing a split-brain situation.

Workaround: If the virtual network bridge is not assigned to any virtual machine, remove the virtual bridge and configure LLT to use the physical interface. Alternatively, before initiating a reboot of the physical host, stop VCS by issuing the hastop -local command. The -evacuate option can be used to evacuate the virtual machines to another physical host.

### Fencing may panic the node while shut down or restart when LLT network interfaces are under Network Manager control [3627749]

When the LLT network interfaces are under Network Manager control, then shutting down or restarting a node may cause fencing race resulting in a panic. On RHEL, VCS requires that LLT network interfaces are not put under Network Manager control, as it might cause problems when a node is shut down or restarted. During shutdown, the Network Manager service might stop before the VCS shutdown scripts are called. As a result, fencing race is triggered and the losing sub-cluster panics.

Workaround: Either exclude the network interfaces to be used by LLT from Network Manager control or disable the Network Manager service before configuring LLT. Please refer to the Red Hat documentation to do the same.

## The vxfenconfig -1 command output does not list Coordinator disks that are removed using the vxdmpadm exclude dmpnodename=<dmp disk/node> command [3644431]

After you remove a Coordinator disk used by fencing or fencing disk group by running the vxdmpadm exclude dmpnodename=<dmp disk/node> command, the removed disk is not listed in the vxfenconfig -l command output.

In case of a split brain, the vxfen program cannot use the removed disk as a coordination point in the subsequent fencing race.

Workaround: Run the vxdmpadm include dmpnodename=<dmp disk/node> command to again enable the dmp disk. This disk will show up in subsequent vxfencondig -1 output.

### Coordination point server-based fencing may fail if it is configured on 5.1SP1RP1 using 6.0.1 coordination point servers (3226290)

The 5.1SP1 installer (CPI) cannot set up trust between a 5.1SP1 client and a 6.0 or later server, because there are no separate directories for truststores in the 5.1SP1. When trust cannot be setup, the 5.1SP1 installer cannot configure 5.1SP1 clients to work with 6.0 or later CPS in secure mode.

#### Workaround:

Set up trust manually between the CPS and clients using the cpsat or the vosat command. After that, CPS and client will be able to communicate properly in the secure mode.

#### The CoordPoint agent faults after you detach or reattach one or more coordination disks from a storage array (3317123)

After you detach or reattach a coordination disk from a storage array, the CoordPoint agent may fault because it reads an older value stored in the I/O fencing kernel module.

Workaround: Run the vxfenswap utility to refresh the registration keys on the coordination points for both server-based I/O fencing and disk-based I/O fencing. But, even if the registrations keys are not lost, you must run the vxfenswap utility to refresh the coordination point information stored in the I/O fencing kernel module.

For more information on refreshing registration keys on the coordination points for server-based and disk-based I/O fencing, refer to the Cluster Server Administrator's Guide.

#### The upper bound value of FaultTolerance attribute of CoordPoint agent should be less than the majority of the coordination points. (2846389)

The upper bound value of FaultTolerance attribute of CoordPoint agent should be less than the majority of the coordination points. Currently this value is less than the number of coordination points.

#### The vxfenswap utility deletes comment lines from the /etc/vxfemode file, if you run the utility with hacli option (3318449)

The vxfenswap utility uses RSH, SSH, or hacli protocol to communicate with peer nodes in the cluster. When you use vxfenswap to replace coordination disk(s) in disk-based fencing, vxfenswap copies /etc/vxfenmode (local node) to /etc/vxfenmode (remote node).

With the hacli option, the utility removes the comment lines from the remote /etc/vxfenmode file, but, it retains comments in the local /etc/vxfenmode file.

Workaround: Copy the comments manually from local /etc/vxfenmode to remote nodes.

#### GAB known issues

This section covers the known issues related to GAB in this release.

## While deinitializing GAB client, "gabdebug -R GabTestDriver" command logs refcount value 2 (2536373)

After you unregister the gtx port with -nodeinit option, the gabconfig -c command shows refcount as 1. But when forceful deinit option (gabdebug -R GabTestDriver) is run to deinitialize GAB client, then a message similar to the following is logged.

```
GAB INFO V-15-1-20239
Client GabTestDriver with refcount 2 forcibly deinited on user request
```

The refcount value is incremented by 1 internally. However, the refcount value is shown as 2 which conflicts with the gabconfig -c command output.

Workaround: There is no workaround for this issue.

### Cluster panics during reconfiguration (2590413)

While a cluster is reconfiguring, GAB broadcast protocol encounters a race condition in the sequence request path. This condition occurs in an extremely narrow window which eventually causes the GAB master to panic.

Workaround: There is no workaround for this issue.

# Storage Foundation and High Availability known issues

This section describes the known issues in this release of Storage Foundation and High Availability (SFHA). These known issues apply to Veritas InfoScale Enterprise.

## Cache area is lost after a disk failure (3158482)

SmartIO supports one VxFS cache area and one VxVM cache area. If you create one cache area, and the disk fails, the cache area becomes disabled. If you attempt to create a second cache area of the other type before the cache disk group is enabled, then the first cache area is lost. It cannot be brought online.

For example, first you created a VxFS cache area. The disk failed and the cache area is disabled. Now create the VxVM cache area. While creating VxVM cache area, SmartIO looks for an existing default cache area. Due to the failed disk, the existing cache area cannot be found. So SmartIO creates a VxVM cache area with the same name. Now even if disk containing VxFS cache area comes up, SmartIO cannot access the original cache area. In this scenario, the VxFS cache area is lost. Losing the cache area in this case does not result into any data loss or data inconsistency issues.

#### Workaround:

Create a new VxFS cache area.

# Installer exits upgrade to 5.1 RP1 with Rolling Upgrade error message (1951825, 1997914)

Installer exits upgrade to 5.1 RP1 with Rolling Upgrade error message, if protocol version entries are present in /etc/gabtab and /etc/vxfenmode files. Installer program may exit with either one of the following error messages during upgrade from 5.1 to 5.1 RP1:

SF51 is installed. Rolling upgrade is only supported from 5.1 to higher version for the products

Or

To do rolling upgrade, VCS must be running on <node>.

Workaround: If the protocol version entries are present in /etc/gabtab and /etc/vxfenmode files, then installer detects it as Rolling Upgrade (RU). If you are not attempting RU, and doing full upgrade to 5.1 RP1, remove the protocol version entries from these two files for installer to proceed with regular upgrade.

# In an IPv6 environment, db2icrt and db2idrop commands return a segmentation fault error during instance creation and instance removal (1602444)

When using IBM DB2 db2icrt command to create a DB2 database instance on a pure IPv6 environment, the db2icrt command returns segmentation fault error message. For example:

```
$ /opt/ibm/db2/V9.5/instance/db2icrt -a server -u db2fen1 db2inst1
/opt/ibm/db2/V9.5/instance/db2iutil: line 4700: 26182 Segmentation fault
$ {DB2DIR?}/instance/db2isrv -addfcm -i ${INSTNAME?}
```

The db2idrop command also returns segmentation fault, but the instance is removed successfully after the db2idrop command is issued. For example:

```
$ /opt/ibm/db2/V9.5/instance/db2idrop db2inst1
/opt/ibm/db2/V9.5/instance/db2iutil: line 3599: 7350 Segmentation fault
$ {DB2DIR?}/instance/db2isrv -remove -s DB2 ${INSTNAME?} 2> /dev/null
```

This happens on DB2 9.1, 9.5, and 9.7.

DBI1070I Program db2idrop completed successfully.

This issue has been identified as an IBM issue. Once IBM has fixed this issue, then IBM will provide a hotfix for this segmentation problem.

At this time, you can communicate in a dual-stack to avoid the segmentation fault error message until IBM provides a hotfix.

#### To communicate in a dual-stack environment

Add an IPv6 hostname as an IPv4 loopback address to the /etc/hosts file. For example:

```
127.0.0.1 swlx20-v6
Or
127.0.0.1 swlx20-v6.punipv6.com
127.0.0.1 is the IPv4 loopback address.
```

# Process start-up may hang during configuration using the installer (1678116)

After you have installed a Storage Foundation product, some Veritas Volume Manager processes may hang during the configuration phase.

swlx20-v6 and swlx20-v6.punipv6.com are the IPv6 hostnames.

**Workaround:** Kill the installation program, and rerun the configuration.

# Oracle 11gR1 may not work on pure IPv6 environment (1819585)

There is problem running Oracle 11gR1 on a pure IPv6 environment.

Tools like dbca may hang during database creation.

Workaround: There is no workaround for this, as Oracle 11gR1 does not fully support pure IPv6 environment. Oracle 11gR2 release may work on a pure IPv6 enviroment, but it has not been tested or released yet.

# Not all the objects are visible in the VOM GUI (1821803)

After upgrading SF stack from 5.0MP3RP2 to 5.1, the volumes are not visible under the Volumes tab and the shared diskgroup is discovered as Private and Deported under the Diskgroup tab in the VOM GUI.

#### Workaround:

#### To resolve this known issue

On each manage host where VRTSsfmh 2.1 is installed, run:

```
# /opt/VRTSsfmh/adm/dclisetup.sh -U
```

# An error message is received when you perform off-host clone for RAC and the off-host node is not part of the CVM cluster (1834860)

There is a known issue when you try to perform an off-host clone for RAC and the off-host node is not part of the CVM cluster. You may receive a similar error message:

```
Cannot open file /etc/vx/vxdba/rac11g1/.DB NAME
(No such file or directory).
SFORA vxreptadm ERROR V-81-8847 Cannot get filename from sid
for 'rac11g1', rc=-1.
SFORA vxreptadm ERROR V-81-6550 Could not connect to repository
database.
VxVM vxdg ERROR V-5-1-582 Disk group SNAP rac11dg1: No such disk
group SFORA
vxsnapadm ERROR V-81-5623 Could not get CVM information for
SNAP rac11dg1.
SFORA dbed vmclonedb ERROR V-81-5578 Import SNAP rac11dg1 failed.
```

Workaround: Currently there is no workaound for this known issue. However, if the off-host node is part of the CVM cluster, then off-host clone for RAC works fine.

Also the dbed vmclonedb command does not support LOCAL\_LISTENER and REMOTE LISTENER in the init.ora parameter file of the primary database.

# A volume's placement class tags are not visible in the Veritas Enterprise Administrator GUI when creating a SmartTier placement policy (1880081)

A volume's placement class tags are not visible in the Veritas Enterprise Administrator (VEA) GUI when you are creating a SmartTier placement policy if you do not tag the volume with the placement classes prior to constructing a volume set for the volume.

Workaround: To see the placement class tags in the VEA GUI, you must tag the volumes prior to constructing the volume set. If you already constructed the volume set before tagging the volumes, restart vxsvc to make the tags visible in the GUI.

# Storage Foundation Cluster File System High Availability known issues

This section describes the known issues in this release of Storage Foundation Cluster File System High Availability (SFCFSHA). These known issues apply to the following products:

- Veritas InfoScale Storage
- Veritas InfoScale Enterprise

# Write back cache is not supported on the cluster in FSS scenario [3723701]

Write back cache is not supported in FSS scenario on Cluster file system. When the Write back is enabled, for example, node N1 and N2 both have its own SSD and they are using each other's SSD as remote cache. Then it may cause data corruption and the recovery is not possible on cluster.

Workaround: This issue has been fixed.

# CVMVOLDg agent is not going into the FAULTED state. [3771283]

In CVMVOLDg monitor script we are not able to parse a variable and hence the volume does not go into the disabled state. This is the reason why the CVMVOLDg agent is not going into the FAULTED state.

#### Workaround:

Enable CVMVOLIOTEST on the volume for the resource to go into FAULTED state, using the following commands:

```
# haconf -makerw
# hares -modify test vol dg CVMVolumeIoTest testvol
# haconf -dump -makero
```

# On CFS, SmartIO is caching writes although the cache appears as nocache on one node (3760253)

On CFS, SmartIO is caching writes although the sfcache list output shows the cache in nocache mode on one node. The OS mount command also shows the file systems as unmounted. This issue is due to a known bug that is documented in the Linux mount manual page. The /etc/mtab file and the /proc/mounts file,

which are expected to have entries for all the mounted file systems, do not match. When the sfcache list command displays the list of file systems that are mounted in writeback mode, sfcache list refers to the /etc/mtab entries for the mount status of the file systems. As a result, sfcache list may sometimes show a writeback enabled file system as umounted while in reality the file system is still mounted. The /proc/mounts file correctly shows the file systems as mounted.

#### Workaround:

Verify that the file system is mounted through the contents of the /proc/mounts file.

# Unmounting the checkpoint using cfsumount(1M) may fail if SElinux is in enforcing mode [3766074]

If SElinux is in enforcing mode, then cfsumount might fail to unmount the checkpoint. cfsumount returns the following error:

```
# cfsumount /mnt1 clone1
 Unmounting...
 WARNING: Unmount of /mnt1 clone1 initiated on [ ]
 WARNING: Could not determine the result of the unmount operation
```

SElinux prevents mounting vxfs from writing access on the mount point for checkpoint. Because of this, cfsmount cannot set mount lock for the mount point for checkpoint.

#### Workaround:

- Remove mntlock=VCS from /etc/mtab and retry the cfsumount.
- 2 To prevent future cfsumount failure follow the below steps:

```
# grep mount.vxfs /var/log/audit/audit.log | audit2allow -M mypol
# semodule -i mypol.pp
```

# tail -f run on a cluster file system file only works correctly on the local node [3741020]

When you use the tail -f command(1M) to monitor a file on a cluster file system, changes to the file made on remote nodes are not detected. This is due to the tail command now utilizing inotify. Symantec is currently unable to support inotify with a cluster file system due to GPL restrictions.

Workaround: To revert to the old behavior, you can specify the --- disable-inotify option with the tail command.

# In SFCFS on Linux, stack may overflow when the system creates ODM file [3758102]

In Cluster File System (SFCFS), when the system creates an ODM file, the cluster inode needs initialization, which takes Group Lock Manager (GLM) locked.

During the locked period, processing within GLM module may lead to stack overflow on Linux when the system is allocating memory.

Workaround: There is no workaround.

# CFS commands might hang when run by non-root (3038283)

The CFS commands might hang when run by non-root.

#### Workaround

#### To resolve this issue

Use halogin command to save the authentication information before running any CFS commands on a non-root session.

When you run the halogin command, VCS stores encrypted authentication information in the user's home directory.

# The fsappadm subfilemove command moves all extents of a file (3258678)

This issue occurs under following conditions:

- You run the fsppadm subfilemove command from a cluster file system (CFS) secondary node.
- You specify a range of extents for relocation to a target tier.

If the extent size is greater than or equal to 32768, the fsppadm subfilemove command moves all extents of the specified table to the target tier. The expectation is to move a specified range of extents.

#### Workaround:

- On the CFS primary node, determine the primary node using one of the following commands:
  - # fsclustadm showprimary mountpoint
  - # fsclustadm idtoname nodeid

# Certain I/O errors during clone deletion may lead to system panic. (3331273)

Certain I/O errors during clone deletion may lead to system panic.

#### Workaround:

There is no workaround for this issue.

# Panic due to null pointer de-reference in vx bmap lookup() (3038285)

If you use the fsadm -b command on a CFS secondary node to resize the file system, it might fail with the following error message printed in the syslog:

Reorg of inode with shared extent larger than 32768 blocks can be done only on the CFS Primary node

Workaround: Resize the file system with the fsadm command from the primary node of the cluster.

# In a CFS cluster, that has multi-volume file system of a small size, the fsadm operation may hang (3348520)

In a CFS cluster, that has multi-volume file system of a small size, the fsadm operation may hang, when the free space in the file system is low.

Workaround: There is no workaround for this issue.

# Storage Foundation for Oracle RAC known issues

This section describes the known issues in this release of Storage Foundation for Oracle RAC (SFRAC). These known issues apply to Veritas InfoScale Enterprise.

### Oracle RAC known issues

This section lists the known issues in Oracle RAC.

### Oracle Grid Infrastructure installation may fail with internal driver error

The Oracle Grid Infrastructure installation may fail with the following error:

```
[INS-20702] Unexpected Internal driver error
```

#### Workaround:

Export the OUI ARGS environment variable, before you run the SF Oracle RAC installation program:

```
export OUI ARGS=-ignoreInternalDriverError
```

For more information, see the Oracle Metalink document: 970166.1

# During installation or system startup, Oracle Grid Infrastructure may fail to start

After successful installation of Oracle RAC 11g Release 2 Grid Infrastructure, while executing the root.sh script, ohasd may fail to start. Similarly, during system startup, Oracle Grid Infrastructure may fail to start though the VCS engine logs may indicate that the cssd resource started Oracle Grid Infrastructure successfully.

The following message may be displayed on running the strace command:

```
# /usr/bin/strace -ftt -p pid of ohasd.bin
14:05:33.527288 open("/var/tmp/.oracle/npohasd",
O WRONLY <unfinished ...>
```

For possible causes and workarounds, see the Oracle Metalink document: 1069182.1

# Storage Foundation Oracle RAC issues

This section lists the known issues in SF Oracle RAC for this release.

# ASM disk groups configured with normal or high redundancy are dismounted if the CVM master panics due to network failure in FSS environment or if CVM I/O shipping is enabled (3600155)

Disk-level remote write operations are paused during reconfiguration for longer than the default ASM heartbeat I/O wait time in the following scenarios:

- CVM master node panics
- Private network failure

As a result, the ASM disk groups get dismounted.

Workaround: See to the Oracle metalink document: 1581684.1

### PrivNIC and MultiPrivNIC agents not supported with Oracle RAC 11.2.0.2 and later versions

The PrivNIC and MultiPrivNIC agents are not supported with Oracle RAC 11.2.0.2 and later versions.

For more information, see the following Technote:

https://www.veritas.com/support/en\_US/article.TECH145261

# CSSD agent forcibly stops Oracle Clusterware if Oracle Clusterware fails to respond (3352269)

On nodes with heavy load, the CSSD agent attempts to check the status of Oracle Clusterware till it reaches the Fault On Monitor Timeouts value. However, Oracle Clusterware fails to respond and the CSSD agent forcibly stops Oracle Clusterware. To prevent the CSSD agent from forcibly stopping Oracle Clusterware, set the value of the FaultOnMonitorTimeouts attribute to 0 and use the AlertOnMonitorTimeouts attribute as described in the following procedure.

### Perform the following steps to prevent the CSSD agent from forcibly stopping **Oracle Clusterware:**

- Change the permission on the VCS configuration file to read-write mode:
  - # haconf -makerw
- 2 Set the AlertonMonitorTimeouts attribute value to 4 for the CSSD resource:
  - # hatype -display CSSD | grep AlertOnMonitorTimeouts CSSD AlertOnMonitorTimeouts 0
  - # hares -override cssd resname AlertOnMonitorTimeouts
  - # hatype -modify CSSD AlertOnMonitorTimeouts 4

Set the FaultonMonitorTimeouts attribute value to 0 for the CSSD resource:

```
# hatype -display CSSD | grep FaultOnMonitorTimeouts
CSSD FaultOnMonitorTimeouts 4
# hares -override cssd resname FaultOnMonitorTimeouts
# hatype -modify CSSD FaultOnMonitorTimeouts 0
```

4 Verify the AlertOnMonitorTimeouts and FaultOnMonitorTimeouts settings:

```
# hatype -display CSSD | egrep \
"AlertOnMonitorTimeouts|FaultOnMonitorTimeouts"
CSSD AlertOnMonitorTimeouts 4
CSSD FaultOnMonitorTimeouts 0
```

5 Change the permission on the VCS configuration file to read-only mode:

```
# haconf -dump -makero
```

# Intelligent Monitoring Framework (IMF) entry point may fail when IMF detects resource state transition from online to offline for CSSD resource type (3287719)

When IMF detects a state transition from ONLINE to OFFLINE state for a registered online resource, it sends a notification to the CSSD agent. The CSSD agent schedules a monitor to confirm the state transition of the resource. The resources of type CSSD takes more time to go online or offline fully. Therefore, if this immediate monitor finds the resource still in online state, it assumes that the IMF notification is false and attempts to register the resource in online state again.

In such partial state transitions, the agent repeatedly attempts to register the resource until the Register Retry Limit is reached (default value is 3) or the resource registration is successful. After the resource is completely offline, the next resource registration with IMF will be successful.

Workaround: Increase the value of the RegisterRetryLimit attribute if multiple registration attempts fail.

# Node fails to join the SF Oracle RAC cluster if the file system containing Oracle Clusterware is not mounted (2611055)

The sequence number of the startup script for Oracle High Availability Services daemon (ohasd) is lower than some of the SF Oracle RAC components such as VXFEN and VCS. During system startup, if the file system containing Oracle

Clusterware does not get mounted before the ohasd startup script is executed, the script continuously waits for the file system to become available. As a result, the other scripts (including those of SF Oracle RAC components) are not executed and the node being started does not join the SF Oracle RAC cluster.

Workaround: If the rebooted node does not join the SF Oracle RAC cluster, the cluster can be started manually using the following command:

# installer -start node1 node2

# The vxconfigd daemon fails to start after machine reboot (3566713)

The shutdown -r command makes sure that the file contents on the OS file system are written properly to the disk before a reboot. The volboot file is created in the OS file system, and is used to bring up the vxconfigd daemon after the system reboot. If the machine reboots for any reason without proper shutdown, and the volboot file contents are not flushed to the disk, vxconfigd will not start after the system reboots.

#### Workaround:

You must rerun the vxinstall script to re-create the volboot file and to start the vxconfigd daemon and other daemons.

# Health check monitoring fails with policy-managed databases (3609349)

The health check option of the Cluster Server agent for Oracle fails to determine the status of the Oracle resource in policy-managed database environments. This is because the database SID is dynamically created during the time of the health check as a result of which the correct SID is not available to retrieve the resource status.

# Issue with format of the last 8-bit number in private IP addresses (1164506)

The PrivNIC/MultiPrivNIC resources fault if the private IP addresses have a leading 0 in any of the octets that comprise the IP address, for example X.X.X.01 or X.X.0X.1. or X.0X.X.1 or 0X.X.X.1, where X is an octet of the IP address.

When you configure private IP addresses for Oracle Clusterware, ensure that the IP addresses have a format as displayed in the following two-node example:

On galaxy: 192.168.12.1

On nebula: 192.168.12.2

Confirm the correct format by viewing the PrivNIC or MultiPrivNIC resource in the /etc/VRTSvcs/conf/config/main.cf file.

## CVMVoIDg agent may fail to deport CVM disk group

The CVM disk group is deported based on the order in which the CVMVolDg resources are taken offline. If the CVMVoIDg resources in the disk group contain a mixed setting of 1 and 0 for the CVMDeportOnOffline attribute, the disk group is deported only if the attribute value is 1 for the last CVMVoIDg resource taken offline. If the attribute value is 0 for the last CVMVoIDg resource taken offline, the disk group is not deported.

Workaround: If multiple CVMVoIDq resources are configured for a shared disk group, set the value of the CVMDeportOnOffline attribute to 1 for all of the resources.

# Rolling upgrade not supported for upgrades from SF Oracle RAC 5.1 SP1 with fencing configured in dmpmode.

Rolling upgrade is not supported if you are upgrading from SF Oracle RAC 5.1 SP1 with fencing configured in dmpmode. This is because fencing fails to start after the system reboots during an operating system upgrade prior to upgrading SF Oracle RAC.

The following message is displayed:

VxVM V-0-0-0 Received message has a different protocol version

Workaround: Perform a full upgrade if you are upgrading from SF Oracle RAC 5.1 SP1 with fencing configured in dmpmode.

# "Configuration must be ReadWrite : Use haconf -makerw" error message appears in VCS engine log when hastop -local is invoked (2609137)

A message similar to the following example appears in the /var/VRTSvcs/log/engine A.loglog file when you run the hastop -local command on any system in a SF Oracle RAC cluster that has CFSMountresources:

2011/11/15 19:09:57 VCS ERROR V-16-1-11335 Configuration must be ReadWrite : Use haconf -makerw

The hastop -local command successfully runs and you can ignore the error message.

## Veritas Volume Manager can not identify Oracle Automatic Storage Management (ASM) disks (2771637)

Veritas Volume Manager (VxVM) commands can not identify disks that are initialized by ASM. Administrators must use caution when using the VxVM commands to avoid accidental overwriting of the ASM disk data.

# vxdisk resize from slave nodes fails with "Command is not supported for command shipping" error (3140314)

When running the vxdisk resize command from a slave node for a local disk, the command may fail with the following error message:

VxVM vxdisk ERROR V-5-1-15861 Command is not supported for command shipping.

Operation must be executed on master

Workaround: Switch the master to the node to which the disk is locally connected and run the vxdisk resize on that node.

# vxconfigbackup fails on Flexible Storage Sharing disk groups (3079819)

The vxconfigbackup command fails on disk groups with remote disks that have the Flexible Storage Sharing attribute set with the following error messages:

VxVM vxconfigbackup ERROR V-5-2-3719 Unable to get the disk serial number. VxVM vxconfigbackup ERROR V-5-2-6144 configbackup cannot proceed without uuid.

FAILED: EXEC /usr/lib/vxvm/bin/vxconfigbackup

Workaround: There is no workaround for this issue.

# CVR configurations are not supported for Flexible Storage **Sharing (3155726)**

Cluster Volume Replicator (CVR) configurations are not supported in a Flexible Storage Sharing environment.

# CVM requires the T10 vendor provided ID to be unique (3191807)

For CVM to work, each physical disk should generate a unique identifier (UDID). The generation is based on the T10 vendor provided ID on SCSI-3 vendor product descriptor (VPD) page 0x83. In some cases, the T10 vendor provided ID on SCSI-3 VPD page 0x83 is the same for multiple devices, which violates the SCSI standards. CVM configurations should avoid using such disks.

You can identify the T10 vendor provided ID using the following command:

```
# sq inq --page=0x83 /dev/diskname
```

On VxVM you can identify the T10 vendor provided ID using the following command:

```
# /etc/vx/diag.d/vxscsiinq -e 1 -p 0x83 /dev/vx/rdmp/diskname
```

You can verify the VxVM generated UDID on the disk using the following command:

```
# vxdisk list diskname | grep udid
```

# Default volume layout with DAS disks spans across different disks for data plexes and DCO plexes (3087867)

The default volume layout for Flexible Storage Sharing disk groups is a two-way mirrored volume with a DCO log. The DCO log plexes may be allocated using host class instances that may be different from the ones used for the data plexes.

Workaround: Use the command line alloc attributes to explicitly set allocation requirements. For example, you can specify alloc=host:host1, host:host2 during volume creation on an FSS disk group, and allocate DCO plexes on the same host (failure domain) as the data plexes.

# SG IO loctl hang causes disk group creation, CVM node joins, and storage connects/disconnects, and vxconfigd to hang in the kernel (3193119)

In RHEL 5.x, the sg io ioctl process hangs in the kernel. This causes disk group creation and CVM node joins to hang. The vxconfigd thread hangs in the kernel during storage connects/disconnects and is unresponsive.

**Workaround:** This issue is fixed in RHEL 6.3. Upgrade to RHEL 6.3.

# Preserving Flexible Storage Sharing attributes with vxassist grow and vxresize commands is not supported (3225318)

Preservation of FSS attributes using vxasssist grow and vxresize is not supported. FSS attributes include the attributes that are specified on the command line as well as the attributes implicitly assumed for FSS disk groups. These attributes are not reused with further vxassist orpations on the volume such as the growby and the vxresize commands.

### Storage Foundation for Oracle RAC known issues

#### Workaround:

There is no workaround for this issue.

## vxdg adddisk operation fails when adding nodes containing disks with the same name (3301085)

On a slave node, when using the vxdg adddisk command to add a disk to a disk group, and if the device name already exists in the disk group as disk name (disk media name), the operation fails with the following message:

```
VxVM vxdg ERROR V-5-1-599 Disk disk 1: Name is already used.
```

Workaround: Explicitly specify the disk media name, which is different from the existing disk media name in the disk group, when running the vxdg adddisk command on the slave node.

For example:

```
# vxdq -q diskqroup adddisk dm1=diskname1 dm2=diskname2 dm3=diskname3
```

# In a Flexible Storage Sharing disk group, the default volume layout is not mirror when creating a volume with the mediatype:ssd attribute (3209064)

As per current VxVM behavior, specifying a subset of disks, such as mediatype:ssd. as a command line argument during volume creation, takes precedence over internal FSS attributes. VxVM does not implicitly apply by default the mirrored volume layout for a FSS volume.

**Workaround:** Explicitly specify the layout=mirror attribute during volume creation.

```
# vxassist -q diskgroup make volume
       size mediatype:ssd layout=mirror
```

# FSS Disk group creation with 510 exported disks from master fails with Transaction locks timed out error (3311250)

Flexible Storage Sharing (FSS) Disk group creation for local disks that are exported may fail if the number of disks used for disk group creation is greater than 150, with the following error message:

```
VxVM vxdg ERROR V-5-1-585 Disk group test dg: cannot create: Transaction
   locks timed out
```

A similar error can be seen while adding more that 150 locally exported disks (with vxdg adddisk ) to the FSS disk group, with the following error message:

VxVM vxdg ERROR V-5-1-10127 associating disk-media emc0 0839 with emc0 0839: Transaction locks timed out

#### Workaround:

Create an FSS disk group using 150 or less locally exported disks and then do an incremental disk addition to the disk group with 150 or less locally exported disks at a time.

## vxconfigrestore is unable to restore FSS cache objects in the pre-commit stage (3461928)

While restoring a Flexible Storage Sharing (FSS) disk group configuration that has cache objects configured, the following error messages may display during the pre-commit phase of the restoration:

```
VxVM vxcache ERROR V-5-1-10128 Cache object meta-data update error
VxVM vxcache ERROR V-5-1-10128 Cache object meta-data update error
VxVM vxvol WARNING V-5-1-10364 Could not start cache object
VxVM vxvol ERROR V-5-1-11802 Volume volume name cannot be started
VxVM vxvol ERROR V-5-1-13386 Cache object on which Volume volume name
is constructed is not enabled
VxVM vxvol ERROR V-5-1-13386 Cache object on which Volume volume name
 is constructed is not enabled
```

The error messages are harmless and do not have any impact on restoration. After committing the disk group configuration, the cache object and the volume that is constructed on the cache object are enabled.

## Change in naming scheme is not reflected on nodes in an FSS environment (3589272)

In a Flexible Storage Sharing (FSS) environment, if you change the naming scheme on a node that has local disks, the remote disk names are not reflected with the corresponding name change. If you change the naming scheme on a node where exported disks are present, to reflect the updated remote disk names, you must either export the disks again or restart the node where the remote disks are present

#### Workaround:

There is no workaround for this issue.

### vxassist does not create data change logs on all mirrored disks, if an FSS volume is created using DM lists (3559362)

When a Flexible Storage Sharing (FSS) volume is created using DM lists, the vxassist command does not create data change logs on all the mirrored disks; the number of DCO mirrors is not equal to the number of data mirrors. The wxassist command creates a two-way DCO volume.

#### Workaround:

Manually add a DCO mirror using the vxassist -g diskgroup mirror dco volume command.

## Intel SSD cannot be initialized and exported (3584762)

Initializing an Intel SSD with the Flexible Storage Sharing (FSS) export option may fail with the following error message:

VxVM vxedpart ERROR V-5-1-10089 partition modification failed: Device or resource busy

#### Workaround:

Initialize the private region of the SSD disk to 0 and retry the disk initialization operation.

#### For example:

```
# dd if=/dev/zero of=/dev/vx/dmp/intel ssd0 0 bs=4096 count=1
# vxdisksetup -i intel ssd0 0 export
```

# VxVM may report false serial split brain under certain FSS scenarios (3565845)

In a Flexible Storage Sharing (FSS) cluster, as part of a restart of the master node, internal storage may become disabled before network service. Any VxVM objects on the master node's internal storage may receive I/O errors and trigger an internal transaction. As part of this internal transaction, VxVM increments serial split brain (SSB) ids for remaining attached disks, to detect any SSB. If you then disable the network service, the master leaves the cluster and this results in a master takeover. In such a scenario, the master takeover (disk group re-import) may fail with a false split brain error and the vxsplitlines output displays 0 or 1 pools.

#### For example:

```
Syslog: "vxvm:vxconfigd: V-5-1-9576 Split Brain. da id is 0.2,
while dm id is 0.3 for dm disk5mirr
```

#### Workaround:

### To recover from this situation

- Retrieve the disk media identifier (dm id) from the configuration copy:
  - # /etc/vx/diag.d/vxprivutil dumpconfig device-path
  - The dm id is also the serial split brain id (ssbid)
- Use the dm id in the following command to recover from the situation:
  - # /etc/vx/diag.d/vxprivutil set device-path ssbid=dm id

# Storage Foundation for Databases (SFDB) tools known issues

This section describes the known issues in this release of Storage Foundation for Databases (SFDB) tools.

# Sometimes SFDB may report the following error message: SFDB remote or privileged command error (2869262)

While using SFDB tools, if you attempt to run commands, such as dbed update then you may observe the following error:

\$ /opt/VRTSdbed/bin/dbed update No repository found for database faildb, creating new one. SFDB vxsfadm ERROR V-81-0450 A remote or privileged command could not be executed on swpa04

Reason: This can be caused by the host being unreachable or the vxdbd daemon not running on that host.

Action: Verify that the host swpa04 is reachable. If it is, verify that the vxdbd daemon is running using the /opt/VRTS/bin/vxdbdctrl status command, and start it using the /opt/VRTS/bin/vxdbdctrl start command if it is not running.

# SFDB commands do not work in IPV6 environment (2619958)

In IPV6 environment, SFDB commands do not work for SF, SFCFSHA, SFHA or SFRAC.

### Workaround:

There is no workaround at this point of time.

# When you attempt to move all the extents of a table, the dbdst obj move(1M) command fails with an error (3260289)

When you attempt to move all the extents of a database table, which is spread across multiple mount-points in a single operation, the dbdst obj move (1M) command fails. The following error is reported:

```
bash-2.05b$ dbdst obj move -S sdb -H $ORACLE HOME -t test3 -c MEDIUM
FSPPADM err: UX:vxfs fsppadm: WARNING: V-3-26543: File handling failure
on /snap datadb/test03.dbf with message -
SFORA dst obj adm ERROR V-81-6414 Internal Error at fsppadm err
```

Note: To determine if the table is spread across multiple mount-points, run the dbdst obj view(1M) command

Workaround: In the dbdst obj move (1M) command, specify the range of extents that belong to a common mount-point. Additionally, if your table is spread across "n" mount-points, then you need to run the dbdst obj move (1M) command "n" times with a different range of extents.

# Attempt to use SmartTier commands fails (2332973)

The attempts to run SmartTier commands such as dbdst preset policy ordbdst file move fail with the following error:

```
fsppadm: ERROR: V-3-26551: VxFS failure on low level mechanism
with message - Device or resource busy
```

This error occurs if a sub-file SmartTier command such as dbdst obj move has been previously run on the file system.

Workaround: There is no workaround for this issue. You cannot use file-based SmartTier and sub-file SmartTier simultaneously.

# Attempt to use certain names for tiers results in error (2581390)

If you attempt to use certain names for tiers, the following error message is displayed:

SFORA dbdst classify ERROR V-81-6107 Invalid Classname BALANCE

This error occurs because the following names are reserved and are not permitted as tier names for SmartTier:

- BALANCE
- **CHECKPOINT**
- METADATA

Workaround: Use a name for SmartTier classes that is not a reserved name.

# Clone operation failure might leave clone database in unexpected state (2512664)

If the clone operation fails, it may leave the clone database in an unexpected state. Retrying the clone operation might not work.

### Workaround:

If retrying does not work, perform one the following actions depending on the point-in-time copy method you are using:

- For FlashSnap, resync the snapshot and try the clone operation again.
- For FileSnap and Database Storage Checkpoint, destroy the clone and create the clone again.
- For space-optimized snapshots, destroy the snapshot and create a new snapshot.

Contact Symantec support if retrying using the workaround does not succeed.

# Clone command fails if PFILE entries have their values spread across multiple lines (2844247)

If you have a parameter, such as log archive dest 1, in single line in the init.ora file, then dbed vmclonedb works but dbed vmcloneb fails if you put in multiple lines for parameter.

Workaround: Edit the PFILE to arrange the text so that the parameter values are on a single line. If the database uses a spfile and some parameter values are spread across multiple lines, then use the Oracle commands to edit the parameter values such as they fit in a single line.

# Clone command errors in a Data Guard environment using the MEMORY TARGET feature for Oracle 11g (1824713)

The dbed vmclonedb command displays errors when attempting to take a clone on a STANDBY database in a dataguard environment when you are using the MEMORY TARGET feature for Oracle 11g.

When you attempt to take a clone of a STANDBY database, the dbed vmclonedb displays the following error messages:

```
Retrieving snapshot information ...
                                                              Done
Importing snapshot diskgroups ...
                                                              Done
Mounting snapshot volumes ...
                                                              Done
Preparing parameter file for clone database ...
                                                              Done
Mounting clone database ...
ORA-00845: MEMORY TARGET not supported on this system
SFDB vxsfadm ERROR V-81-0612 Script
/opt/VRTSdbed/applications/oracle/flashsnap/pre preclone.pl failed.
```

This is Oracle 11g-specific issue known regarding the MEMORY TARGET feature, and the issue has existed since the Oracle 11qr1 release. The MEMORY TARGET feature requires the /dev/shm file system to be mounted and to have at least 1,660,944,384 bytes of available space. The issue occurs if the /dev/shmfile system is not mounted or if the file system is mounted but has available space that is less than the required minimum size.

Workaround: To avoid the issue, remount the /dev/shm file system with sufficient available space.

### To remount the /dev/shm file system with sufficient available space

- 1 Shut down the database.
- 2 Unmount the /dev/shm file system:
  - # umount /dev/shm
- 3 Mount the /dev/shm file system with the following options:

```
# mount -t tmpfs shmfs -o size=4096m /dev/shm
```

Start the database.

# Clone fails with error "ORA-01513: invalid current time returned by operating system" with Oracle 11.2.0.3 (2804452)

While creating a clone database using any of the point-in-time copy services such as Flashsnap, SOS, Storage Checkpoint, or Filesnap, the clone fails. This problem appears to affect Oracle versions 11.2.0.2 as well as 11.2.0.3.

You might encounter an Oracle error such as the following:

```
/opt/VRTSdbed/bin/vxsfadm -s flashsnap -o clone
-a oracle -r dblxx64-16-v1 --flashsnap name TEST11 --clone path
/tmp/testRecoverdb --clone name clone1
USERNAME: oragrid
STDOUT:
Retrieving snapshot information ...
                                                                Done
Importing snapshot diskgroups ...
                                                                Done
Mounting snapshot volumes ...
                                                                Done
```

ORA-01513: invalid current time returned by operating system

This is a known Oracle bug documented in the following Oracle bug IDs:

- Bug 14102418: DATABASE DOESNT START DUE TO ORA-1513
- Bug 14036835: SEEING ORA-01513 INTERMITTENTLY

Workaround: Retry the cloning operation until it succeeds.

# Data population fails after datafile corruption, rollback, and restore of offline checkpoint (2869259)

Sometimes when a datafile gets corrupted below its reservation size, the rollback may not pass and the file may not be rolled back correctly.

There is no workround at this point of time.

# FileSnap detail listing does not display the details of a particular snap (2846382)

FileSnap does not support displaying a detailed listing of a snapshot or clone. FileSnap only supports displaying a summary of all the snapshots or clones. For example, for the CLI vxsfadm -s filesnap -a oracle --name=snap1 -o list, a summary listing all the snapshots is displayed, instead of a detailed listing of a particular snapshot.

# Flashsnap clone fails under some unusual archivelog configuration on RAC (2846399)

In a RAC environment, when using FlashSnap, the archive log destination to snapshot must be a shared path, and must be the same across all the nodes. Additionally, all nodes must use the same archive log configuration parameter to specify the archive log destination. Configurations similar to the following are not supported:

```
tpccl.log archive dest 1='location=/tpcc arch'
tpcc2.log archive dest 2='location=/tpcc arch'
tpcc3.log archive dest 3='location=/tpcc arch'
```

Where tpcc1, tpcc2, and tpcc3 are the names of the RAC instances and /tpcc arch is the shared archive log destination.

Workaround: To use FlashSnap, modify the above configuration to \*.log\_archive\_dest\_1='location=/tpcc\_arch'. For example,

```
tpcc1.log archive dest 1='location=/tpcc arch'
tpcc2.log archive dest 1='location=/tpcc arch'
tpcc3.log archive dest 1='location=/tpcc arch'
```

# In the cloned database, the seed PDB remains in the mounted state (3599920)

In Oracle database version 12.1.0.2, when a container database (CDB) is cloned, the PDB\$SEED pluggable database (PDB) remains in the mounted state. This behavior is observed because of the missing datafiles in the cloned database for all point-in-time copies.

When you attempt to open the cloned seed database, the following error is reported:

```
"ORA-01173" oracle error.
SFDB vxsfadm ERROR V-81-0564 Oracle returned error.
Reason: ORA-01122: database file 15 failed verification check
ORA-01110: data file 15: '/tmp/test1/data/sfaedb/newtbs1.dbf'
ORA-01202: wrong incarnation of this file - wrong creation time
```

# Cloning of a container database may fail after a reverse resync commit operation is performed (3509778)

After a reverse resync operation is performed, the cloning of a container database may fail with the following error message:

```
SFDB vxsfadm ERROR V-81-0564 Oracle returned error.
Reason: ORA-01503: CREATE CONTROLFILE failed
ORA-01189: file is from a different RESETLOGS than previous files
ORA-01110: data file 6: '/tmp/testRecoverdb/data/sfaedb/users01.dbf'
```

**Workaround:** There is no workaround for this issue.

# If one of the PDBs is in the read-write restricted state, then cloning of a CDB fails (3516634)

Cloning a container database (CDB) for point-in-time copies fails if some of the pluggable databases (PDBs) are open in the restricted mode. The failure occurs with the following error message:

```
SFDB vxsfadm ERROR V-81-0564 Oracle returned error.
Reason: ORA-65106: Pluggable database #3 (PDB1) is in an invalid state.
```

Workaround: There is no workaround for this issue.

# Cloning of a CDB fails for point-in-time copies when one of the PDBs is in the read-only mode (3513432)

For Oracle version 12.1.0.1, cloning a container database (CDB) fails if one of the pluggable databases (PDBs) is in the read-only mode. The failure occurs with the following error message:

```
SFDB vxsfadm ERROR V-81-0564 Oracle returned error.
Reason: ORA-00376: file 9 cannot be read at this time
ORA-01111: name for data file 9 is unknown - rename to correct file
ORA-01110: data file 9: '/ora base/db home/dbs/MISSING00009'...
```

# If a CDB has a tablespace in the read-only mode, then the cloning fails (3512370)

For Oracle version 12.1.0.1, when a container database (CDB) has a tablespace in the read-only mode for all point-in-time copies, cloning of that CDB fails with the following error message:

```
SFDB vxsfadm ERROR V-81-0564 Oracle returned error.
Reason: ORA-01122: database file 15 failed verification check
ORA-01110: data file 15: '/tmp/test1/data/sfaedb/newtbs1.dbf'
ORA-01202: wrong incarnation of this file - wrong creation time
```

Workaround: There is no workaround for this issue.

# If any SFDB installation prior to 6.2 with authentication setup is upgraded to 7.0, the commands fail with an error (3644030)

The commands fail with the error message similar to the following:

```
SFDB vxsfadm ERROR V-81-0450 A remote or privileged command could not be
executed on prodhost
Reason: This can be caused by the host being unreachable or the vxdbd daemon
not running on that host or because of insufficient privileges.
Action: Verify that the prodhost is reachable. If it is, verify
the vxdbd daemon is enabled and running using the [
/opt/VRTS/bin/sfae config
status ] command, and enable/start vxdbd using the [
/opt/VRTS/bin/sfae config
enable ] command if it is not enabled/running. Also make sure you are
authorized to run SFAE commands if running in secure mode.
```

Workaround: Set up the authentication for SFDB again. See Storage and Availability Management for Oracle Databases or Storage and Availability Management for DB2 Databases.

# Storage Foundation for Sybase ASE CE known issues

This section lists the known issues in SF Sybase CE for this release. These known issues apply to Veritas InfoScale Enterprise.

# Sybase Agent Monitor times out (1592996)

Problem: The Sybase Agent Monitor has issues of timing out, in cases where grmutil reports delay.

The Sybase Agent monitor times out, if grmutil fails to report the status to the agent within the defined MonitorTimeout for the agent.

Solution: If any of the following configuration parameters for Sybase Database is increased, it will require a change in its MonitorTimeout value:

- quorum heartbeat interval (in seconds)
- Number of retries

If the above two parameters are changed, Symantec recommends that the MonitorTimeout be set to a greater value than the following: ((number of retries + 1) \* (quorum heartbeat interval)) + 5.

# Installer warning (1515503)

Problem: During configuration of Sybase instance under VCS control, if the quorum device is on CFS and is not mounted, the following warning message appears on the installer screen:

Error: CPI WARNING V-9-40-5460 The quorum file /qrmmnt/qfile cannot be accessed now. This may be due to a file system not being mounted.

The above warning may be safely ignored.

# Unexpected node reboot while probing a Sybase resource in transition (1593605)

Problem: A node may reboot unexpectedly if the Sybase resource is probed while the resource is still in transition from an online to offline state.

Normally the monitor entry point for Sybase agent completes with 5-10 seconds. The monitor script for the Sybase agent uses the grmutil binary provided by Sybase. During a monitor, if this utility takes longer time to respond, the monitor entry point will also execute for longer duration before returning status.

Resolution: During the transition time interval between online and offline, do not issue a probe for the Sybase resource, otherwise the node may reboot.

# Unexpected node reboot when invalid attribute is given (2567507)

Problem: A node may reboot unexpectedly if the Home, Version, or Server attributes are modified to invalid values while the Sybase resources are online in VCS.

Resolution: Avoid setting invalid values for the Home, Version, or Server attributes while the Sybase resources are online in VCS, to avoid panic of the node.

# "Configuration must be ReadWrite: Use haconf-makerw" error message appears in VCS engine log when hastop -local is invoked (2609137)

A message similar to the following example appears in the /var/VRTSvcs/log/engine A.log log file when you run the hastop -local command on any system in a Veritas Infoscale cluster that has CFSMountresources:

2011/11/15 19:09:57 VCS ERROR V-16-1-11335 Configuration must be ReadWrite: Use haconf -makerw

The hastop -local command successfully runs and you can ignore the error message.

Chapter 10

# **Software Limitations**

This chapter includes the following topics:

- Virtualization software limitations
- Storage Foundation software limitations
- Replication software limitations
- Cluster Server software limitations
- Storage Foundation Cluster File System High Availability software limitations
- Storage Foundation for Oracle RAC software limitations
- Storage Foundation for Databases (SFDB) tools software limitations
- Storage Foundation for Sybase ASE CE software limitations

# Virtualization software limitations

This section describes the virtualization software limitations in this release of the following products:

- Veritas InfoScale Foundation
- Veritas InfoScale Storage
- Veritas InfoScale Availability
- Veritas InfoScale Enterprise

# Paths cannot be enabled inside a KVM guest if the devices have been previously removed and re-attached from the host

LUNs are exported to the KVM guest via virtio-scsi interface. When some physical link between the host and the SAN array fails for a certain time (45-60 seconds by default), the HBA driver in the host will remove the timed-out devices. When the link is restored, these devices will be re-attached to the host; however, the access from inside the KVM guest to these devices cannot be automatically restored too without rebooting the system or manually re-attaching the devices. For DMP, these subpaths will remain in DISABLED state.

This is a known limitation of KVM.

#### Workaround:

From the KVM host, tune the dev loss tmo parameter of the Fibre Channel ports to a very large value, and set the fast io fail tmo parameter to 15.

#### To restore access to the timed-out devices

Add the following lines into /dev/udev/rules.d/40-kvm-device file:

```
KERNEL=="rport-*", SUBSYSTEM=="fc remote ports", ACTION=="add", \
  RUN+="/bin/sh -c 'grep -q off \
  /sys/class/fc remote ports/%k/fast io fail tmo;if [ $? -eq 0 ]; \
  then echo 15 > /sys/class/fc remote ports/%k/fast io fail tmo 2> \
  /dev/null;fi;'"
KERNEL=="rport-*", SUBSYSTEM=="fc remote ports", ACTION=="add", \
  RUN+="/bin/sh -c 'echo 8000000 > \
  /sys/class/fc remote ports/%k/dev loss tmo 2> /dev/null'"
```

**2** Create the /etc/modprobe.d/qla2xxx.conf file with the following content:

```
options qla2xxx qlport down retry=8000000
```

**3** Create the /etc/modprobe.d/scsi transport fc.conf with the following content:

```
options scsi transport fc dev loss tmo=8000000
```

Rebuild the initrd file and reboot.

# Application component fails to come online [3489464]

In the KVM virtualization environment, if you try to bring an application resource online, the online operation fails. This behavior is observed both from the command line interface as well as the High Availability view of the Veritas Operations Manager Management Server.

### Workaround: Perform the following steps:

- Set the locale of the operating system (OS) to default value, and then retry the operation. For detailed steps, see OS vendor documentation.
- 2 Restart High Availability Daemon (HAD).

# Storage Foundation software limitations

These software limitations apply to the following products:

- Veritas InfoScale Foundation
- Veritas InfoScale Storage
- Veritas InfoScale Enterprise

# Dynamic Multi-Pathing software limitations

These software limitations apply to the following products:

- Veritas InfoScale Foundation
- Veritas InfoScale Storage
- Veritas InfoScale Enterprise

### DMP does not support devices in the same enclosure that are configured in different modes (2643506)

DMP does not support the configuration where two devices in the same enclosure are configured in different modes. For example, if one device is configured as ALUA and another one is configured as Active/Passive (A/P).

# DMP settings for NetApp storage attached environment

To minimize the path restoration window and maximize high availability in the NetApp storage attached environment, change the default values for the DMP tunable parameters.

Table 10-1 describes the DMP tunable parameters and the new values.

| Parameter name       | Definition               | New value    | Default value |
|----------------------|--------------------------|--------------|---------------|
| dmp_restore_interval | DMP restore daemon cycle | 60 seconds.  | 300 seconds.  |
| dmp_path_age         | DMP path aging tunable   | 120 seconds. | 300 seconds.  |

**Table 10-1** DMP settings for NetApp storage attached environment

The change is persistent across reboots.

### To change the tunable parameters

- Issue the following commands:
  - # vxdmpadm settune dmp restore interval=60
  - # vxdmpadm settune dmp path age=120
- 2 To verify the new settings, use the following commands:
  - # vxdmpadm gettune dmp\_restore\_interval
  - # vxdmpadm gettune dmp\_path\_age

# LVM volume group in unusable state if last path is excluded from DMP (1976620)

When a DMP device is used by a native LVM volume group, do not exclude the last path to the device. This can put the LVM volume group in an unusable state.

# Veritas Volume Manager software limitations

The following are software limitations in this release of Veritas Volume Manager.

# Snapshot configuration with volumes in shared disk groups and private disk groups is not supported (2801037)

A snapshot configuration with volumes in the shared disk groups and private disk groups is not a recommended configuration. In this release, this configuration is not supported.

# Storage reclamation does not happen on volumes with break-off snapshot (2798523)

In this release, storage reclamation on a volume is prevented when it has a break-off type snapshot. If storage reclamation is allowed on such volumes, it can lead to the following undesired situation. Instant snapshot operations, including vxsnap refresh and vxsnap restore operations, lead to full synchronization of either the snapshot or the primary volume depending on the operation.

In this release, if the volume has a snapshot, the storage reclamation is silently prevented. The physical storage is not reduced. The reclaim command reports that the reclamation is done on the disks but the actual storage is not reclaimed for volumes with snapshots:

#### # vxdisk -o full reclaim dq1

```
Reclaiming storage on:
Disk xiv0 617 : Done.
Disk xiv0 616 : Done.
Disk xiv0 618 : Done.
Disk xiv0 612 : Done.
Disk xiv0 613 : Done.
Disk xiv0 614 : Done.
Disk xiv0 615 : Done
```

As shown in the following example output, the storage is not actually reclaimed.

#### # vxdisk -o thin list

| DEVICE   | SIZE(MB) | PHYS_ALLOC (MB) | GROUP | TYPE     |
|----------|----------|-----------------|-------|----------|
| xiv0_612 | 19313    | 2101            | dg1   | thinrclm |
| xiv0_613 | 19313    | 2108            | dg1   | thinrclm |
| xiv0_614 | 19313    | 35              | dg1   | thinrclm |
| xiv0_615 | 19313    | 32              | dg1   | thinrclm |
| xiv0_616 | 19313    | 31              | dg1   | thinrclm |
| xiv0_617 | 19313    | 31              | dg1   | thinrclm |
| xiv0_618 | 19313    | 31              | dg1   | thinrclm |

# SmartSync is not supported for Oracle databases running on raw VxVM volumes

SmartSync is not supported for Oracle databases that are configured on raw volumes, because Oracle does not support the raw volume interface.

## Veritas Infoscale does not support thin reclamation of space on a linked mirror volume (2729563)

The thin reclamation feature does not support thin reclamation for a linked mirror volume.

# Cloned disks operations not supported for FSS disk groups

In this release, the VxVM cloned disks operations are is not supported with FSS disk groups. If you clone a disk in the FSS disk groups, the cloned device cannot be imported. If you prefer to use hardware mirroring for disaster recovery purposes, you need to make sure that such devices should not be used to create FSS disk groups.

For more information, see the Administrator's Guide.

## Thin reclamation requests are not redirected even when the ioship policy is enabled (2755982)

Reclamation requests fail from nodes that do not have local connectivity to the disks, even when the ioship policy is enabled. Reclamation I/Os are not redirected to another node.

# Veritas Operations Manager does not support disk, disk group, and volume state information related to CVM I/O shipping feature (2781126)

The Veritas Operations Manager (VOM) does not support disk, disk group, and volume state information related to the I/O shipping feature introduced in this release of Cluster Volume Manager. New states such as Ifailed, Imissing or LDISABLED are introduced when I/O shipping is active because of storage disconnectvity.

# Veritas File System software limitations

The following are software limitations in this release of Veritas File System.

# **Limitations while managing Docker containers**

Administrative tasks: All VxFS and VxVM administrative commands, such as resize, add volumes, reorganize volume sets, so on are supported only on host nodes. These administrative commands cannot be executed inside Docker containers.

- Security-Enhanced Linux (SELinux): SELinux is a Linux kernel module that provides a mechanism for supporting access control security policies. For data volumes backed by VxFS mount points, SELinux needs to be in disabled or permissive mode on host nodes.
- Package installation only on host nodes: Installation and configuration of InfoScale solutions inside containers is not supported.
- Root volume: Veritas does not recommend exporting root volumes to Docker containers.
- Data loss because volume devices are not synchronized: If a volume is exported to a Docker container, some VxVM operations, such as removing volumes, deporting a disk group, renaming a volume, remirroring a disk group or volume, or restarting VxVM configuration daemon (vxconfigd), can cause the volume device to go out of sync, which may cause data loss.

### Linux I/O Scheduler for Database Workloads

Symantec recommends using the Linux deadline I/O scheduler for database workloads on both Red Hat and SUSE distributions.

To configure a system to use this scheduler, include the elevator=deadline parameter in the boot arguments of the GRUB or LILO configuration file.

The location of the appropriate configuration file depends on the system's architecture and Linux distribution:

#### **Configuration File**

#### **Architecture and Distribution**

```
/boot/grub/menu.lst
```

RHEL5 x86 64, RHEL6 x86 64, and SLES11 x86\_64

For the GRUB configuration files, add the elevator=deadline parameter to the kernel command.

For example, for RHEL5, change:

```
title RHEL5UP3
    root (hd1,1)
    kernel /boot/vmlinuz-2.6.18-128.el5 ro root=/dev/sdb2
    initrd /boot/initrd-2.6.18-128.el5.img
Tο·
title RHEL5UP3
    root (hd1,1)
    kernel /boot/vmlinuz-2.6.18-128.el5 ro root=/dev/sdb2 \
```

```
elevator=deadline
initrd /boot/initrd-2.6.18-128.el5.img
```

#### For RHEL6, change:

```
title RHEL6
   root (hd1,1)
   kernel /boot/vmlinuz-2.6.32-71.el6 ro root=/dev/sdb2
   initrd /boot/initrd-2.6.32-71.el6.img
To:
title RHEL6
   root (hd1,1)
   kernel /boot/vmlinuz-2.6.32-71.el6 ro root=/dev/sdb2 \
    elevator=deadline
    initrd /boot/initrd-2.6.32-71.el6.img
```

A setting for the elevator parameter is always included by SUSE in its LILO and GRUB configuration files. In this case, change the parameter from elevator=cfq to elevator=deadline.

Reboot the system once the appropriate file has been modified.

See the Linux operating system documentation for more information on I/O schedulers.

# Recommended limit of number of files in a directory

To maximize VxFS performance, do not exceed 100,000 files in the same directory. Use multiple directories instead.

# The vxlist command cannot correctly display numbers greater than or equal to 1 EB

The vxlist command and all of the other commands that use the same library as the vxlist command cannot correctly display numbers greater than or equal to 1 EB.

### Limitations with delayed allocation for extending writes feature

The following limitations apply to the delayed allocation for extending writes feature:

 In the cases where the file data must be written to disk immediately, delayed allocation is disabled on that file. Examples of such cases include Direct I/O. concurrent I/O, FDD/ODM access, and synchronous I/O.

- Delayed allocation is not supported on memory mapped files.
- Delayed allocation is not supported with BSD quotas. When BSD quotas are enabled on a file system, delayed allocation is turned off automatically for that file system.
- Delayed allocation is not supported for shared mounts in a cluster file system.

# FlashBackup feature of NetBackup 7.5 (or earlier) does not support disk layout Version 8, 9, or 10

The FlashBackup feature of NetBackup 7.5 (or earlier) does not support disk layout Version 8, 9, or 10.

## Compressed files that are backed up using NetBackup 7.1 or prior become uncompressed when you restore the files

The NetBackup 7.1 release and prior does not support the file compression feature. If you back up compressed files using NetBackup 7.1 or a prior release, the files become uncompressed when you restore the files.

# On SUSE, creation of a SmartIO cache of VxFS type hangs on Fusion-io device (3200586)

On SUSE, creating a SmartIO cache of VxFS type hangs on Fusion-io devices. This issue is due to a limitation in the Fusion-io driver.

#### Workaround:

#### To workaround the issue

Limit the maximum I/O size:

# vxtune vol maxio 1024

## A NetBackup restore operation on VxFS file systems does not work with SmartIO writeback caching

A NetBackup restore operation on VxFS file systems does not work with SmartIO writeback caching.

# VxFS file system writeback operation is not supported with volume level replication or array level replication

The VxFS file system writeback operation is not supported with volume level replication or array level replication.

### SmartIO software limitations

The following are the SmartIO software limitations in this release.

### Cache is not online after a reboot

Generally, the SmartIO cache is automatically brought online after a reboot of the system.

If the SSD driver module is not loaded automatically after the reboot, you need to load the driver and bring the cache disk group online manually.

### To bring a cache online after a reboot

- Load the SSD driver module with the insmod command. See the Linux documentation for details.
- 2 Perform a scan of the OS devices:
  - # vxdisk scandisks
- Bring the cache online manually:
  - # vxdg import cachedg

# Writeback caching limitations

In the case of CFS, writeback caching is supported with the cache area created on direct attached storage (DAS) and SAN via a Fibre Channel. The cache area should not be shared between cluster nodes.

Writeback caching is only supported on two-node CFS only.

# The sfcache operations may display error messages in the caching log when the operation completed successfully (3611158)

The sfcache command calls other commands to perform the caching operations. If a command fails, additional commands may be called to complete the operation. For debugging purposes, the caching log includes all of the success messages and failure messages for the commands that are called.

If the sfcache command has completed successfully, you can safely ignore the error messages in the log file.

# Replication software limitations

These software limitations apply to the following products:

- Veritas InfoScale Storage
- Veritas InfoScale Enterprise

# Softlink access and modification times are not replicated on RHEL5 for VFR jobs

When running a file replication job on RHEL5, softlink access and modification times are not replicated.

# VVR Replication in a shared environment

Currently, replication support is limited to 8-node cluster applications.

### VVR IPv6 software limitations

VVR does not support the following Internet Protocol configurations:

- A replication configuration from an IPv4-only node to an IPv6-only node and from an IPv6-only node to an IPv4-only node is not supported, because the IPv6-only node has no IPv4 address configured on it and therefore VVR cannot establish communication between the two nodes.
- A replication configuration in which an IPv4 address is specified for the local host attribute of a primary RLINK and an IPv6 address is specified for the remote host attribute of the same RLINK.
- A replication configuration in which an IPv6 address is specified for the local host attribute of a primary RLINK and an IPv4 address is specified for the remote host attribute of the same RLINK.
- IPv6 is not supported in a CVM and VVR cluster where some nodes in the cluster are IPv4-only and other nodes in the same cluster are IPv6-only, or all nodes of a cluster are IPv4-only and all nodes of a remote cluster are IPv6-only.
- VVR does not support Edge and NAT-PT routers that facilitate IPv4 and IPv6 address translation.

# VVR support for replicating across Storage Foundation versions

VVR supports replication between Storage Foundation 6.1 and the prior major releases of Storage Foundation (6.0 and 6.0.1). Replication between versions is supported for disk group versions 170, 180, and 190 only. Both the Primary and Secondary hosts must be using a supported disk group version.

# Cluster Server software limitations

These software limitations apply to the following products:

- Veritas InfoScale Availability
- Veritas InfoScale Enterprise

# Limitations related to bundled agents

### Programs using networked services may stop responding if the host is disconnected

Programs using networked services (for example, NIS, NFS, RPC, or a TCP socket connection to a remote host) can stop responding if the host is disconnected from the network. If such a program is used as an agent entry point, a network disconnect can cause the entry point to stop responding and possibly time out.

For example, if the host is configured to use NIS maps as a client, basic commands such as ps -ef can hang if there is network disconnect.

Symantec recommends creating users locally. To reflect local users, configure: /etc/nsswitch.conf

# Volume agent clean may forcibly stop volume resources

When the attribute FaultOnMonitorTimeouts calls the Volume agent clean entry point after a monitor time-out, the vxvol -f stop command is also issued. This command forcibly stops all volumes, even if they are still mounted.

# False concurrency violation when using PidFiles to monitor application resources

The PID files created by an application contain the PIDs for the processes that are monitored by Application agent. These files may continue to exist even after a node running the application crashes. On restarting the node, the operating system may assign the PIDs listed in the PID files to other processes running on the node.

Thus, if the Application agent monitors the resource using the PidFiles attribute only, the agent may discover the processes running and report a false concurrency violation. This could result in some processes being stopped that are not under VCS control.

# Mount agent limitations

The Mount agent has the following limitations:

- The Mount agent mounts a block device at only one mount point on a system. After a block device is mounted, the agent cannot mount another device at the same mount point.
- Mount agent does not support:
  - ext4 filesystem on SLES 11, SLES 11SP2
  - ext4 filesystem configured on VxVM
  - xfs filesystem configured on VxVM

## Share agent limitations

To ensure proper monitoring by the Share agent, verify that the /var/lib/nfs/etab file is clear upon system reboot. Clients in the Share agent must be specified as fully qualified host names to ensure seamless failover.

# Volumes in a disk group start automatically irrespective of the value of the StartVolumes attribute in VCS [2162929]

Volumes in a disk group are started automatically when the disk group is imported, irrespective of the value of the StartVolumes attribute in VCS. This behavior is observed if the value of the system-level attribute autostartvolumes in Veritas Volume Manager is set to On.

Workaround: If you do not want the volumes in a disk group to start automatically after the import of a disk group, set the autostartvolumes attribute to Off at the system level.

# **Application agent limitations**

ProPCV fails to prevent execution of script-based processes configured under MonitorProcesses.

# Campus cluster fire drill does not work when DSM sites are used to mark site boundaries [3073907]

The campus cluster FireDrill agent currently uses the SystemZones attribute to identify site boundaries. Hence, campus cluster FireDrill is not supported in DSM enabled environment.

Workaround: Disable DSM and configure the SystemZones attribute on the application service group to perform the fire drill.

# Mount agent reports resource state as OFFLINE if the configured mount point does not exist [3435266]

If a configured mount point does not exist on a node, then the Mount agent reports the resource state as OFFLINE instead of UNKNOWN on that particular node. If an attempt is made for onlining the resource, it fails on that node as the mount point does not exist.

Workaround: Make sure that configured mount point exists on all nodes of the cluster or alternatively set the CreateMntPt attribute value of Mount agent to 1. This will ensure that if a mount point does not exist then it will create while onlining the resource.

# Limitation of VMwareDisks agent to communicate with the vCenter Server [3528649]

If VMHA is not enabled and the host ESX faults then even after the disks are attached to the target virtual machine, they remain attached to the failed virtual machine. This issue occurs because the request to detach the disks fails since the host ESX itself has faulted. The agent then sends the disk attach request to the vCenter Server and attaches the disks to the target virtual machine. Even though the application availability is not impacted, the subsequent restart of the faulted virtual machine fails. This issue occurs because of the stale link between the virtual machine and the disks attached. Even though the disks are now attached to the target virtual machine the stale link with the failed virtual machine still exists.

Workaround: Detach the disks from the failed virtual machine and then restart the virtual machine.

# Limitations related to VCS engine

# Loads fail to consolidate and optimize when multiple groups fault [3074299]

When multiple groups fault and fail over at the same time, the loads are not consolidated and optimized to choose the target systems.

Workaround: No workaround.

# Preferred fencing ignores the forecasted available capacity [3077242]

Preferred fencing in VCS does not consider the forecasted available capacity for fencing decision. The fencing decision is based on the system weight configured.

Workaround: No workaround.

## Failover occurs within the SystemZone or site when BiggestAvailable policy is set [3083757]

Failover always occurs within the SytemZone or site when the BiggestAvailable failover policy is configured. The target system for failover is always selected based on the biggest available system within the SystemZone.

Workaround: No workaround.

# Load for Priority groups is ignored in groups with BiggestAvailable and Priority in the same group[3074314]

When there are groups with both BiggestAvailable and Priority as the failover policy in the same cluster, the load for Priority groups are not considered.

Workaround: No workaround.

# Cluster configuration wizard limitations

# Wizard fails to configure VCS resources if storage resources have the same name [3024460]

Naming storage resources like disk group and volumes with the same name is not supported as the Symantec High Availability wizard fails to configure the VCS resources correctly.

Workaround: No workaround.

# Environment variable used to change log directory cannot redefine the log path of the wizard [3609791]

By default, the cluster configuration wizard writes the logs in /var/VRTSvcs/log directory. VCS provides a way to change the log directory through environment variable VCS LOG, but this does not apply to the logs of VCS wizards.

Workaround: No workaround.

# Limitations related to IMF

- IMF registration on Linux for "bind" file system type is not supported.
- In case of SLES11 and RHEL6:
  - IMF must not be enabled for the resources where the BlockDevice can get mounted on multiple MountPoints.

If the FSType attribute value is nfs, then IMF registration for "nfs" file system type is not supported.

#### Limitations related to the VCS database agents

#### DB2 RestartLimit value [1234959]

When multiple DB2 resources all start at the same time with no dependencies, they tend to interfere or race with each other. This is a known DB2 issue.

The default value for the DB2 agent RestartLimit is 3. This higher value spreads out the re-start of the DB2 resources (after a resource online failure), which lowers the chances of DB2 resources all starting simultaneously.

#### Sybase agent does not perform grmutil based checks if Quorum dev is not set (2724848)

If you do not set the Quorum dev attribute for Sybase Cluster Edition, the Sybase agent does not perform the grmutil-based checks. This error in configuration may lead to undesirable results. For example, if grmutil returns failure pending, the agent does not panic the system. Thus, the Sybase agent does not perform grmutil-based checks because the Quorum dev attribute is not set.

Therefore, setting Quorum Dev attribute is mandatory for Sybase cluster edition.

#### Pluggable database (PDB) online may timeout when started after container database (CDB) [3549506]

PDB may take long time to start when it is started for the first time after starting CDB. As a result, the PDB online initiated using VCS may cause ONLINE timeout and the PDB online process may get cancelled.

Workaround: Increase the OnlineTimeout attribute value of the Oracle type resource.

#### Security-Enhanced Linux is not supported on SLES distributions

VCS does not support Security-Enhanced Linux (SELinux) on SLES11. [1056433]

#### Systems in a cluster must have same system locale setting

VCS does not support clustering of systems with different system locales. All systems in a cluster must be set to the same locale.

# VxVM site for the disk group remains detached after node reboot in campus clusters with fire drill [1919317]

When you bring the DiskGroupSnap resource online, the DiskGroupSnap agent detaches the site from the target disk group defined. The DiskGroupSnap agent invokes VCS action entry points to run VxVM commands to detach the site. These commands must be run on the node where the disk group is imported, which is at the primary site.

If you attempt to shut down the node where the fire drill service group or the disk group is online, the node goes to a LEAVING state. The VCS engine attempts to take all the service groups offline on that node and rejects all action entry point requests. Therefore, the DiskGroupSnap agent cannot invoke the action to reattach the fire drill site to the target disk group. The agent logs a message that the node is in a leaving state and then removes the lock file. The agent's monitor function declares that the resource is offline. After the node restarts, the disk group site still remains detached. [1272012]

#### Workaround:

You must take the fire drill service group offline using the hagrp -offline command before you shut down the node or before you stop VCS locally.

If the node has restarted, you must manually reattach the fire drill site to the disk group that is imported at the primary site.

If the secondary node has crashed or restarted, you must manually reattach the fire drill site to the target disk group that is imported at the primary site using the following command: /opt/VRTSvcs/bin/hares -action \$targetres joindg -actionargs \$fdsitename \$is fenced -sys \$targetsys.

# Limitations with DiskGroupSnap agent [1919329]

The DiskGroupSnap agent has the following limitations:

- The DiskGroupSnap agent does not support layered volumes.
- If you use the Bronze configuration for the DiskGroupSnap resource, you could end up with inconsistent data at the secondary site in the following cases:
  - After the fire drill service group is brought online, a disaster occurs at the primary site during the fire drill.
  - After the fire drill service group is taken offline, a disaster occurs at the primary while the disks at the secondary are resynchronizing.

Symantec recommends that you use the Gold configuration for the DiskGroupSnap resource.

## System reboot after panic

If the VCS kernel module issues a system panic, a system reboot is required [293447]. The supported Linux kernels do not automatically halt (CPU) processing. Set the Linux "panic" kernel parameter to a value other than zero to forcibly reboot the system. Append the following two lines at the end of the /etc/sysctl.conf file:

```
# force a reboot after 60 seconds
  kernel.panic = 60
```

## Host on RHEV-M and actual host must match [2827219]

You must configure the host in RHEV-M with the same name as in the hostname command on a particular host. This is mandatory for RHEV Manager to be able to search the host by hostname.

## Cluster Manager (Java console) limitations

This section covers the software limitations for Cluster Manager (Java Console).

#### Cluster Manager does not work if the hosts file contains **IPv6** entries

VCS Cluster Manager fails to connect to the VCS engine if the /etc/hosts file contains IPv6 entries.

Workaround: Remove IPv6 entries from the /etc/hosts file.

#### VCS Simulator does not support I/O fencing

When running the Simulator, be sure the UseFence attribute is set to the default. "None".

#### Using the KDE desktop

Some menus and dialog boxes on Cluster Manager (Java Console) may appear misaligned or incorrectly sized on a KDE desktop. To ensure the proper appearance and functionality of the console on a KDE desktop, use the Sawfish window manager. You must explicitly select the Sawfish window manager even if it is supposed to appear as the default window manager on a KDE desktop.

## Limitations related to I/O fencing

This section covers I/O fencing-related software limitations.

#### Preferred fencing limitation when VxFEN activates RACER node re-election

The preferred fencing feature gives preference to more weighted or larger subclusters by delaying the smaller subcluster. This smaller subcluster delay is effective only if the initial RACER node in the larger subcluster is able to complete the race. If due to some reason the initial RACER node is not able to complete the race and the VxFEN driver activates the racer re-election algorithm, then the smaller subcluster delay is offset by the time taken for the racer re-election and the less weighted or smaller subcluster could win the race. This limitation though not desirable can be tolerated.

#### Stopping systems in clusters with I/O fencing configured

The I/O fencing feature protects against data corruption resulting from a failed cluster interconnect, or "split brain." See the Cluster Server Administrator's Guide for a description of the problems a failed interconnect can create and the protection I/O fencing provides.

In a cluster using SCSI-3 based fencing, I/O fencing implements data protection by placing the SCSI-3 PR keys on both the data disks and coordinator disks. In a cluster using CP server-based fencing, I/O fencing implements data protection by placing the SCSI-3 PR keys on data disks and similar registrations on CP server. The VCS administrator must be aware of several operational changes needed when working with clusters protected by I/O fencing. Specific shutdown procedures ensure keys are removed from coordination points and data disks to prevent possible difficulties with subsequent cluster startup.

Using the reboot command rather than the shutdown command bypasses shutdown scripts and can leave keys on the coordination points and data disks. Depending on the order of reboot and subsequent startup events, the cluster may warn of a possible split brain condition and fail to start up.

Workaround: Use the shutdown -r command on one node at a time and wait for each node to complete shutdown.

#### Uninstalling VRTSvxvm causes issues when VxFEN is configured in SCSI3 mode with dmp disk policy (2522069)

When VxFEN is configured in SCSI3 mode with dmp disk policy, the DMP nodes for the coordinator disks can be accessed during system shutdown or fencing arbitration. After uninstalling VRTSvxvm RPM, the DMP module will no longer be loaded in memory. On a system where VRTSvxvm RPM is uninstalled, if VxFEN attempts to access DMP devices during shutdown or fencing arbitration, the system panics.

#### Node may panic if HAD process is stopped by force and then node is shut down or restarted [3640007]

A node may panic if the HAD process running on it is stopped by force and then it is shut down or restarted. This limitation is observed when you perform the following steps on a cluster node:

Stop the HAD process with the force flag.

```
# hastop -local -force
or
# hastop -all -force
```

Restart or shut down the node.

The node panics because forcefully stopping VCS on the node leaves all the applications, file systems, CVM, and other process online on that node. If the same node is restarted in this starte, VCS triggers a fencing race to avoid data curruption. However, the restarted node loses the fencing race and panics.

Workaround: No workaround.

#### Limitations related to global clusters

- Cluster address for global cluster requires resolved virtual IP. The virtual IP address must have a DNS entry if virtual IP is used for heartbeat agents.
- Total number of clusters in a global cluster configuration can not exceed four.
- Cluster may not be declared as faulted when Symm heartbeat agent is configured even when all hosts are down.

The Symm agent is used to monitor the link between two Symmetrix arrays. When all the hosts are down in a cluster but the Symm agent is able to see the replication link between the local and remote storage, it would report the heartbeat as ALIVE. Due to this, DR site does not declare the primary site as faulted.

# Clusters must run on VCS 6.0.5 and later to be able to communicate after upgrading to 2048 bit key and SHA256 signature certificates [3812313]

In global clusters, when you install or upgrade VCS to 7.0 and you upgrade to 2048 bit key and SHA256 signature certificates on one site and the other site is on VCS version lower than 6.0.5, the clusters fail to communicate. The cluster communication will not be restored even if you restore the trust between the clusters. This includes GCO. Steward and CP server communication.

#### Workaround:

You must upgrade VCS to version 6.0.5 or later to enable the global clusters to communicate.

# Storage Foundation Cluster File System High Availability software limitations

These software limitations apply to the following products:

- Veritas InfoScale Storage
- Veritas InfoScale Enterprise

# cfsmntadm command does not verify the mount options (2078634)

You must confirm the mount options are correct which are then passed to the cfsmntadm command. If the mount options are not correct, the mount fails and the CFSMount resource will not come online. You can check the VCS engine log file for any mount failure messages.

#### Obtaining information about mounted file system states (1764098)

For accurate information about the state of mounted file systems on Linux, refer to the contents of /proc/mounts. The mount command may or may not reference this source of information depending on whether the regular /etc/mtab file has been replaced with a symbolic link to /proc/mounts. This change is made at the discretion of the system administrator and the benefits are discussed in the mount online manual page. A benefit of using /proc/mounts is that changes to SFCFSHA mount options are accurately displayed for all nodes.

# Stale SCSI-3 PR keys remain on disk after stopping the cluster and deporting the disk group

When all nodes present in the Veritas Infoscale cluster are removed from the cluster. the SCSI-3 Persistent Reservation (PR) keys on the data disks may not get preempted. As a result, the keys may be seen on the disks after stopping the cluster or after the nodes have booted up. The residual keys do not impact data disk fencing

as they will be reused or replaced when the nodes rejoin the cluster. Alternatively, the keys can be cleared manually by running the vxfenclearpre utility.

For more information on the vxfenclearpre utility, see the Veritas Infoscale Administrator's Guide.

## Unsupported FSS scenarios

The following scenario is not supported with Flexible Storage Sharing (FSS): Veritas NetBackup backup with FSS disk groups

# Storage Foundation for Oracle RAC software limitations

These software limitations apply to Veritas InfoScale Enterprise.

## Supportability constraints for normal or high redundancy ASM disk groups with CVM I/O shipping and FSS (3600155)

Normal or high redundancy ASM disk groups are not supported in FSS environments or if CVM I/O shipping is enabled.

Configure ASM disk groups with external redundancy in these scenarios.

## Limitations of CSSD agent

The limitations of the CSSD agent are as follows:

■ For Oracle RAC 11g Release 2 and later versions: The CSSD agent restarts Oracle Grid Infrastructure processes that you may manually or selectively take offline outside of VCS.

**Workaround**: First stop the CSSD agent if operations require you to manually take the processes offline outside of VCS.

For more information, see the topic "Disabling monitoring of Oracle Grid Infrastructure processes temporarily" in the Storage Foundation for Oracle RAC Configuration and Upgrade Guide.

The CSSD agent detects intentional offline only when you stop Oracle Clusterware/Grid Infrastructure outside of VCS using the following command: crsctl stop crs [-f]. The agent fails to detect intentional offline if you stop Oracle Clusterware/Grid Infrastructure using any other command.

Workaround: Use the crsctl stop crs [-f] command to stop Oracle Clusterware/Grid Infrastructure outside of VCS.

#### Oracle Clusterware/Grid Infrastructure installation fails if the cluster name exceeds 14 characters

Setting the cluster name to a value that exceeds 14 characters during the installation of Oracle Clusterware/Grid Infrastructure causes unexpected cluster membership issues. As a result, the installation may fail.

Workaround: Restart the Oracle Clusterware/Grid Infrastructure installation and set the cluster name to a value of maximum 14 characters.

#### SELinux supported in disabled and permissive modes only

SELinux (Security Enhanced Linux) is supported only in "Disabled" and "Permissive" modes. After you configure SELinux in "Permissive" mode, you may see a few messages in the system log. You may ignore these messages.

#### Policy-managed databases not supported by CRSResource agent

The CRSResource agent supports only admin-managed database environments in this release. Policy-managed databases are not supported.

#### Health checks may fail on clusters that have more than 10 nodes

If there are more than 10 nodes in a cluster, the health check may fail with the following error:

```
vxgettext ERROR V-33-1000-10038
Arguments exceed the maximum limit of 10
```

The health check script uses the vxgettext command, which does not support more than 10 arguments.[2142234]

#### Cached ODM not supported in Veritas Infoscale environments

Cached ODM is not supported for files on Veritas local file systems and on Cluster File System.

# Storage Foundation for Databases (SFDB) tools software limitations

The following are the SFDB tools software limitations in this release.

#### Parallel execution of vxsfadm is not supported (2515442)

Only one instance of the vxsfadm command can be run at a time. Running multiple instances of vxsfadm at a time is not supported.

# Creating point-in-time copies during database structural changes is not supported (2496178)

SFDB tools do not support creating point-in-time copies while structural changes to the database are in progress, such as adding or dropping tablespaces and adding or dropping data files.

However, once a point-in-time copy is taken, you can create a clone at any time, regardless of the status of the database.

#### Oracle Data Guard in an Oracle RAC environment

SFDB tools cannot be used with RAC standby databases. SFDB tools can still be used with the primary database, even in a Data Guard Oracle RAC environment.

# Storage Foundation for Sybase ASE CE software limitations

These software limitations apply to Veritas InfoScale Enterprise.

# Only one Sybase instance is supported per node

In a Sybase ASE CE cluster, SF Sybase CE supports only one Sybase instance per node.

# SF Sybase CE is not supported in the Campus cluster environment

SF Sybase CE does not support the Campus cluster. SF Sybase CE supports the following cluster configurations. Depending on your business needs, you may choose from the following setup models:

- Basic setup
- Secure setup
- Central management setup
- Global cluster setup

See the Installation Guide for more information.

# Hardware-based replication technologies are not supported for replication in the SF Sybase CE environment

You can use Veritas Volume Replicator (VVR), which provides host-based volume replication. Using VVR you can replicate data volumes on a shared disk group in SF Sybase CE. Hardware-based replication is not supported at this time.

Chapter 11

# **Documentation**

This chapter includes the following topics:

- Veritas InfoScale documentation
- Documentation set

#### Veritas InfoScale documentation

Veritas InfoScale documentation is available in the Adobe Portable Document Format (PDF) on the product media or with the downloaded software.

See the release notes for information on documentation changes in this release.

The documentation is available in the /docs directory on the product media.

Make sure that you are using the current version of documentation. The document version appears on page 2 of each guide. The publication date appears on the title page of each document. The documents are updated periodically for errors or corrections. The latest documentation is available on the Veritas Services and Operations Readiness Tools (SORT) website.

https://sort.veritas.com/documents

You need to specify the product and the platform and apply other filters for finding the appropriate document.

# **Documentation set**

The Veritas InfoScale documentation includes a common installation guide and release notes that apply to all products. Each component in the Veritas Infoscale product includes a configuration guide and additional documents such as administration and agent guides.

# Veritas InfoScale product documentation

Table 11-1 lists the documentation for Veritas InfoScale products.

Table 11-1 Veritas InfoScale product documentation

| Document title                                                                                      | File name                              | Description                                                                                                    |
|----------------------------------------------------------------------------------------------------|----------------------------------------|----------------------------------------------------------------------------------------------------|
| Veritas InfoScale Installation Guide                                                                | infoscale_install_70_lin.pdf           | Provides information on how to install the Veritas InfoScale products.                                                                                                    |
| Veritas InfoScale Release Notes                                                                     | infoscale_notes_70_lin.pdf             | Provides release information such as system requirements, changes, fixed incidents, known issues, and limitations of Veritas InfoScale.                                                                     |
| Veritas InfoScale—What's new in this release                                                        | infoscale_whatsnew_70_unix.pdf         | Provides information about the new features and enhancements in the release.                                                                                                    |
| (This document is available online.)                                                                |                                        |                                                                                                    |
| Veritas InfoScale Getting Started<br>Guide                                                          | infoscale_getting_started_70_lin.pdf   | Provides a high-level overview of installing Veritas Infoscale products using the script-based installer. The guide is useful for new users and returning users that want a quick refresher.                |
| Veritas InfoScale Solutions Guide                                                                   | infoscale_solutions_70_lin.pdf         | Provides information about how Veritas Infoscale components and features can be used individually and in concert to improve performance, resilience and ease of management for storage and applications.    |
| Veritas InfoScale Virtualization<br>Guide<br>(This document is available online.)                   | infoscale_virtualization_70_lin.pdf    | Provides information about Veritas InfoScale support for virtualization technologies. Review this entire document before you install virtualization software on systems running Veritas Infoscale products. |
| Veritas InfoScale SmartIO for Solid<br>State Drives Solutions Guide                                 | infoscale_smartio_solutions_70_lin.pdf | Provides information on using and administering SmartIO with Veritas InfoScale. Also includes troubleshooting and command reference sheet for SmartIO.                                                      |
| Veritas InfoScale Disaster Recovery<br>Implementation Guide<br>(This document is available online.) | infoscale_dr_impl_70_lin.pdf           | Provides information on configuring campus clusters, global clusters, and replicated data clusters (RDC) for disaster recovery failover using Veritas Infoscale products.                                   |

**Document title** File name Description Veritas InfoScale Replication infoscale\_replication\_admin\_70\_lin.pdf Provides information on using Replicator Administrator's Guide Option for setting up an effective disaster recovery plan by maintaining a consistent copy of application data at one or more remote locations. Replicator Option provides the flexibility of block-based continuous replication with Volume Replicator Option (VVR) and file-based periodic replication with File Replicator Option (VFR). Provides information on common issues Veritas InfoScale Troubleshooting infoscale tshoot 70 lin.pdf Guide that might be encountered when using Veritas InfoScale and possible solutions for those issues Dynamic Multi-Pathing dmp\_admin\_70\_lin.pdf Provides information required for Administrator's Guide administering DMP.

**Table 11-1** Veritas InfoScale product documentation (continued)

#### Storage Foundation for Oracle RAC documentation

Table 11-2 lists the documentation for Storage Foundation for Oracle RAC.

**Table 11-2** Storage Foundation for Oracle RAC documentation

| Document title                                                    | File name               | Description                                                                        |
|-------------------------------------------------------------------|-------------------------|------------------------------------------------------------------------------------|
| Storage Foundation for Oracle RAC Configuration and Upgrade Guide | sfrac_config_70_lin.pdf | Provides information required to configure and upgrade the component.              |
| Storage Foundation for Oracle RAC<br>Administrator's Guide        | sfrac_admin_70_lin.pdf  | Provides information required for administering and troubleshooting the component. |

The Veritas InfoScale documents describe functionality and solutions relevant to the SF Oracle RAC product.

See Table 11-1 on page 192.

#### Storage Foundation Cluster File System High Availability documentation

Table 11-3 lists the documentation for Storage Foundation Cluster File System High Availability.

The Veritas InfoScale documents describe functionality and solutions relevant to the SFCFSHA product.

See Table 11-1 on page 192.

Storage Foundation Cluster File System High Availability Table 11-3 documentation

| Document title                                                                                 | File name               | Description                                                           |
|------------------------------------------------------------------------------------------------|-------------------------|-----------------------------------------------------------------------|
| Storage Foundation Cluster File<br>System High Availability Configuration<br>and Upgrade Guide | sfcfs_config_70_lin.pdf | Provides information required to configure and upgrade the component. |
| Storage Foundation Cluster File<br>System High Availability<br>Administrator's Guide           | sfcfs_admin_70_lin.pdf  | Provides information required for administering the component.        |

#### Storage Foundation and High Availability

Table 11-4 lists the documentation for Storage Foundation and High Availability.

For cluster administration, refer to the Cluster Server Administrator's Guide.

See the section called "Cluster Server documentation" on page 194.

For storage administration, refer to the Storage Foundation Administrator's Guide.

See the section called "Storage Foundation documentation" on page 195.

The Veritas InfoScale documents describe functionality and solutions relevant to the SFHA product.

See Table 11-1 on page 192.

**Table 11-4** Storage Foundation and High Availability documentation

| Document title                                                                 | File name              | Description                                                           |
|--------------------------------------------------------------------------------|------------------------|-----------------------------------------------------------------------|
| Storage Foundation and High<br>Availability Configuration and Upgrade<br>Guide | sfha_config_70_lin.pdf | Provides information required to Configure and upgrade the component. |

#### Cluster Server documentation

Table 11-5 lists the documents for Cluster Server.

Table 11-5 Cluster Server documentation

| Title                                                                             | File name                       | Description                                                                                                    |
|-----------------------------------------------------------------------------------|---------------------------------|----------------------------------------------------------------------------------------------------|
| Cluster Server Configuration and<br>Upgrade Guide                                 | vcs_config_70_lin.pdf           | Provides information required to configure and upgrade the component.                                                                                     |
| Cluster Server Administrator's Guide                                              | vcs_admin_70_lin.pdf            | Provides information required for administering the component.                                                                                            |
| High Availability Solution Guide for<br>VMware                                    | sha_solutions_70_vmware_lin.pdf | Provides information on how to install, configure, and administer Cluster Server in a VMware virtual environment, by using the VMware vSphere Client GUI. |
| Cluster Server Bundled Agents<br>Reference Guide                                  | vcs_bundled_agents_70_lin.pdf   | Provides information about bundled agents, their resources and attributes, and more related information.                                                  |
| Cluster Server Generic Application<br>Agent Configuration Guide                   | vcs_gen_agent_70_lin.pdf        | Provides notes for installing and configuring the generic Application agent.                                                                              |
| Cluster Server Agent Developer's Guide  (This document is available online only.) | vcs_agent_dev_70_unix.pdf       | Provides information about the various Veritas Infoscale agents and procedures for developing custom agents.                                              |
| Cluster Server Agent for DB2<br>Installation and Configuration Guide              | vcs_db2_agent_70_lin.pdf        | Provides notes for installing and configuring the DB2 agent.                                                                                              |
| Cluster Server Agent for Oracle<br>Installation and Configuration Guide           | vcs_oracle_agent_70_lin.pdf     | Provides notes for installing and configuring the Oracle agent.                                                                                           |
| Cluster Server Agent for Sybase<br>Installation and Configuration Guide           | vcs_sybase_agent_70_lin.pdf     | Provides notes for installing and configuring the Sybase agent.                                                                                           |

# **Storage Foundation documentation**

Table 11-6 lists the documentation for Storage Foundation.

Storage Foundation documentation **Table 11-6** 

| Document title                                     | File name            | Description                                                           |
|----------------------------------------------------|----------------------|-----------------------------------------------------------------------|
| Storage Foundation Configuration and Upgrade Guide | sf_config_70_lin.pdf | Provides information required to configure and upgrade the component. |
| Storage Foundation Administrator's Guide           | sf_admin_70_lin.pdf  | Provides information required for administering the component.        |

Storage Foundation documentation (continued) **Table 11-6** 

| Document title                                                                             | File name                          | Description                                                                                                    |
|--------------------------------------------------------------------------------------------|------------------------------------|----------------------------------------------------------------------------------------------------|
| Veritas InfoScale Storage and<br>Availability Management for DB2<br>Databases              | infoscale_db2_admin_70_unix.pdf    | Provides information about the deployment and key use cases of the SFDB tools with Veritas InfoScale products in DB2 database environments. It is a supplemental guide to be used in conjunction with other Veritas InfoScale guides.    |
| Veritas InfoScale Storage and<br>Availability Management for Oracle<br>Databases           | infoscale_oracle_admin_70_unix.pdf | Provides information about the deployment and key use cases of the SFDB tools with Veritas InfoScale products in Oracle database environments. It is a supplemental guide to be used in conjunction with other Veritas InfoScale guides. |
| Veritas File System Programmer's Reference Guide (This document is available online only.) | vxfs_ref_70_lin.pdf                | Provides developers with the information necessary to use the application programming interfaces (APIs) to modify and tune various features and components of the Veritas File System.                                                   |

Veritas InfoScale Operations Manager is a management tool that you can use to manage Veritas InfoScale products. If you use Veritas InfoScale Operations Manager, refer to the Veritas InfoScale Operations Manager product documentation at:

https://sort.veritas.com/documents

# Index

| A                                             | R                                             |
|-----------------------------------------------|-----------------------------------------------|
| about                                         | release information 12                        |
| Dynamic Multi-Pathing for VMware 17           |                                               |
| SORT 24                                       | U                                             |
| Veritas InfoScale 13                          | updating licenses                             |
| Veritas InfoScale Availability 15             | Veritas InfoScale 21                          |
| Veritas InfoScale Enterprise 16               | ventas inioceate 21                           |
| Veritas InfoScale Foundation 14               | V                                             |
| Veritas InfoScale product licensing 18        | -                                             |
| Veritas InfoScale Storage 15                  | Veritas InfoScale                             |
| VRTSvlic package 23                           | about 13                                      |
| vxlicinstupgrade utility 22                   | components 16                                 |
|                                               | keyless licensing 20                          |
| C                                             | mounting ISO image 31                         |
| components                                    | registering Veritas InfoScale product license |
| Veritas InfoScale 16                          | keys 19                                       |
| ventue integedie 10                           | updating licenses 21                          |
| D                                             | Veritas InfoScale Availability                |
|                                               | about 15                                      |
| Dynamic Multi-Pathing for VMware              | Veritas InfoScale Enterprise                  |
| about 17                                      | about 16                                      |
|                                               | Veritas InfoScale Foundation                  |
| 1                                             | about 14                                      |
| ISO image                                     | Veritas InfoScale Storage                     |
| mounting 31                                   | about 15                                      |
| -                                             | VxFS Limitations                              |
| K                                             | software 171                                  |
| keyless licensing                             |                                               |
| Veritas InfoScale 20                          |                                               |
| Known issues                                  |                                               |
| SFCFS 142                                     |                                               |
| 01 01 0 142                                   |                                               |
| L                                             |                                               |
| _                                             |                                               |
| licensing                                     |                                               |
| registering Veritas InfoScale product license |                                               |
| keys 19                                       |                                               |
| NI .                                          |                                               |
| N                                             |                                               |
| No longer supported 31                        |                                               |